# Leamos Wikipedia en el aula

Usando Wikipedia para la alfabetización mediática e informacional.

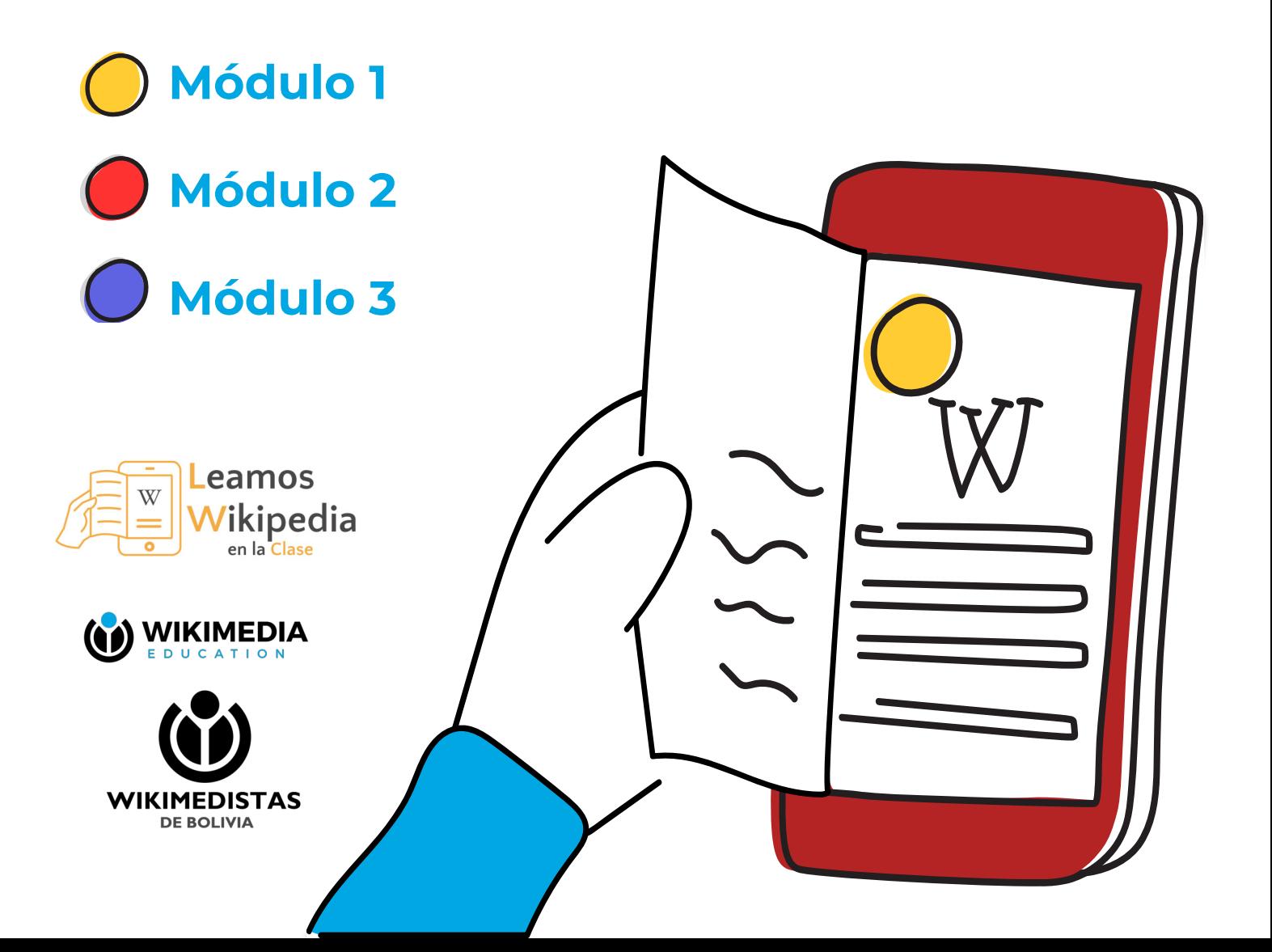

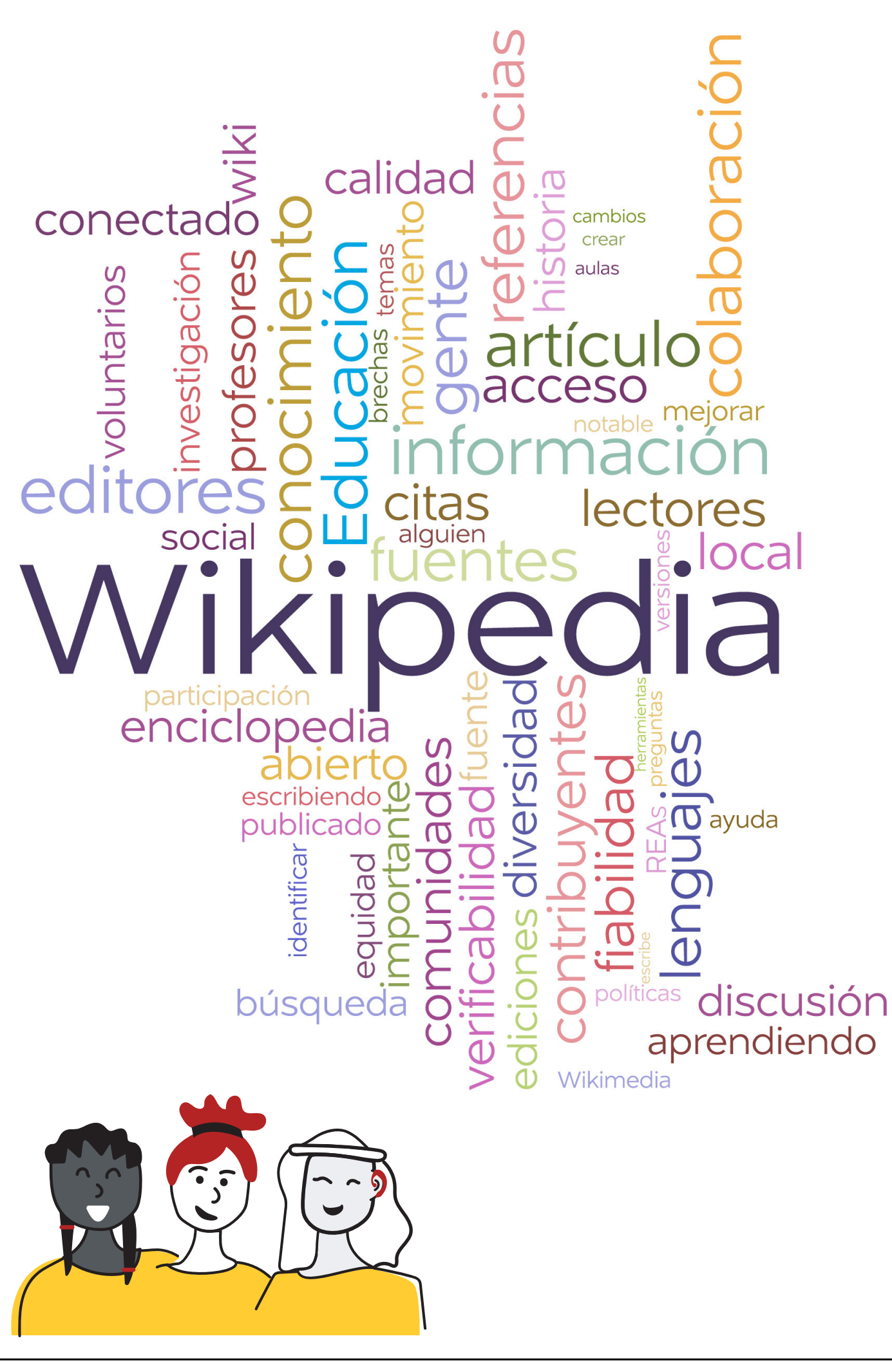

# Tabla de contenidos

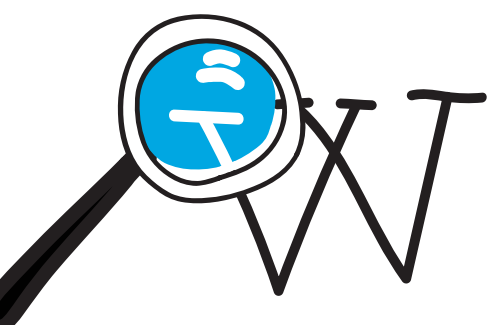

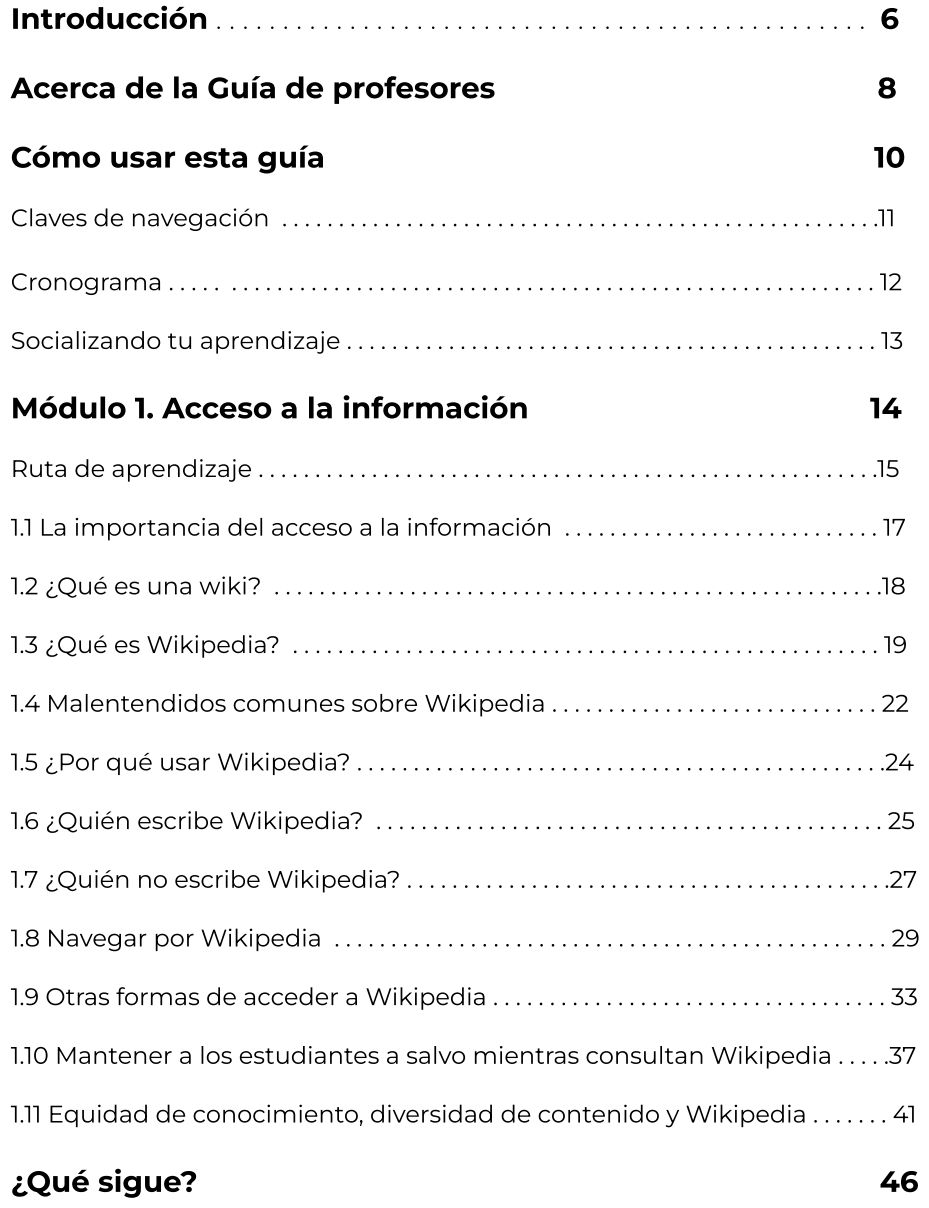

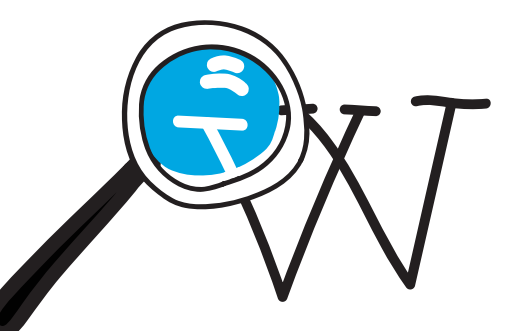

### Tabla de contenidos

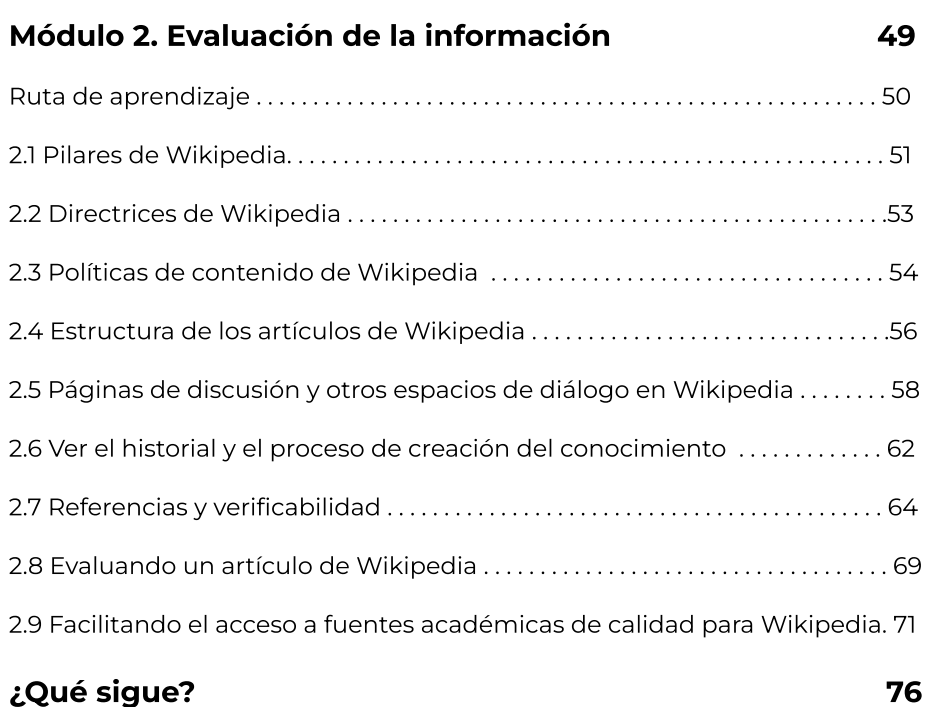

### Módulo 3. Creación de la información 79 79 Ruta de aprendizaje . . . . . . . . . . . . . . . . . . . . . . . . . . . . . . . . . . . . . . . . . . . . . . . . . . . . . . . 80 3.1 ¡Sé valiente! Mentalidad de crecimiento en Wikipedia . . . . . . . . . . . . . . . . . .81 3.2 Crear una página de usuario en Wikipedia . . . . . . . . . . . . . . . . . . . . . . . . . . . . 83 3.3 Tus primeras contribuciones . . . . . . . . . . . . . . . . . . . . . . . . . . . . . . . . . . . . . . . . . . .87 3.4 Cómo los editores de Wikipedia organizan sus contribuciones . . . . . . . . 91 3.5 Prácticas transformadoras para construir conocimientos en comunidad . . . . . . . . . . . . . . . . . . . . . . . . . . . . . . . . . . . . . . . . . . . . . . . . . . . . . . . . . .94

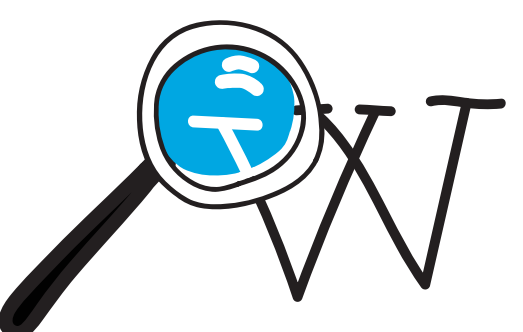

### Tabla de contenidos

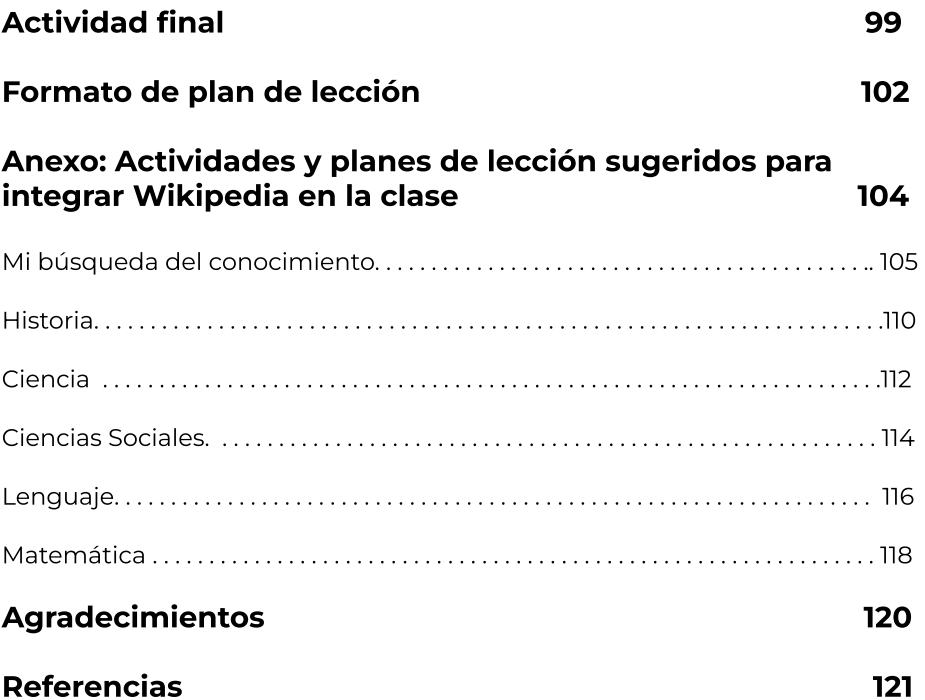

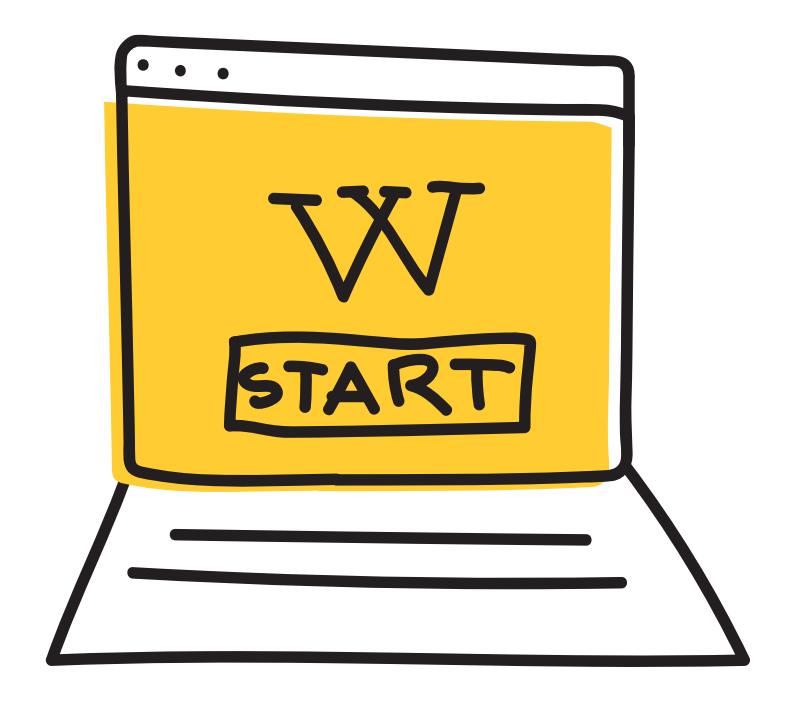

# Introducción

En todo el mundo, estudiantes y profesores utilizan Wikipedia como recurso educativo. Como profesores, tenemos la opción de sentirnos frustrados por el mal uso que los estudiantes hacen de Wikipedia o, por el contrario, emplearla para enseñarles lecciones importantes en materia de alfabetización mediática e informacional. Incluso podemos usarla con el fin de enseñar habilidades esenciales para el siglo XXI, como el pensamiento crítico, la comunicación y la colaboración. En casi todas las asignaturas académicas, los estudiantes pueden utilizar Wikipedia como un "primer paso" para obtener información general sobre un tema.

¡Ayudémosles a hacerlo de manera responsable!

El equipo educativo de la [Fundación](https://wikimediafoundation.org/es/)  [Wikimedia](https://wikimediafoundation.org/es/) se complace en presentar este recurso como parte integral del programa "Leamos Wikipedia", un programa que guía a los profesores a comprender y aprovechar Wikipedia como herramienta de aprendizaje, al vincularla con los componentes del marco de Alfabetización Mediática

e Informacional de la UNESCO. Este programa de formación profesional se adapta a distintos sistemas educativos y realidades docentes, y fue ejecutado inicialmente en tres países piloto. Con él, se busca fomentar el desarrollo de habilidades esenciales de
alfabetización mediática e informacional para el siglo XXI, incluyendo comprender cómo se genera
la información, cómo acceder y evaluar contenido en línea y cómo identificar sesgos y brechas de conocimiento. Además, aborda preguntas clave sobre la seguridad de los estudiantes en línea y sobre cómo enfrentar diversas formas de desinformación.

### Fundación Wikimedia

LaFundación Wikimedia es la organización sin fines de lucro que aloja a Wikipedia y a sus proyectos hermanos. Trabajamos por un mundo en el que todos puedan compartir libremente la totalidad del conocimiento. Apoyamos a una comunidad global de voluntarios que recopilan, elaboran y comparten contenido educativo de forma colaborativa. Abogamos por valores y políticas que garanticen el derecho al conocimiento libre.

### Equipo del programa ¡Leamos Wikipedia!

- Nichole Saad Melissa Guadalupe Huertas Vasanthi Hargyono Sailesh Patnaik Brahim Faraji Soukaina Abelhad
- Noemi Ticona Angles Olga Paredes Alcoreza Erlan Vega Rios Imelda Brazal Vanj Padilla

### Equipo RESPONSABLE DE ESTA EDICIÓN EN BOLIVIA

- Olga Paredes Alcoreza Erlan Vega Rios Noemi Ticona Angles Carla Salazar Vania Graneros Guillermo Jaúregui
- Julia Velasco Villca Naira Abal Sergio Ramone Valeria Villagomez Alejandra Cornejo

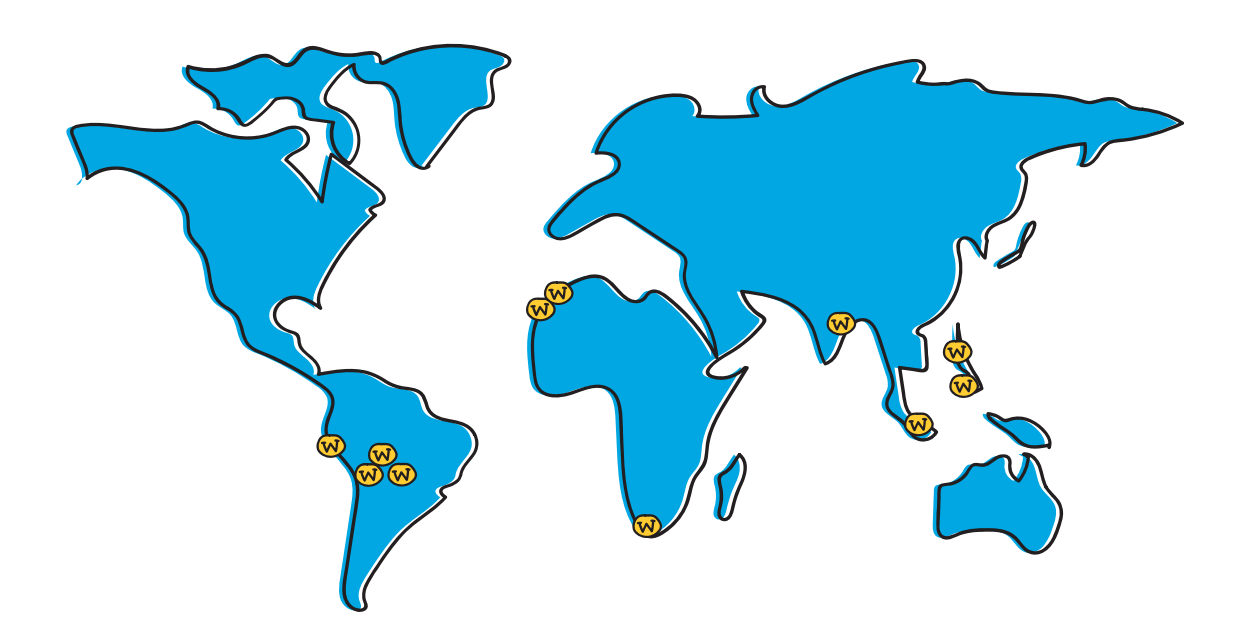

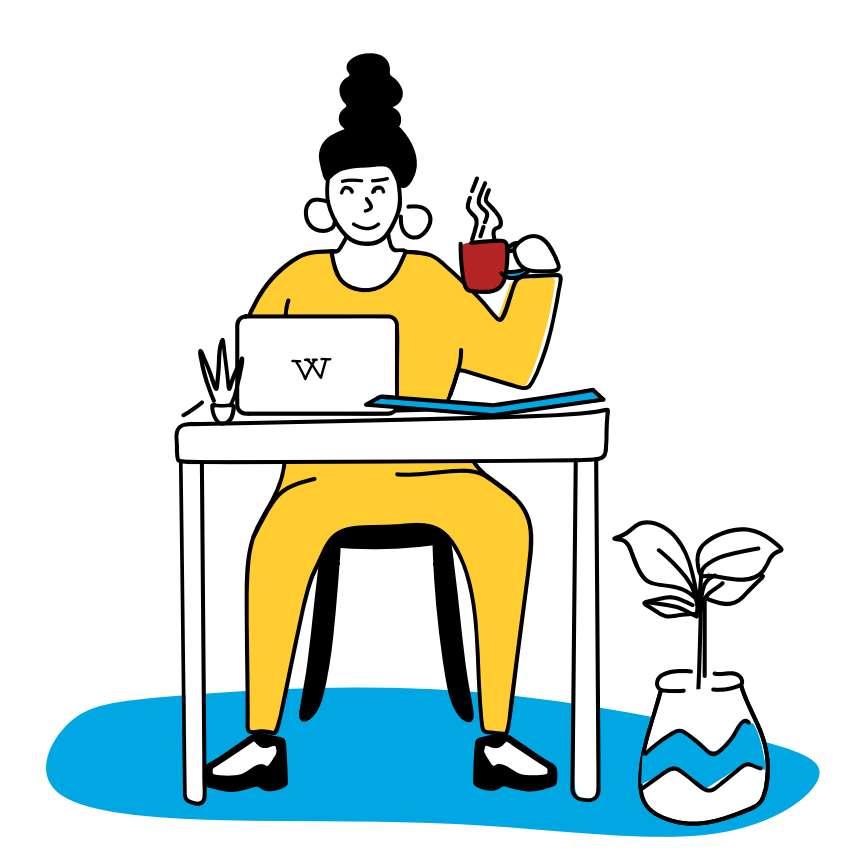

# Acerca de la Guía de profesores

Esta guía se adapta a los tres componentes del [Informacional \(AMI\) de la UNESCO](https://www.unesco.org/es/media-information-literacy): acceder. evaluar y crear. [marco de Alfabetización Mediática e](https://www.unesco.org/es/media-information-literacy) 

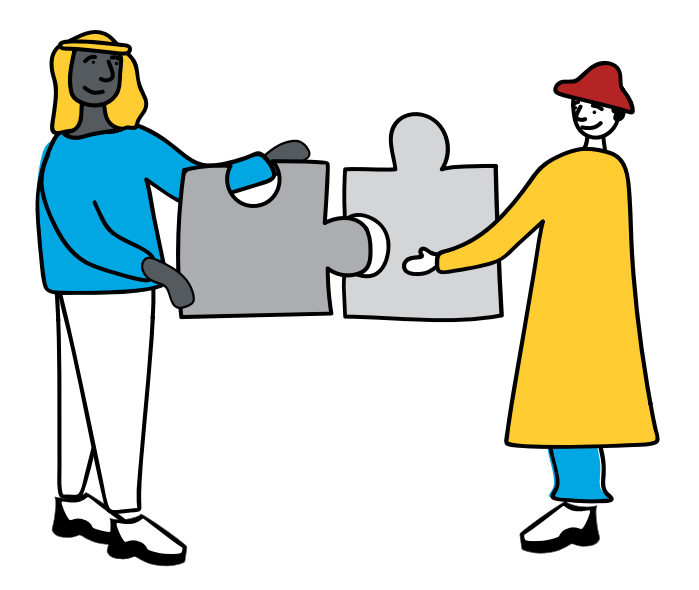

La UNESCO propone un enfoque integral para un concepto interdisciplinario de alfabetización y, como tal, la AMI se define como un conjunto de competencias que capacita a las personas para acceder, recuperar, entender, evaluar, utilizar, crear y compartir información y contenido mediático en todos sus formatos, empleando diversas herramientas de manera crítica, ética y eficaz con el fin de participar e involucrarse en actividades personales, profesionales y sociales. Creemos que aprender a involucrar de manera crítica a los estudiantes con Wikipedia es clave para lograr las competencias abarcadas por el marco de AMI. Para la elaboración de este recurso, hemos empleado los principios del marco de [comprensión por](https://es.wikipedia.org/wiki/Comprensi%C3%B3n_por_dise%C3%B1o) [diseño](https://es.wikipedia.org/wiki/Comprensi%C3%B3n_por_dise%C3%B1o) para organizar preguntas esenciales y conocimientos duraderos. Cada módulo incorpora objetivos de aprendizaje claros para profesores, así como aplicaciones en el aula de los conocimientos que adquirirán. Hemos seguido un enfoque constructivista relacionando las experiencias y conocimientos previos de los profesores con el funcionamiento de Wikipedia.

Las preguntas y actividades de reflexión ayudan a los profesores a desarrollar nuevos conocimientos y a relacionarlos con sus prácticas y experiencias en el aula.

### Este enfoque pedagógico concuerda con nuestra filosofía educativa:

- Creemos que los recursos educativos abiertos son vitales para ofrecer una educación de calidad para todos y que participar en movimientos abiertos ayuda a los estudiantes a crecer en el siglo XXI.
- Creemos que los estudiantes aprenden mejor cuando organizan su propia ruta de aprendizaje con el apoyo de los profesores.
- Creemos que las personas de todos los orígenes y capacidades deberían poder participar y aprender por medio de nuestros programas.
- Valoramos el conocimiento y las experiencias locales y creemos que nuestros programas deben permitir la inclusión de recursos de aprendizaje locales en el aula.
- Creemos que el bienestar de los estudiantes es crucial para su desarrollo académico y social.

# Cómo usar esta guía

曰

El contenido de esta guía incorpora la riqueza del conocimiento generado por las comunidades de Wikimedia y ha sido diseñado para su fácil adaptación a diversos contextos. Se basa en las políticas, pautas y ensayos de Wikipedia escritos por wikimedistas y en una variedad de recursos útiles para entender Wikipedia, sus comunidades y sus prácticas. Puedes encontrar las fuentes originales a partir de las cuales se adaptó este contenido en la sección "Referencias".

Este conjunto de herramientas está publicado por la Fundación Wikimedia bajo la licencia internacional . [Atribución-Compartir Igual 4.0 de Creative Commons](https://creativecommons.org/licenses/by-sa/4.0/deed.es)Esto significa que eres libre de copiar, redistribuir, adaptar y traducir este recurso con cualquier fin, siempre que des el crédito apropiado a los autores y hagas uso de la misma licencia Creative Commons para distribuir tus contribuciones.

# Claves de navegación

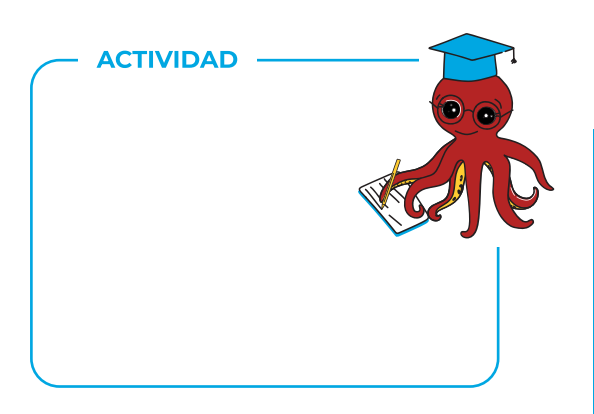

### Actividades

El cuadro de actividades indica una tarea que tienes que completar. Cada sección de esta guía tiene por lo menos una actividad. Lee la actividad y usa los espacios en blanco para tomar notas. Si eres parte de un grupo de aprendizaje facilitado, tendrás un foro de discusión designado para compartir tu trabajo.

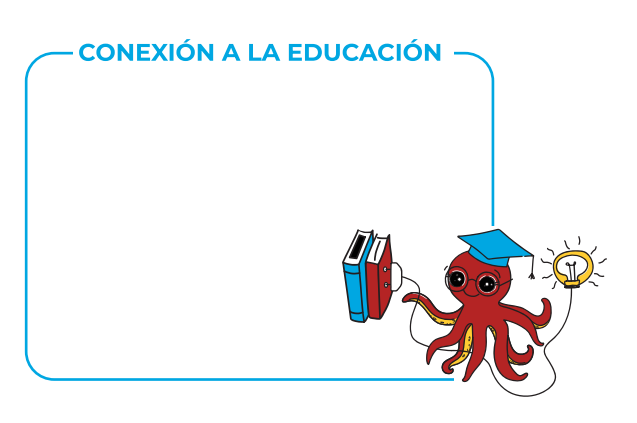

### Conexión a la educación

El cuadro de "Conexión a la educación" indica contenido que está directamente relacionado con teorías o corrientes educativas. Usa esta infomación para profundizar la relación entre el contenido y tu práctica docente.

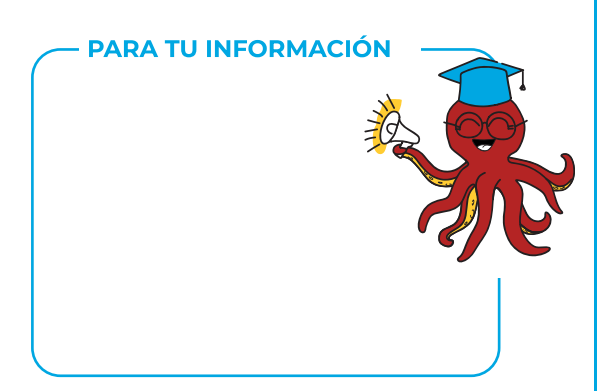

### Para tu información

Este cuadro brinda información adicional interesante respecto al tema que se está tratando en una sección de la guía.

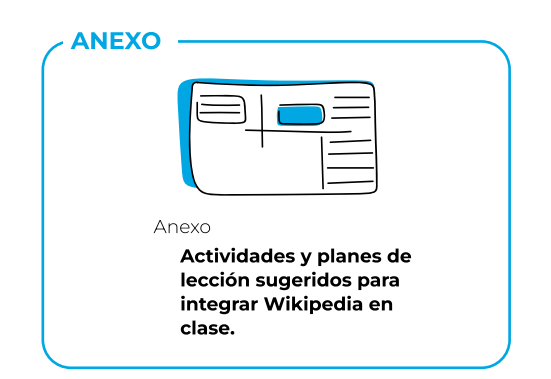

### Anexo

Los anexos contienen propuestas
de actividades que puedes usar o adaptar a las necesidades de
tus estudiantes. Revisa estas
actividades antes de realizar la actividad final del programa.

### Cronograma

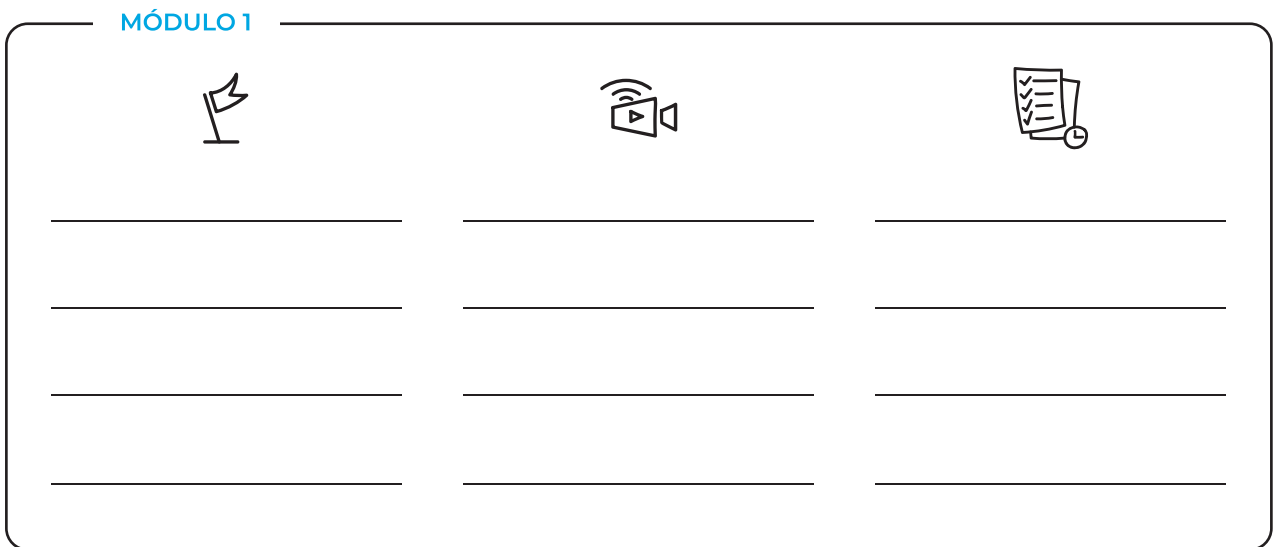

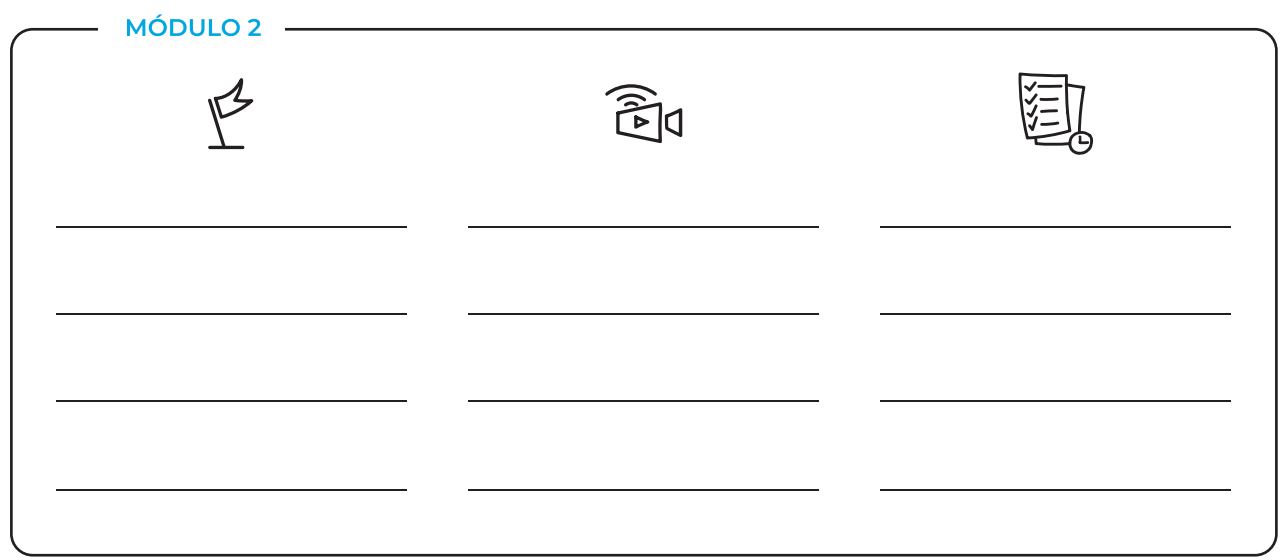

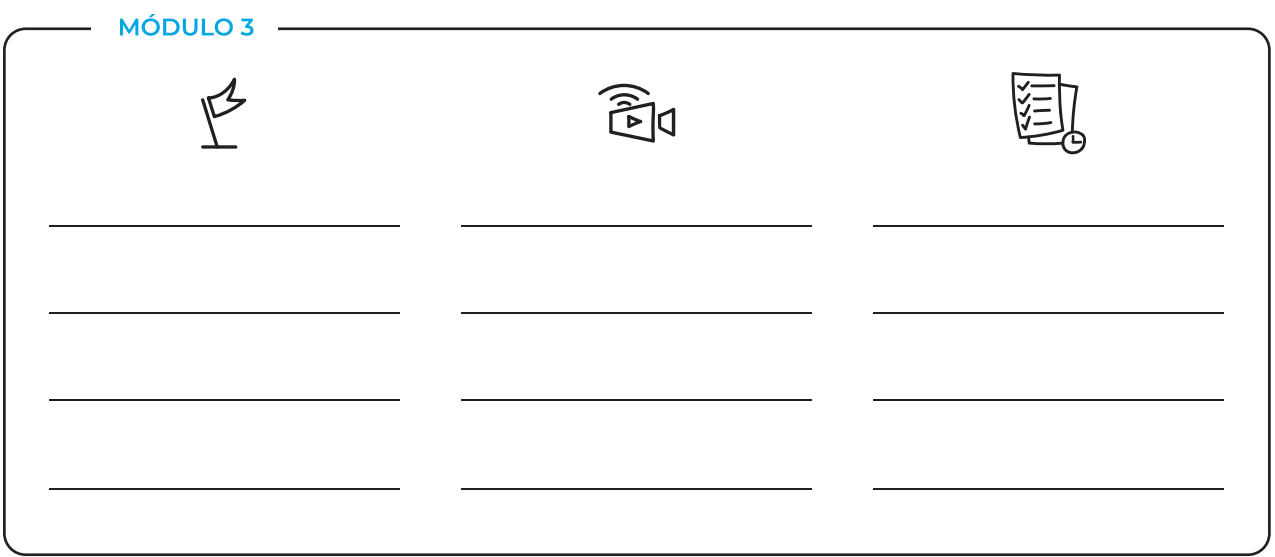

# Socializando tu aprendizaje

 ${\rm Al}$  aprender acerca de Wikipedia e integrarla en tu salón de clases te estás uniendo a una comunidad de profesores innovadores comprometidos con el aprendizaje para la 2 vida, ¡no importa dónde estés!

Si estás usando estos recursos a través de un grupo de aprendizaje, tu facilitador te indicará dónde compartir tus aprendizajes y reflexiones (por ejemplo: grupo de Facebook, grupo de WhatsApp, foros en Moodle, canal en Discord).

Durante la capacitación, compartirás y reportarás tu progreso a medida que desarrolles las actividades de cada módulo.

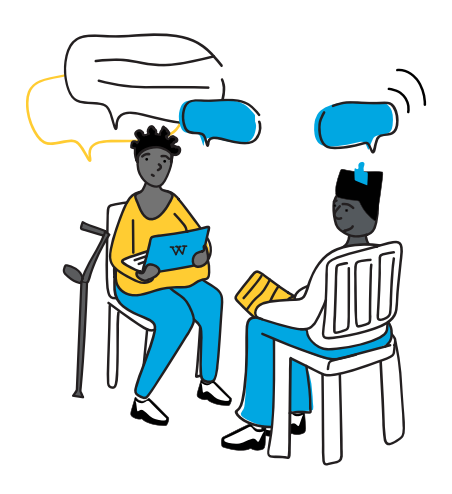

### Si estás usando estos recursos de manera independiente, considera las siguientes ideas para hacer de tu aprendizaje una experiencia más social:

Busca a un colega que también tenga interés en expandir sus conocimientos y habilidades en Wikipedia, alfabetización mediática e informacional, o espacios digitales. Programa reuniones breves cada dos semanas para compartir su progreso y aprendizaje, clarificar algunas dudas o profundizar en los temas. Al terminar el Módulo 3 ¡pueden continuar aprendiendo a editar Wikipedia en equipo!

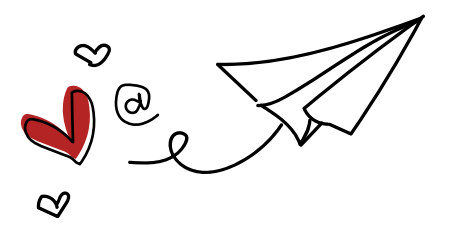

Si usas redes sociales, elige un día en la semana para compartir publicaciones con tus aprendizajes, reflexiones y enlaces útiles. Etiquétanos en Twitter como @WikimediaEdu o en Facebook como [@WikimediaEducationTeam](https://www.facebook.com/WikimediaEducationTeam). Si estás en Bolivia etíquetanosen Twitter como @WikimediaBolivia y en Facebook e Instagram como  $@W$ ikimedia Bo[.](https://twitter.com/wikimedia_bo) :Nos encantaría conocer tu experiencia!

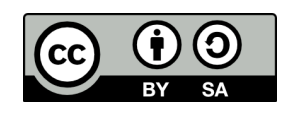

Este trabajo de Wikimedia Foundation está bajo una licencia CC BY-SA 4.0. [E](https://creativecommons.org/licenses/by-sa/4.0/)res libre de descargar, compartir, mezclar y adaptar la guía siempre y cuando atribuyas la autoría a Wikimedia Foundation.

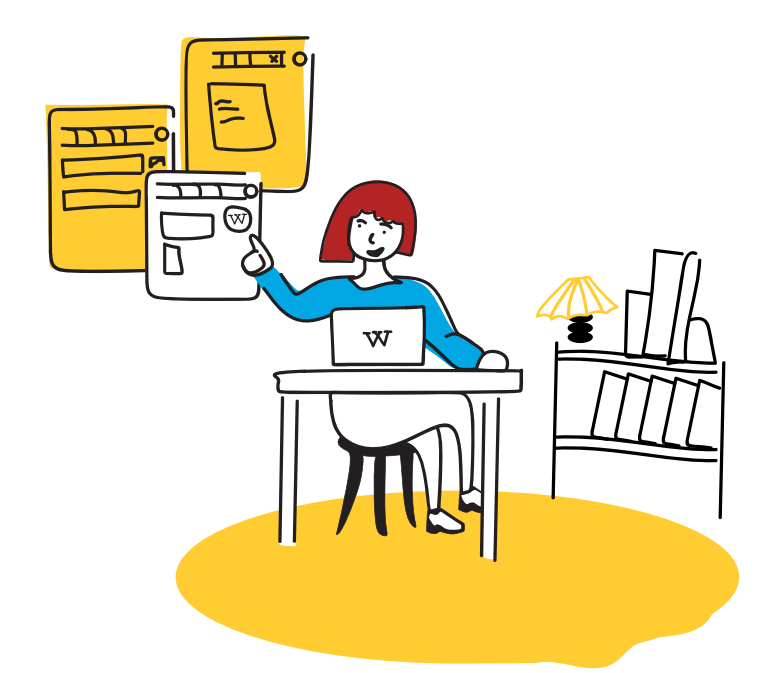

# Módulo 1 Acceso a la información

### Competencia de AMI

Reconocer solicitudes, buscar, acceder y recuperar información y contenido multimedia.

### Resultados de aprendizaje

- 1. Profesores podrán distinguir diferentes tipos de recursos digitales de aprendizaje.
- 2. Profesores podrán discutir los méritos de Wikipedia como fuente de información.
- 3. Profesores podrán usar Wikipedia para tener conocimiento general sobre un tema.

### Aplicación en el aula @

- 1. Profesores podrán planificar lecciones que incorporen Wikipedia como herramienta de aprendizaje.
- 2. Profesores podrán evaluar el uso que los estudiantes hacen de Wikipedia para acceder a la información.

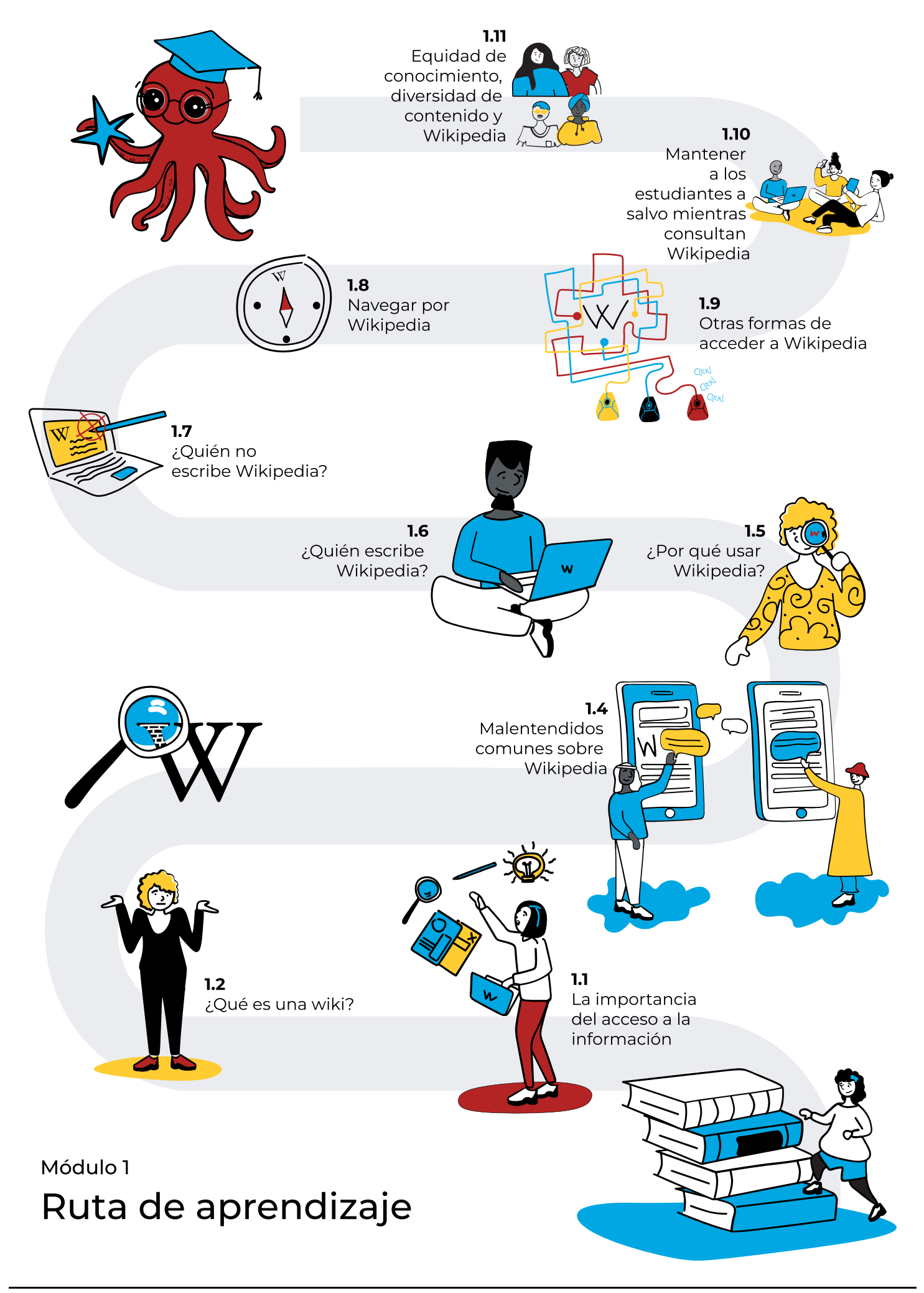

MÓDULO 1

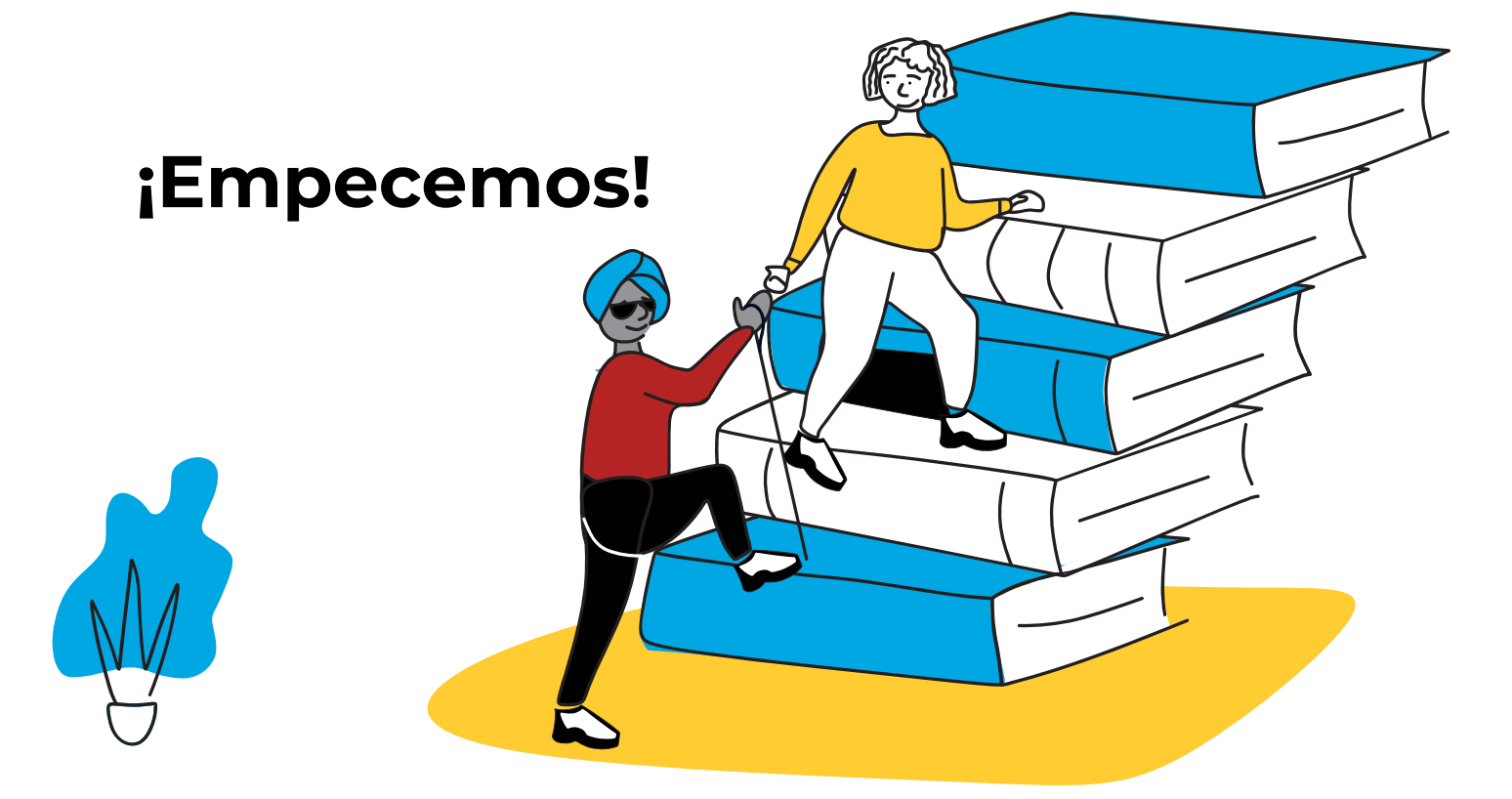

## 1.1 La importancia del acceso a la información

Imagina un mundo en el que cada estudiante tiene acceso a la totalidad del conocimiento, disponible fácilmente para que lo incorpore en sus estudios.

La libertad de información permite a las personas entender el mundo en el que viven, tomar decisiones importantes, concebir sus perspectivas y aprender de por vida. La libertad de información es clave en la lucha por la dignidad humana y los derechos humanos, ya que permite una
participación democrática en la sociedad. La libertad de expresión se relaciona con la libertad de información: el intercambio irrestricto de información e ideas. Una no existe sin la otra.

Por supuesto, la libertad de información no garantiza el acceso a la información. Si las personas no cuentan con los medios para acceder a la información (debido a barreras económicas, falta de conectividad o competencias poco desarrolladas), las diferencias sociales que ya marginan a ciertos grupos de personas se intensifican aún más. A medida que nos convertimos en una sociedad de la información, se vuelve de suma importancia fomentar las habilidades necesarias para acceder a la información y orientar a los estudiantes en el uso de las nuevas tecnologías.

¿Cómo ayudamos a nuestros estudiantes a explorar la gran cantidad de contenido en la red, encontrarle sentido y usarla para apoyar sus objetivos de aprendizaje? La búsqueda de información en línea comienza con definir qué es lo que quieres saber, usando preguntas o palabras clave para obtener la información deseada, y utilizando
canales disponibles para conseguir esa información.

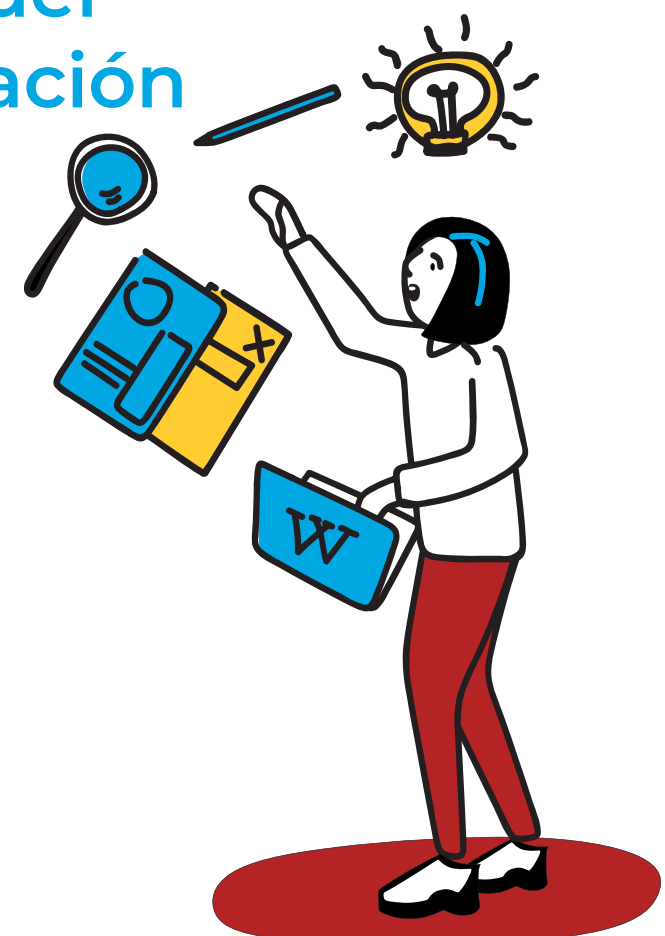

Wikipedia ofrece acceso abierto a la información sin restricciones y defiende los derechos de las personas a acceder a diversas fuentes de información.

### En este módulo, estudiaremos:

- & Cómo Wikipedia puede ayudar a estudiantes y profesores a tener acceso a la información.
- & Por qué Wikipedia es una buena herramienta para facilitar el acceso a la información.
- & Cómo navegar por Wikipedia.

### ACTIVIDAD

### Preséntate a tus compañeros en el foro correspondiente indicando:

- & ¿Quién eresÅ
- & ¿Por qué consideras importante fomentar las habilidades de alfabetización mediática e informacional en el curso que enseñas?

# 1.2 ¿Qué es una wiki?

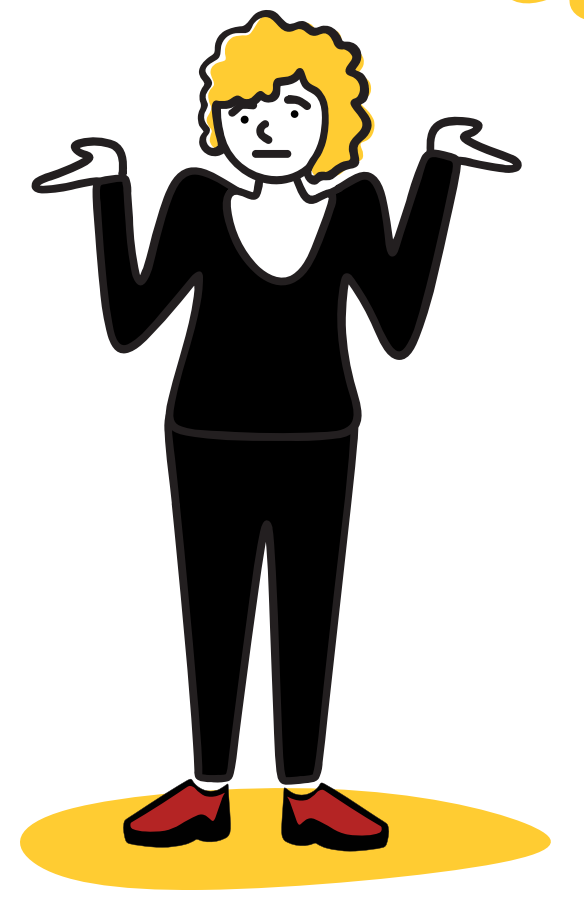

 $\rm{H}$ ay muchos sitios web, aplicaciones y otros espacios digitales que emplean la palabra "wiki". Puede resultar confuso entender exactamente qué es una wiki y cómo se relacionan todas estas diversas wikis. Es posible que incluso hayamos utilizado una "wiki interna" en nuestra escuela o ciudad.

En el idioma hawaiano, "wiki" significa veloz. Esta palabra fue elegida para describir un sitio web que permite a las personas contribuir contenido rápidamente. Una wiki permite a las comunidades de editores y colaboradores crear de forma colaborativa. Una sola página en un sitio wiki se denomina "página wiki", mientras que el conjunto completo de páginas, normalmente interconectadas mediante hipervínculos, es "la wiki". Una wiki es, en esencia, una base de datos para crear, buscar y consultar información. Una característica que define a la tecnología wiki es la facilidad con la que las páginas pueden ser creadas y actualizadas.

### PARA TU INFORMACIÓN

### ¿TODAS LAS "WIKI" ESTÁN RELACIONADAS CON WIKIPEDIA?

No. Muchos otros sitios web, aplicaciones y redes se denominan a sí mismos "wikis" y no se encuentran afiliados a Wikipedia, la Fundación Wikimedia o el movimiento Wikimedia. Los proyectos afiliados a Wikipedia se indican en el sitio web de la Fundación Wikimedia: [www.wikimediafoundation.org](https://wikimediafoundation.org/es/)

### CONEXIÓN A LA EDUCACIÓN

### **COLABORACIÓN**

Una wiki es una herramienta digital que facilita la colaboración, y la colaboración es una de las [habilidades más](https://es.wikipedia.org/wiki/Habilidades_del_siglo_XXI)  [importantes](https://es.wikipedia.org/wiki/Habilidades_del_siglo_XXI) para el siglo XXI que los jóvenes necesitan para desarrollar sus capacidades con plenitud. A primera vista, la colaboración significa trabajar en equipo para lograr un objetivo común, pero involucra muchas otras habilidades importantes. Para enseñar una cooperación positiva, también debemos enseñar y demostrar la escucha activa, hacer buenas preguntas, negociar, delegar y llegar a un consenso.

### ACTIVIDAD

¿Cuáles son algunas de las formas en las que enseñas y demuestras la colaboración en tu aula?

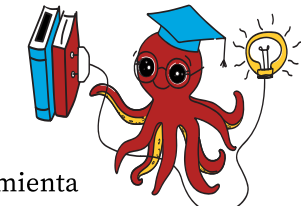

## 1.3 ¿Qué es Wikipedia?

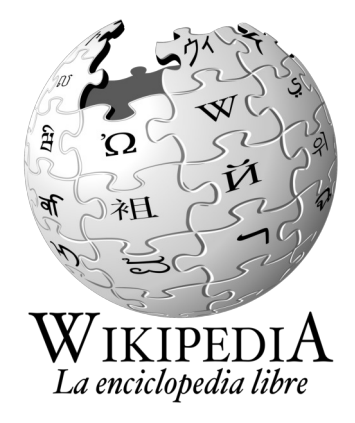

 $\operatorname{W}$ ikipedia es una enciclopedia en línea gratuita que aspira a compartir la totalidad del conocimiento. La escriben, conjuntamente, personas voluntarias en su mayoría anónimas que redactan sin remuneración. Cualquier persona con acceso a Internet puede escribir y realizar cambios en los artículos de Wikipedia, con excepción de casos limitados en los que la edición está restringida para evitar alteraciones o vandalismo.

Desde su creación, el 15 de enero del 2001, Wikipedia se ha convertido en el sitio web de consulta más grande del mundo, captando millones de visitantes mensualmente.

Actualmente, cuenta con más de 54 millones de artículos en más de 300 idiomas, incluyendo 1.833.000 artículos en español, con un promedio de 100.000 colaboradores activos cada mes. Wikipedia es gratis y está abierta a todas las personas.

### PARA TU INFORMACIÓN

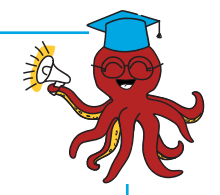

### Encyclopædia Britannica

29 volúmenes de 950 páginas cada uno. 44 millones de palabras.

#### WHEN IN DOUBT-"LOOK IT UP" IN

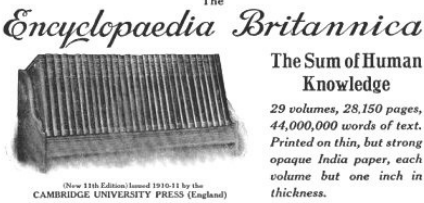

The Sum of Human Knowledge 29 volumes, 28,150 pages,<br>14,000,000 words of text.<br>Printed on thin, but strong on thin, bi<br>India pap but one inch thickne

THE BOOK TO ASK QUESTIONS OF FOR READING OR FOR STUDY

Anuncio de la Encyclopædia Britannica de 1911 (edición de mayo de 1913 en la revista National Geographic).

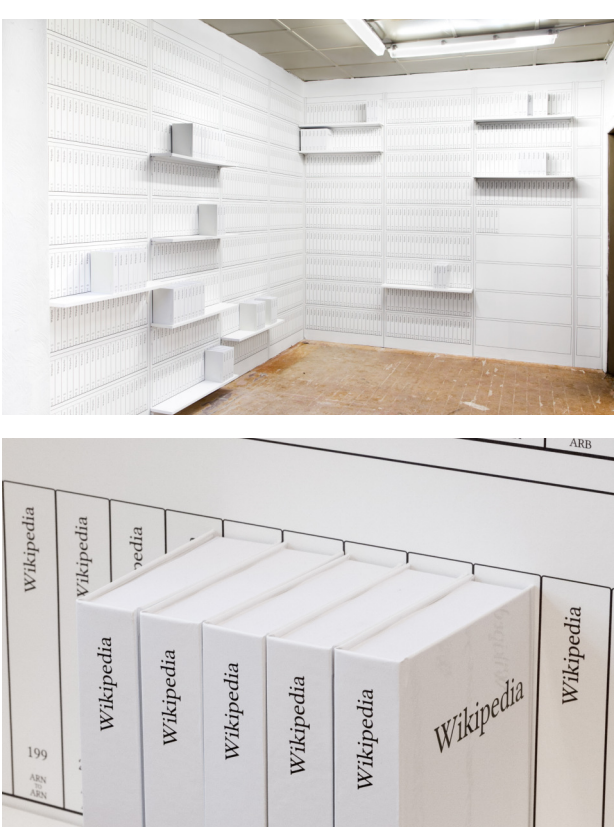

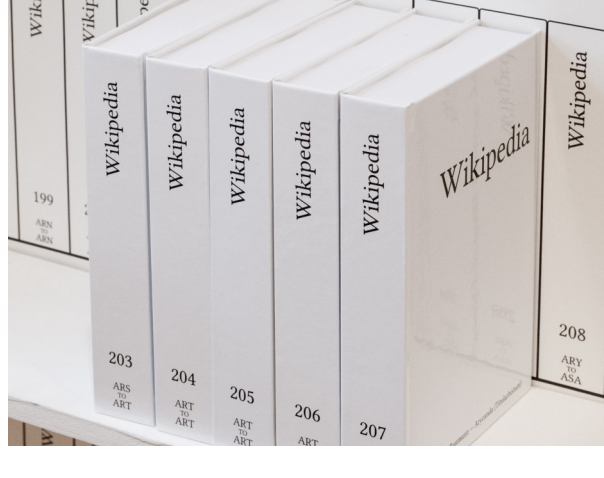

[Wikipedia IMPRESA](https://diff.wikimedia.org/2015/06/19/meet-print-wikipedia/) (2015) 5.231.100 páginas impresas. 7.473 volúmenes de 700 páginas cada uno.

### PARA TU INFORMACIÓN

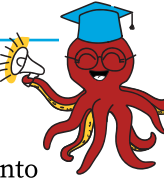

### ¿QUÉ SIGNIFICA "ABIERTO"?

El conocimiento abierto (o conocimiento libre) es el conocimiento que uno es libre de usar, reutilizar y redistribuir sin restricciones legales, sociales o tecnológicas.

### CONEXIÓN A LA EDUCACIÓN

### RECURSOS EDUCATIVOS ABIERTOS

Wikipedia es un recurso educativo abierto (REA).

Según la UNESCO, los recursos educativos abiertos son materiales de enseñanza, aprendizaje e investigación en cualquier medio, digital o de otro tipo, que se encuentran en el dominio público o han sido publicados bajo una licencia abierta que permite el acceso, uso, adaptación y redistribución sin costo por parte de otras personas con restricciones limitadas o sin ellas. En el 2019, la UNESCO adoptó una recomendación sobre los REA, alentando a los gobiernos de todo el mundo a apoyar la creación, la gestión y el uso de los REA para el aprendizaje en el aula.

El uso de REA en lugar de publicaciones tradicionales tiene muchos beneficios.

En primer lugar, reduce el costo de producción de los materiales educativos. En segundo lugar, brinda a los profesores la opción de usar, adaptar y combinar materiales libremente sin preocuparse por la infracción de derechos de autor.

Finalmente, las consideraciones pedagógicas en torno al uso de REA cambian nuestra relación con el conocimiento y los recursos educativos, ayudándonos como profesores a apoyar a nuestros estudiantes a desarrollar habilidades importantes para el siglo XXI.

[Obtén más información](https://wikimediafoundation.org/our-work/education/) sobre cómo es que la comunidad de Wikimedia contribuyó a la recomendación de los REA, nuestra participación en la Coalición REA y nuestra intervención en la Coalición Mundial de Educación de la UNESCO como respuesta al COVID-19.

#### ACTIVIDAD

¿Qué recursos usas normalmente en el aula?

¿Dependes principalmente de materiales con derechos de autor?

Considera tu propia opinión sobre los beneficios o inconvenientes de utilizar REA para complementar tus recursos didácticos.

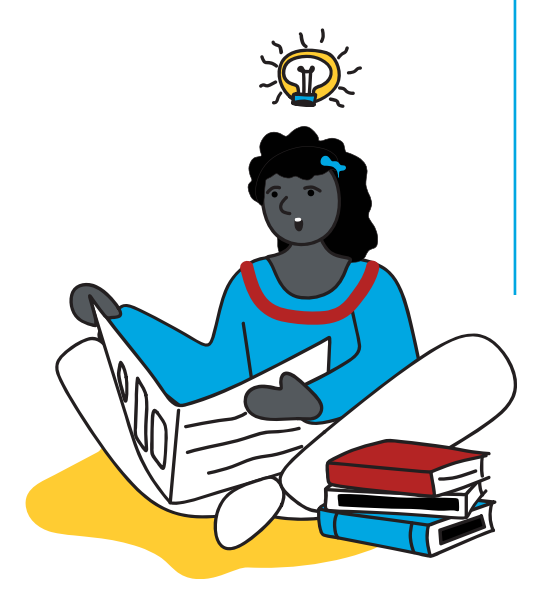

### Notas y preguntas

## 1.4 Malentendidos comunes sobre Wikipedia

 ${\rm D}$ urante nuestra colaboración con profesores de todo el mundo, hemos escuchado muchas concepciones erróneas sobre Wikipedia y, desafortunadamente, a menudo hacen que los profesores no sientan confianza para usar este increíble recurso. Analicemos algunas de ellas y, con suerte, aclararemos cualquier malentendido:

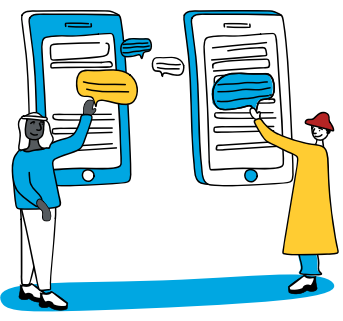

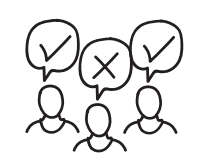

Cualquiera puede añadir su opinión y afirmar que es un hecho No se permiten opiniones en Wikipedia.

Lo que se incluye en un artículo de Wikipedia debe estar respaldado por fuentes secundarias confiables y, cuando dichas fuentes discrepen, todos los puntos de vista deben ser documentados. Si alguien añade algo que no sigue estas reglas, los editores de Wikipedia lo eliminarán.

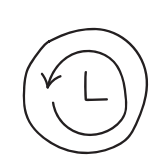

Los cambios hechos a un artículo de Wikipedia no se pueden revertir Los artículos de Wikipedia son dinámicos y mejorados constantemente. Las nuevas ediciones se pueden eliminar o revertir y las ediciones antiguas se pueden restaurar de ser necesario. Todos estos cambios se registran en el historial de ediciones de la página y cualquiera puede ver la evolución de un artículo comparando las diferentes versiones.

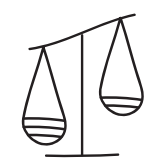

### El control editorial de Wikipedia es de izquierda/progresista

Ninguna organización posee control editorial sobre Wikipedia. Wikipedia es editada completamente por voluntarios y las controversias se abordan mediante un diálogo abierto en la plataforma. La Fundación Wikimedia puede intervenir en la actividad de edición solo si infringe los [términos de uso.](https://foundation.wikimedia.org/wiki/Terms_of_Use/es)

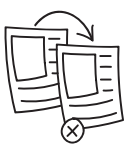

### Wikipedia vuelve flojos a los estudiantes, es más probable que cometan plagio

Cuando es presentada y explicada de manera adecuada, Wikipedia en realidad permite a los estudiantes realizar investigaciones autónomas haciendo uso de la enciclopedia como punto de partida. Wikipedia puede facilitar el desarrollo de [habilidades](https://es.wikipedia.org/wiki/Habilidades_del_siglo_XXI)  [clave para el siglo XXI](https://es.wikipedia.org/wiki/Habilidades_del_siglo_XXI) que evitan que los estudiantes cometan plagio.

### CONEXIÓN A LA EDUCACIÓN

### PlagiO

Es muy probable que en tu labor como profesor hayas encontrado casos de plagio y hayas desarrollado tus propias estrategias y herramientas para ayudar a tus alumnos a evitarlo. El plagio consiste en presentar el trabajo de otra persona, incluyendo su vocabulario e ideas, como propio, ya sea de forma intencional o inadvertida.

El plagio no se tolera en Wikipedia: los editores eliminarán, mejorarán las citas o modificarán las secciones en las que se identifique plagio. Aprender las formas en las que el plagio se manifiesta en Wikipedia también puede brindarte estrategias adicionales para orientar a tus estudiantes. El plagio en Wikipedia puede consistir en:

- ^ Copiar un texto palabra por palabra o con muy pocos cambios de una fuente que no se menciona en ninguna parte del artículo (contenido del artículo, notas al pie o sección de referencias).
- ^ Copiar de una fuente que se cita en una mala ubicación, no directamente después de la oración o el fragmento que se copió.
- ^ Resumir una fuente con tus propias palabras sin citar la fuente en ninguna parte del artículo (contenido del artículo, notas al pie o sección de referencias).L
- ^ Copiar de una fuente que se señala correctamente y luego, de manera intercalada, copiar de otra fuente sin nombrarla explícitamente.

#### ACTIVIDAD

### ACLARANDO LOS MALENTENDIDOS SOBRE WIKIPEDIA

Pregúntales a tus colegas qué cosas suponen sobre el uso de Wikipedia como herramienta pedagógica. Elige uno de esos supuestos y escribe una aclaración que corrija la suposición. Comparte este intercambio en el foro correspondiente y plantea algunos temas que todavía no hayamos tratado en el programa.

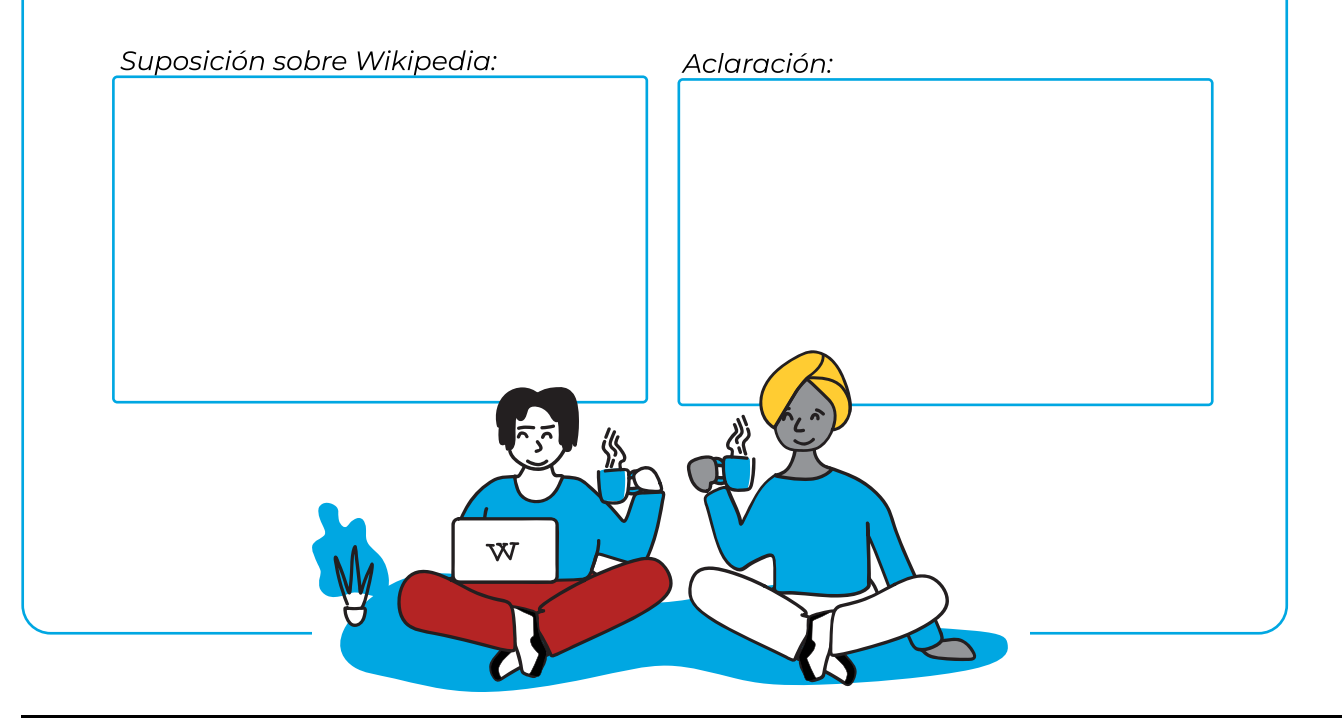

## 1.5 ¿Por qué usar Wikipedia?

 ${\rm \bf A}$ hora que hemos aclarado algunos malentendidos comunes, es hora de demostrar por qué Wikipedia es una poderosa herramienta educativa. Cuando pensamos en los recursos que usamos en el aula, ¿cómo evaluamos su utilidad?

Cuando eliges libros, enciclopedias, hojas de trabajo y otros materiales educativos, ¿qué es lo que buscas? En la siguiente sección, describimos algunas razones por las que Wikipedia debería ser incorporada a tus herramientas docentes como un recurso educativo para los estudiantes:

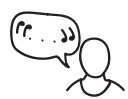

### Wikipedia cita fuentes

La información presentada en cada artículo de Wikipedia debe provenir de [fuentes publicadas](https://es.wikipedia.org/wiki/Wikipedia:Verificabilidad)  [confiables e independientes](https://es.wikipedia.org/wiki/Wikipedia:Verificabilidad). Los editores de Wikipedia colaboran para identificar, evaluar y citar fuentes confiables que enriquezcan los artículos. Si no hay fuentes confiables disponibles, el artículo no se considera lo suficientemente destacado como para existir en Wikipedia y será eliminado.

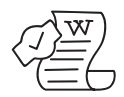

### Wikipedia procura ser imparcial

La razón por la que se puede considerar que Wikipedia tiene menos sesgos que otras fuentes es que Wikipedia es editada por ambas partes de un debate. Artículos de temas controversiales, como por ejemplo el aborto o Carlos Gardel, se protegen contra ediciones durante periodos específicos para evitar que se cuele información errónea y tendenciosa.

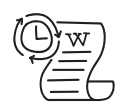

### Wikipedia se encuentra actualizada

Wikipedia cuenta con más editores que cualquier otra fuente de información tradicional, con casi 25 ediciones por segundo. Esto garantiza que Wikipedia sea, por lo general, uno de los sitios más actualizados de Internet.

### **ACTIVIDAD**

### **COMPARTE** TUS RESPUESTAS EN EL FORO CORRESPONDIENTE:

¿Qué tipo de información buscas en Wikipedia generalmente?

Teniendo en mente los tres aspectos indicados (referencias, imparcialidad, actualización), ¿cómo se compara Wikipedia como material de consulta frente a otros materiales de consulta que tus estudiantes tienen a su disposición?

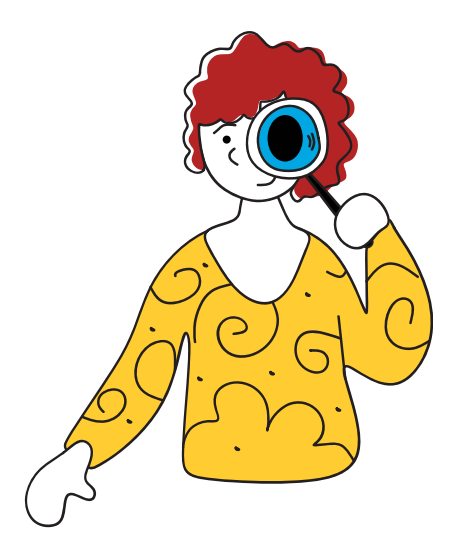

# 1.6 ¿Quién escribe Wikipedia?

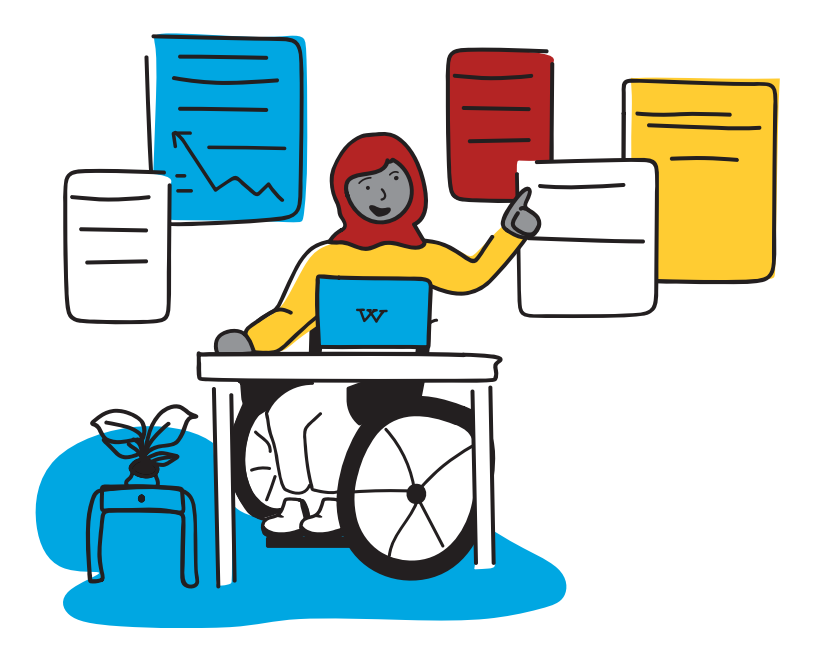

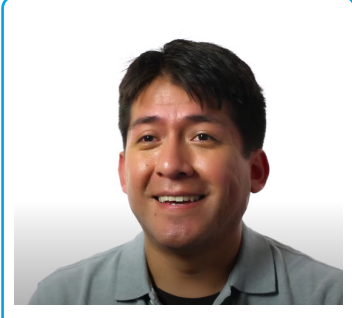

[El camino de un editor](https://www.youtube.com/watch?v=VNZWjJOoG3I)  [boliviano en Wikipedia y](https://www.youtube.com/watch?v=VNZWjJOoG3I)  [Wikcionario](https://www.youtube.com/watch?v=VNZWjJOoG3I)

 $\prod$ ú! Sí, cualquier persona puede editar un artículo existente o crear uno nuevo. Las personas que crean y editan artículos en Wikipedia no necesitan asisitir a ninguna capacitación formal. Además, son de muchos países y cada una de ellas aporta algo diferente: habilidades de investigación, experiencia técnica, destreza en redacción o habilidades organizacionales, conocimientos locales y, lo más importante, la voluntad de ayudar.

Cualquier colaborador de esta enciclopedia, tanto registrado como no registrado, se denomina "wikipedista" o, de manera más formal, "editor".

Los editores de Wikipedia son personas voluntarias con diferentes motivaciones. A algunas les interesan ciertos temas como la medicina o el arte. Algunas editan para asegurarse de que su idioma y cultura estén representados en Internet. Algunas editan porque creen en la misión del movimiento Wikimedia: que todo el mundo debería poder compartir libremente la totalidad de los conocimientos.

Haz clic en las imágenes a continuación para escuchar lo que algunos editores tienen que decir sobre sus motivaciones para editar Wikipedia (los videos están en inglés):

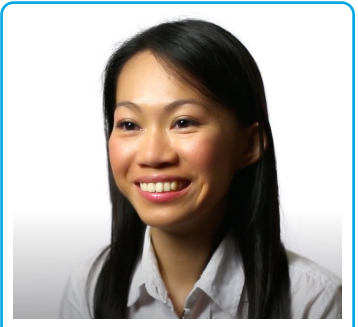

[Una científica de Kuala](https://www.youtube.com/watch?v=zcGotJ927YM)  [Lumpur contribuye con](https://www.youtube.com/watch?v=zcGotJ927YM)  [imágenes especializadas en](https://www.youtube.com/watch?v=zcGotJ927YM)  [Wikimedia Commons](https://www.youtube.com/watch?v=zcGotJ927YM)

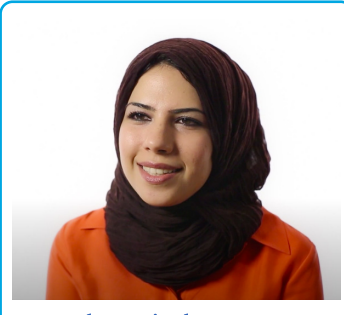

[Una voluntaria de Iraq cuenta](https://www.youtube.com/watch?v=4E5T94ThevE)  [el impacto positivo de escribir](https://www.youtube.com/watch?v=4E5T94ThevE)  [un artículo en Wikipedia](https://www.youtube.com/watch?v=4E5T94ThevE)

### PARA TU INFORMACIÓN

A veces se piensa que la Fundación Wikimedia es el organismo encargado de escribir, editar y verificar los artículos de Wikipedia.

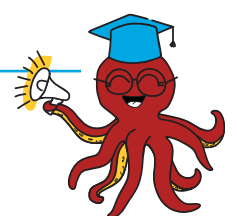

Cuando el personal de la Fundación Wikimedia dice que su trabajo no es escribir artículos de Wikipedia, sino apoyar a la comunidad de editores que lo hacen, la gente a menudo se pregunta cómo se verifica y confirma la calidad de cada artículo.
Piensan que deben haber más que solo voluntarios para hacer todo ese trabajo en cientos de miles de artículos, escritos en más de 300 idiomas. Parecería imposible que un esfuerzo voluntario sea capaz de lograr algo tan grande, ¡pero esa es la verdad! Los voluntarios escriben, editan y verifican la información de todos los artículos de Wikipedia.

Adicionalmente, existen roles y herramientas de apoyo, por ejemplo:

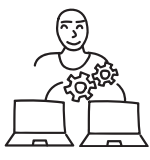

Bibliotecarios: Los bibliotecarios son editores confiables de Wikipedia que son seleccionados por la comunidad para encargarse de ciertas tareas técnicas, como eliminar páginas o bloquear a los usuarios para proteger la wiki.

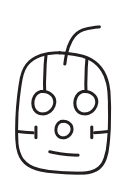

Bots: Los bots son herramientas automatizadas, creadas por editores de Wikipedia para apoyar los esfuerzos de mantener la calidad de los artículos.  [SeroBot](https://es.wikipedia.org/w/index.php?title=Archivo:Wikiherramientas_-_Bots_en_Wikipedia_y_SeroBOT.pdf&page=1), por ejemplo, es un bot que detecta y revierte el vandalismo en Wikipedia. Los bots no están exentos de errores o imprecisiones, por lo que el SeroBot cuenta con un espacio de retroalimentación para que voluntarios discutan su desempeño.

#### ACTIVIDAD

### COMPARTE TUS RESPUESTAS EN EL FORO CORRESPONDIENTE:

Si has editado Wikipedia antes, ¿qué te motivó a realizar tu primera edición?

Si decidieras convertirte en editor, ¿cuáles serían tus principales temas de interés?

Si te encontraras con un editor de Wikipedia en persona, ¿qué le preguntarías?

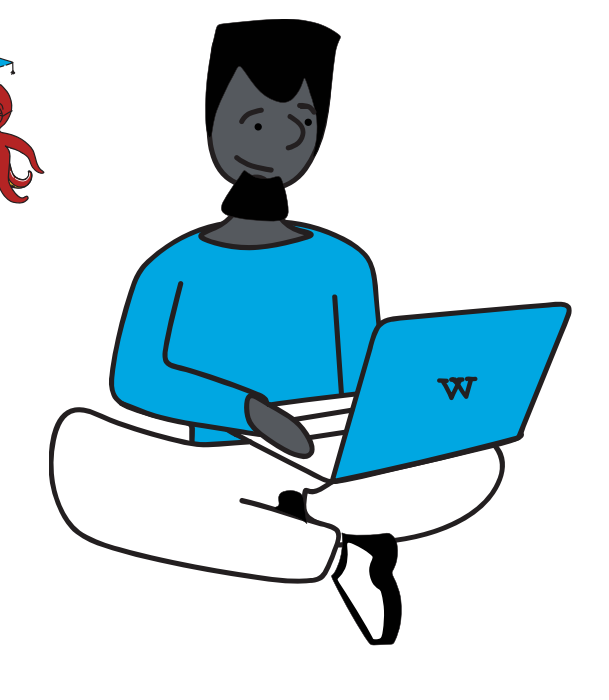

# 1.7 ¿Quién no escribe Wikipedia?

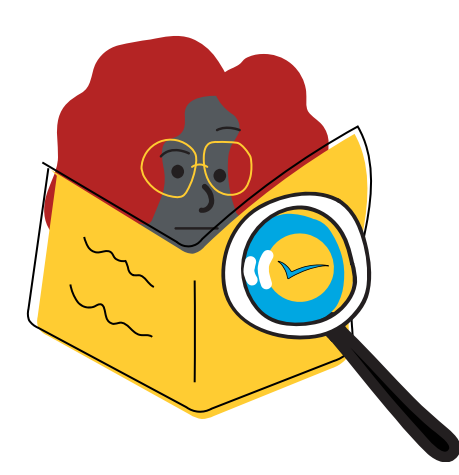

El movimiento Wikimedia tiene como objetivo representar todo el conocimiento humano en Wikipedia. Esto significa que debe abarcar todos los idiomas, culturas, historias y perspectivas. Sin embargo, la composición actual de la comunidad de editores de Wikipedia no representa la diversidad demográfica del mundo.

Este es un problema que las diferentes comunidades que apoyan a Wikipedia están tratando de resolver activamente. Una solución consiste en ayudar a más personas a entender cómo funciona Wikipedia y alentar a todas las personas interesadas a convertirse en colaboradoras. Una de las bases principales de la estrategia del movimiento Wikimedia para el futuro es la "equidad del conocimiento".

### CONEXIÓN A LA EDUCACIÓN

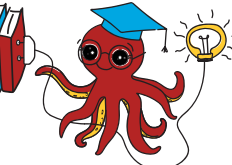

### EQUIDAD DEL CONOCIMIENTO

La dirección estratégica del movimiento Wikimedia establece que: "Como movimiento social, canalizaremos nuestros esfuerzos hacia el conocimiento y las comunidades que han sido dejadas fuera de las estructuras del poder y privilegio. Daremos la bienvenida a personas de todos los orígenes para formar comunidades sólidas y diversas. Acabaremos con los obstáculos sociales, políticos y técnicos que impiden que las personas accedan al conocimiento gratuito y contribuyan al mismo".

El pedagogo brasileño Paulo Freire creía que, para crear una sociedad más justa, se debía dar a los estudiantes la oportunidad de convertirse en generadores activos de conocimiento. En su libro Pedagogía del oprimido, Freire afirma: "Porque lejos de la investigación, lejos de la praxis, los individuos no pueden ser verdaderamente humanos. El conocimiento surge solo a través de la invención y la reinvención, a través del estudio incansable, impaciente, constante y esperanzador que los seres humanos hacen en el mundo, del mundo y entre sí".

La pedagogía de la liberación promovida por Freire (y otros autores) alienta a los estudiantes a pensar de manera crítica sobre la información y el mundo. Una de las formas en que nosotros, como profesores, podemos ayudar a nuestros estudiantes a lograr esto es tener un enfoque crítico con Wikipedia y otras fuentes de conocimiento, y hacer preguntas sobre quién ha generado dicho conocimiento, qué significa para ellos y para nosotros, y quién ha sido dejado de lado por completo.

### ACTIVIDAD

### REFLEXIONA Y COMPARTE TUS RESPUESTAS EN EL FORO:

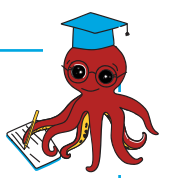

¿Cómo reflexionan tú y tus estudiantes de manera crítica sobre la información que consumen?

¿Alientas a tus estudiantes a ser generadores de conocimiento?

¿Con qué barreras o desafíos te encuentras al realizar este proceso?

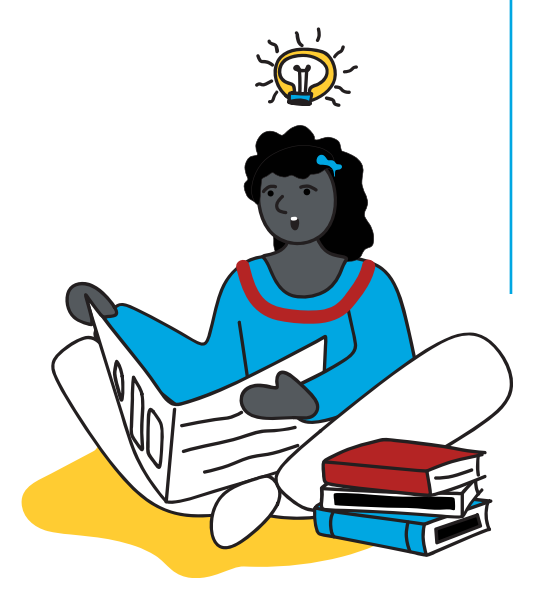

### Notas y preguntas

### 1.8 Navegar por Wikipedia

 $\rm A$ hora que sabemos qué es Wikipedia y quién la escribe, echemos un vistazo más de cerca a cómo podemos navegar por Wikipedia y usar sus múltiples funciones. En esta sección, vamos a estudiar cómo buscar, cómo ver versiones de un

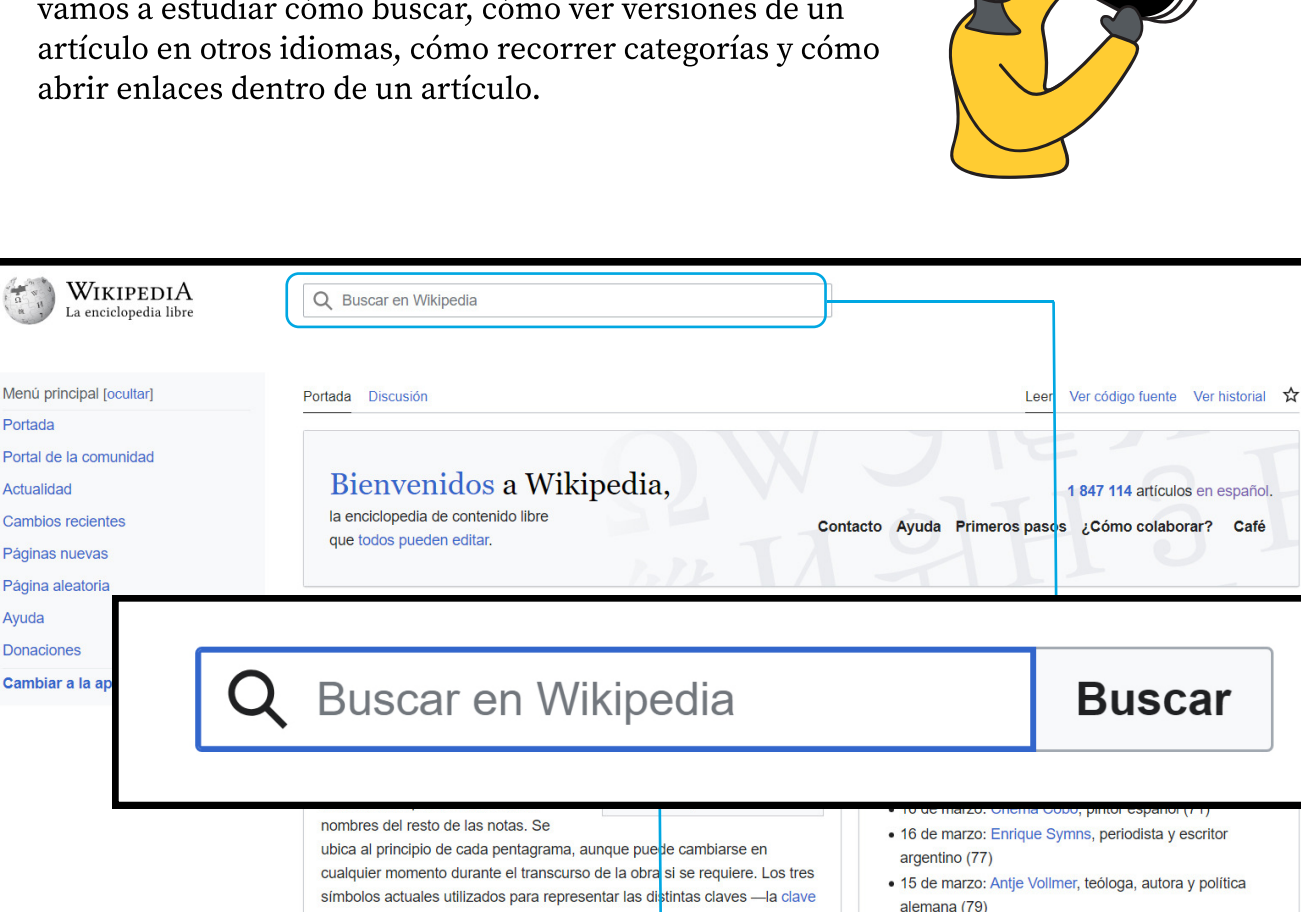

### BUSCAR

de do. la clave de fa y la clave de sol— son el resultado de la evolución

Wikipedia tiene un cuadro de búsqueda en cada página. El cuadro de búsqueda ayuda a dirigirse directamente a un nombre de página cuando se realiza una consulta sobre un tema específico. Si Wikipedia no tiene un artículo sobre ese tema, encontrarás artículos que lo mencionan.

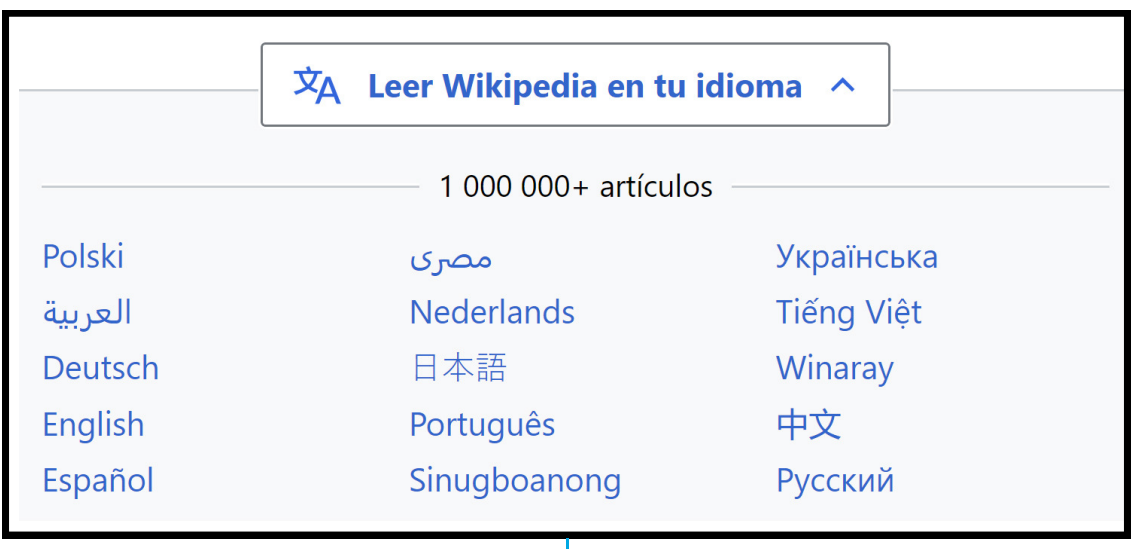

### IDIOMAS

Wikipedia está disponible en más de 300 idiomas, desde inglés hasta aymara. Puedes navegar por las diferentes versiones de idiomas de un artículo de Wikipedia y darte cuenta de las diferencias y similitudes en cada artículo, incluyendo la forma en la que se presenta la información. Cada idioma en Wikipedia puede tener sus propias reglas y dinámicas acordadas por su comunidad de editores.

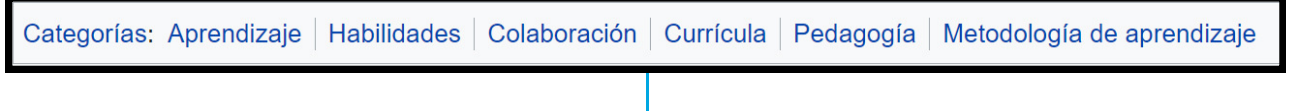

### **CATEGORÍAS**

Las categorías están destinadas a agrupar páginas sobre temas similares en Wikipedia. Las categorías ayudan a los lectores a encontrar y explorar un área temática, ver páginas ordenadas por título y, por tanto, hallar relaciones entre artículos. Normalmente se encuentran en la parte inferior de la página de un artículo cuando navegas por Wikipedia en una computadora de escritorio.

Al hacer clic en el nombre de una categoría, aparece una lista que muestra los artículos que se han añadido a esa categoría en particular. También puede haber una sección que indique las subcategorías existentes.

La función de subcategorización permite organizar las categorías en estructuras en forma ramificada para facilitar la navegación.

Echa un vistazo a las categorías en las que se incluye el artículo sobre " [Habilidades para el](https://es.wikipedia.org/wiki/Habilidades_del_siglo_XXI)  [siglo XXI](https://es.wikipedia.org/wiki/Habilidades_del_siglo_XXI)".

### ENLACES

Los enlaces son una característica importante de Wikipedia. Los enlaces internos agrupan el proyecto en un todo interconectado. De esa manera permiten a los lectores profundizar su comprensión sobre un tema al acceder cómodamente a otros artículos sin salir de Wikipedia. Los enlaces internos también pueden vincular a los artículos con contenido en proyectos hermanos de Wikipedia como Wikisource, Wikcionario y Wikipedia en otros idiomas. A su vez, los enlaces externos vinculan a Wikipedia con la web.

Sin embargo, todavía existen vacíos en la información disponible en Wikipedia. A medida que navegas por los diferentes artículos de Wikipedia en tu navegador de escritorio, verás algunos enlaces internos en rojo. Esto significa que el artículo de Wikipedia sobre ese tema aún no existe (¡pero probablemente debería!).

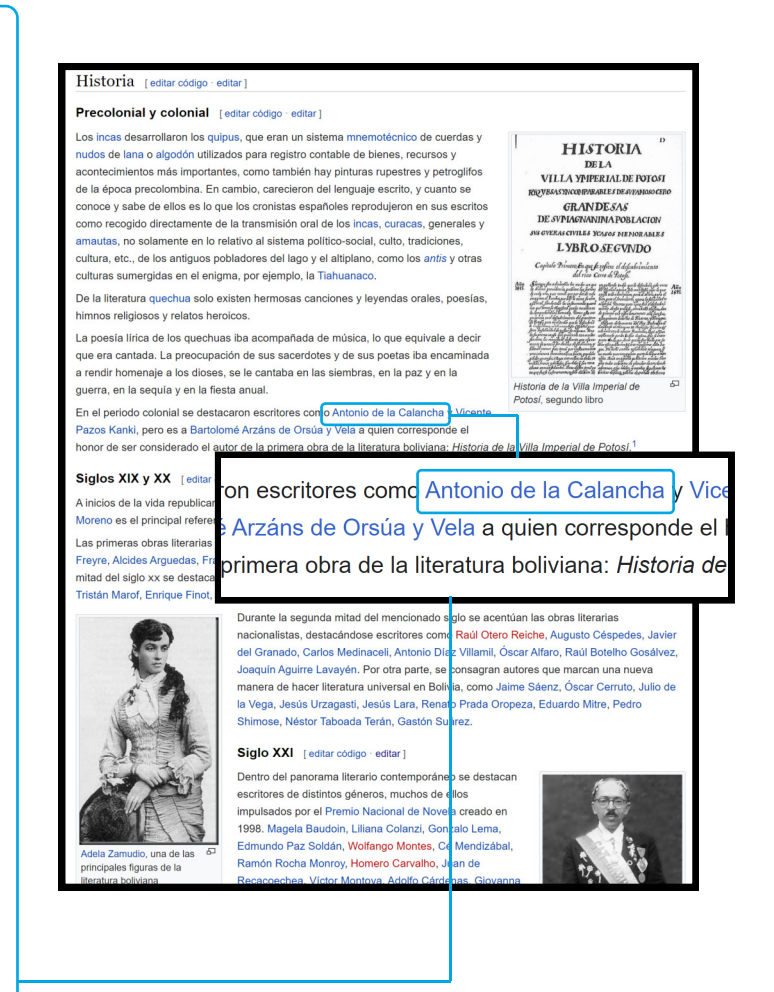

#### ACTIVIDAD

### ¡INTÉNTALO TÚ!

- 1. Abre Wikipedia en el idioma que quieras.
- 1G Localiza el cuadro de búsqueda y busca un tema que sea relevante para la asignatura que enseñas.
- 3. Identifica en cuántos idiomas está disponible el artículo.
- 4. Identifica las categorías a las que pertenece ese artículo.
- (G Haz clic en un hipervínculo del artículo que te ayudará a ampliar tus conocimientos sobre el tema.
- 6. Registra tus ideas y descubrimientos:
	- f ¿Qué tan fácil fue encontrar información sobre este tema en Wikipedia?N
	- ¿Qué información falta sobre este tema?
	- *• i*Por qué es importante que tus alumnos tengan acceso a información sobre este tema?
	- f ¿Qué pasaría si no lo tuvieran?

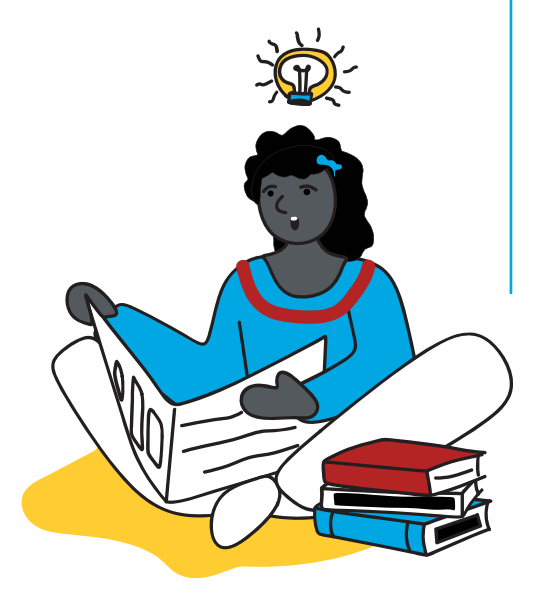

### Notas y preguntas

### 1.9 Otras formas de acceder a **Wikipedia**

 $\mathrm{E}$ n 2015, el mundo se unió para definir Obietivos de [Desarrollo Sostenible](https://es.wikipedia.org/wiki/Objetivos_de_Desarrollo_Sostenible) que sirven de guía para resolver los problemas más apremiantes de nuestra época.

¿Conoces los Objetivos de Desarrollo Sostenible?

El Objetivo de Desarrollo Sostenible #4 pide a los gobiernos "garantizar una educación de calidad incluyente y equitativa, así como promover oportunidades de aprendizaje permanente para todos".

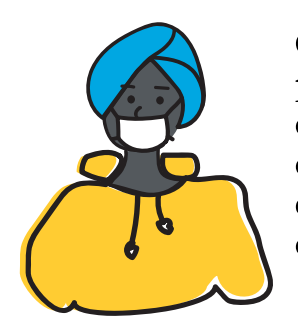

Crisis como la pandemia por el COVID-19 exacerban las desigualdades

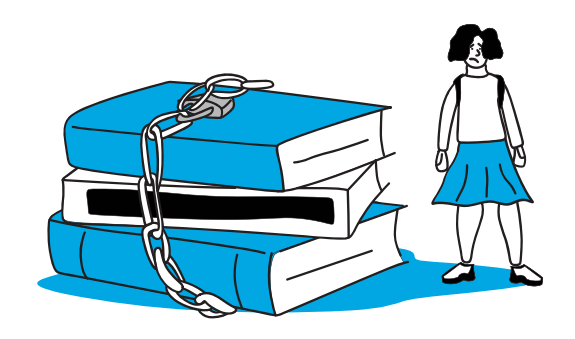

existentes...  $\begin{vmatrix}\n\cdots \\
\cdots\n\end{vmatrix}$  and  $\cdots$  que ocasionan que niños y niñas se queden fuera de los sistemas educativos.

Las iniciativas de conocimiento abierto como Wikipedia facilitan el acceso equitativo a la educación y a las oportunidades de aprendizaje para todos, al reducir los costos asociados con la publicación tradicional y al contribuir de manera abierta y masiva con contenido.

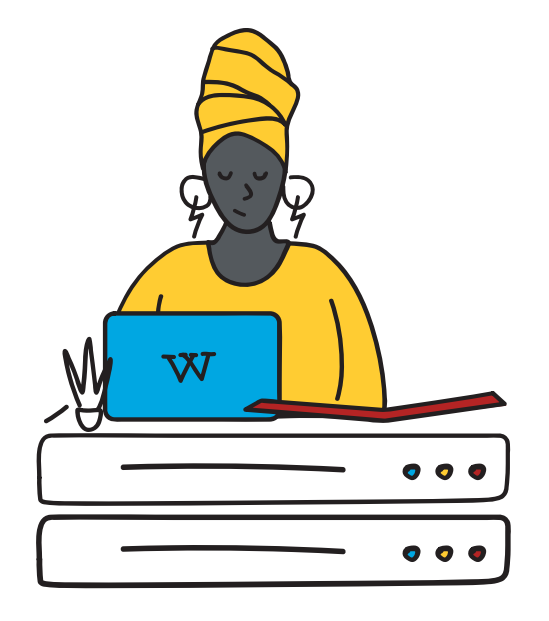

Pero... ¿qué pasa con los estudiantes que no tienen computadoras o acceso estable a Internet?

Garantizar que los estudiantes de todo el mundo tengan acceso a la tecnología continúa siendo un desafío. Muchas escuelas aún no están equipadas con computadoras adecuadas o acceso a Internet estable. Por eso, existen varias formas de acceder a Wikipedia:

- x Puedes acceder a Wikipedia a través de cualquier navegador con conexión a Internet, desde una computadora de escritorio, laptop, tableta o teléfono inteligente
- También puedes descargar una aplicación oficial de Wikipedia en tu teléfono inteligente.
- x En las zonas donde la conexión a Internet es un problema (ya sea debido a la falta de acceso a la red o al alto costo de los paquetes de datos), también se puede descargar Kiwix, una aplicación que permite acceder al contenido de Wikipedia sin conexión.

Nota: Con el fin de seguir facilitando el acceso a Wikipedia en todo el mundo, se acaba de lanzar una aplicación para KaiOS, otro sistema operativo móvil.

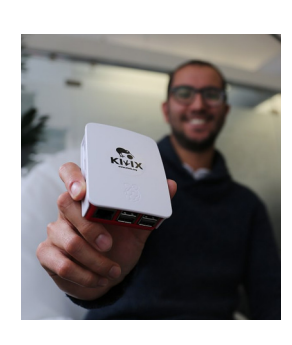

### WIKIPEDIA SIN **CONEXION** MEDIANTE [Kiwix](https://www.kiwix.org/en/)

Kiwix es un navegador web gratuito y de código abierto que permite el acceso a Wikipedia sin conexión a Internet.

Puedes guardar Wikipedia en cualquier idioma en una computadora, unidad flash USB o incluso en un DVD y tener acceso a ella sin usar Internet.

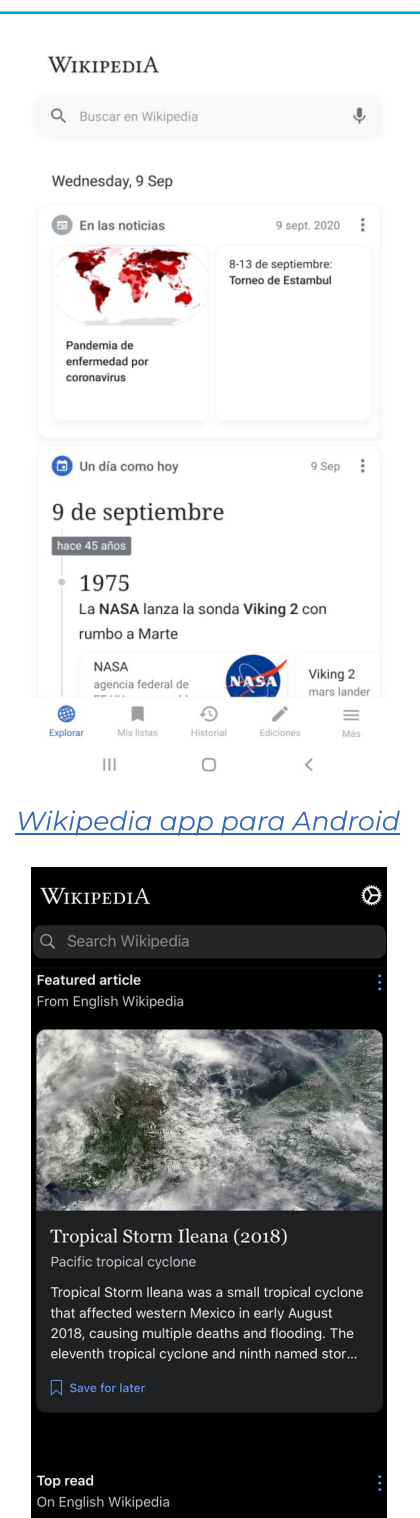

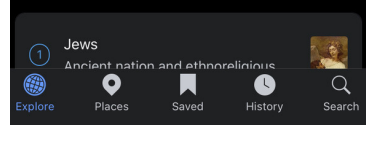

#### ACTIVIDAD

### ¡INTÉNTALO TÚ!

Vamos a reflexionar sobre la experiencia de acceder a Wikipedia a través de un navegador web y una aplicación para teléfono. Esto te permitirá orientar mejor a tus alumnos cuando navegan Wikipedia. Sigue la misma secuencia a continuación en Wikipedia desde tu computadora y luego en la aplicación de Wikipedia en tu smartphone (descárgala de la tienda de aplicaciones correspondiente).

- 
- 1. Localiza el cuadro de búsqueda y busca el artículo sobre el planeta Tierra.
- 2. Identifica los otros idiomas en los que se encuentra disponible este artículo.
- 3. Haz clic en un enlace que pueda llevarte a aprender más sobre el sistema So+lar.
- 4. Regresa a la página sobre el planeta Tierra.
- 5. Regresa a la página principal de Wikipedia.

Utiliza las preguntas de la tabla a continuación para documentar tu experiencia y comparte un resumen de tus respuestas en el foro.

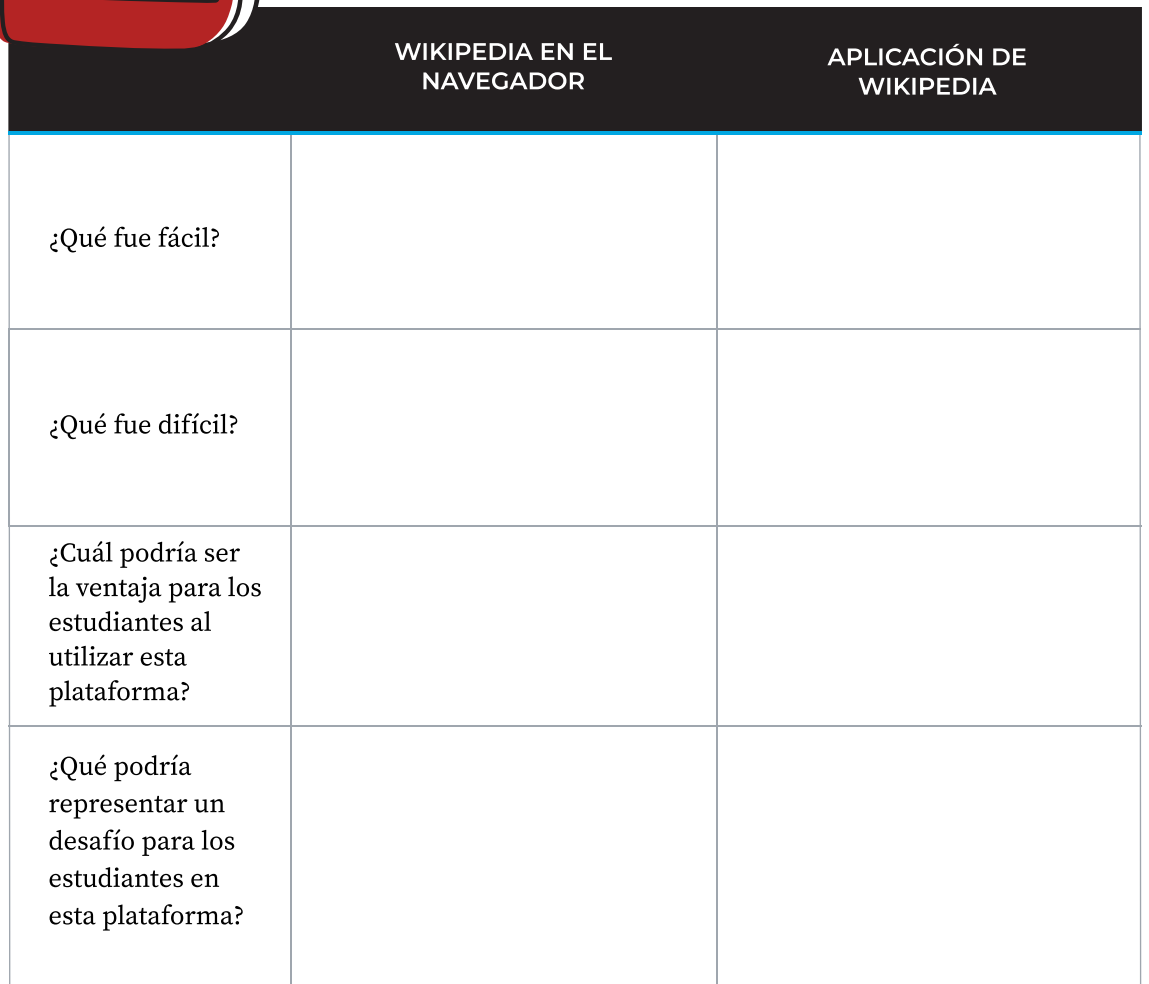

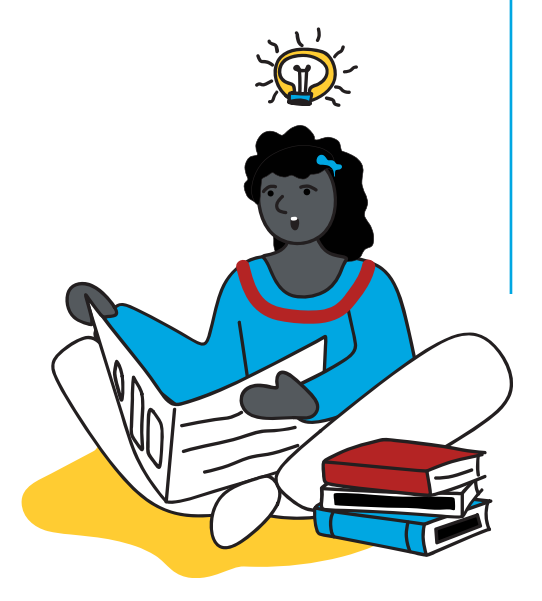

### Notas y preguntas
# 1.10 Mantener a los estudiantes a salvo mientras consultan Wikipedia

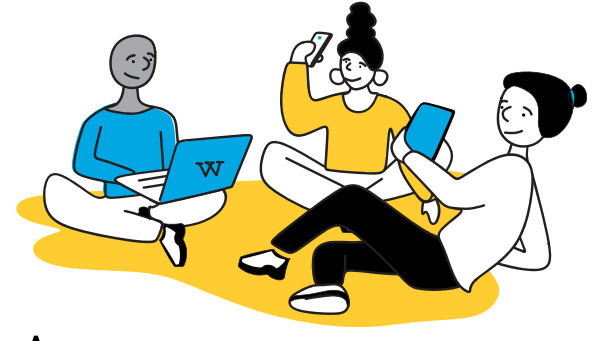

 $\rm A$ prender a estar seguros en línea es una habilidad indispensable del siglo XXI para todos los jóvenes. Como profesores, puede que tengamos dificultades para comprender cómo garantizar la seguridad de nuestros estudiantes mientras navegan por nuevas tecnologías y espacios digitales. Formar parte de Wikipedia requiere que entiendan recomendaciones básicas de seguridad en Internet. La supervisión y orientación por parte de los padres o maestros es importante, según la edad de cada estudiante, al igual que en cualquier otro entorno en línea.

De acuerdo con UNICEF, se puede considerar a los niños como receptores, actores y participantes de sus entornos en línea. Como tal, los riesgos que enfrentan se han organizado en tres categorías: contenido inapropiado, conducta inapropiada y contacto inapropiado. Veamos cómo podemos mantener seguros a los niños y niñas en Wikipedia dentro de estas tres categorías.

# Contenido inapropiado

Wikipedia es redactada para el público general. Esto significa que no se edita para eliminar elementos considerados inapropiados para los niños. Por ejemplo, contiene artículos sobre movimientos políticos y religiosos controversiales, así como actos sexuales, incluyendo imágenes de desnudos.

Sin embargo, los artículos sobre estos temas se basan en hechos y no tienen la intención de provocar u ofender al lector. Los artículos, incluyendo aquellos sobre reproducción humana, pueden contener fotografías gráficas y anatómicas de órganos sexuales que algunas culturas podrían considerar inapropiadas para niños pequeños. Sin embargo, Wikipedia se puede configurar para ocultar estas imágenes si se desea.

Ya que Wikipedia es una plataforma abierta, las páginas que normalmente son apropiadas para que las usen los niños a veces son editadas de manera malintencionada o intencionalmente negativa con palabras obscenas o contenido que puede ser ofensivo. Este tipo de [vandalismo](https://es.wikipedia.org/wiki/Wikipedia:Vandalismo) normalmente se detecta v elimina en pocos minutos, si no es que segundos, pero sigue siendo posible que una persona acceda a una página antes de que esto sea solucionado.

#### para tu información

## QUÉ PUEDES HACER PARA QUE WIKIPEDIA SEA MÁS SEGURA:

- · Habla con tus alumnos sobre los términos de búsqueda adecuados.
- f Informa y pon el ejemplo de lo que los estudiantes pueden hacer si ven algo inapropiado mientras leen un artículo de Wikipedia.
- · Depura listas de contenido para que los estudiantes las lean.
- f Si tienes previsto que los estudiantes busquen ciertos temas, realiza búsquedas por tu cuenta con anticipación para identificar posibles resultados inapropiados.

### Conducta inapropiada

Según UNICEF: "Los niños y adultos pueden hacer
uso del Internet para acosar e incluso aprovecharse de otras personas. A veces, los niños pueden difundir comentarios hirientes o imágenes incómodas, o pueden robar contenido o infringir derechos de autor". No hay mucho margen para una conducta inapropiada durante la simple lectura de Wikipedia; además, otras secciones de este programa profundizan más en ayudar a los estudiantes a hacer un uso apropiado del contenido. Sin embargo, si en algún momento un estudiante se convierte en editor o se relaciona con otros editores en Wikipedia, aumenta su riesgo de exposición a una conducta inapropiada. Existen medidas que previenen y evitan los posibles problemas asociados con el uso y la edición de Wikipedia por parte de menores, y las interacciones entre niños y posibles depredadores adultos. Estas medidas se implementan de la manera más consistente posible y con el nivel de acción necesario para proteger y preservar la seguridad, privacidad e identidad de los niños.

Si alguno de tus alumnos siente que otro usuario de Wikipedia se está comportando de una manera que amenaza su seguridad personal o le preocupa de alguna manera, debe notificártelo, como su profesor, o a otro adulto responsable en quien confíe. No debe seguir comunicándose con ese usuario.

#### Contacto inapropiado

Wikipedia no pide a sus usuarios que indiquen su edad o cualquier otra información personal, ni al registrarse ni en ningún otro momento. Sin embargo, algunos editores deciden incluir información personal en su página de usuario, incluyendo información de contacto (correo electrónico, mensajería instantánea, etc.), una fotografía, su nombre real, su ubicación, información sobre sus áreas de especialización e interés, sus intereses, otras páginas, etc. A veces, un usuario también puede revelar información personal en otro lugar, como en una página de debate. Esta divulgación genera especial preocupación en relación con los usuarios más jóvenes de Wikipedia, particularmente cuando el usuario se identifica a sí mismo como un niño o niña. Desafortunadamente, algunos usuarios jóvenes, en ocasiones, han usado Wikipedia como un sitio de redes sociales y esto ha tenido como resultado la divulgación de información personal, así como otras conductas inapropiadas para el proyecto principal de crear una enciclopedia.

#### para tu información

#### Administradores de Wikipedia

En Wikipedia, los administradores son miembros de confianza de la comunidad que tienen la autoridad para eliminar artículos, bloquear usuarios y proteger la wiki del vandalismo y la edición inapropiada.

#### para tu información

#### Para ayudar a mantener a los estudiantes seguros en Wikipedia, puedes repasar las siguientes recomendaciones junto con ellos:

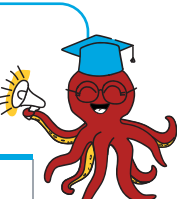

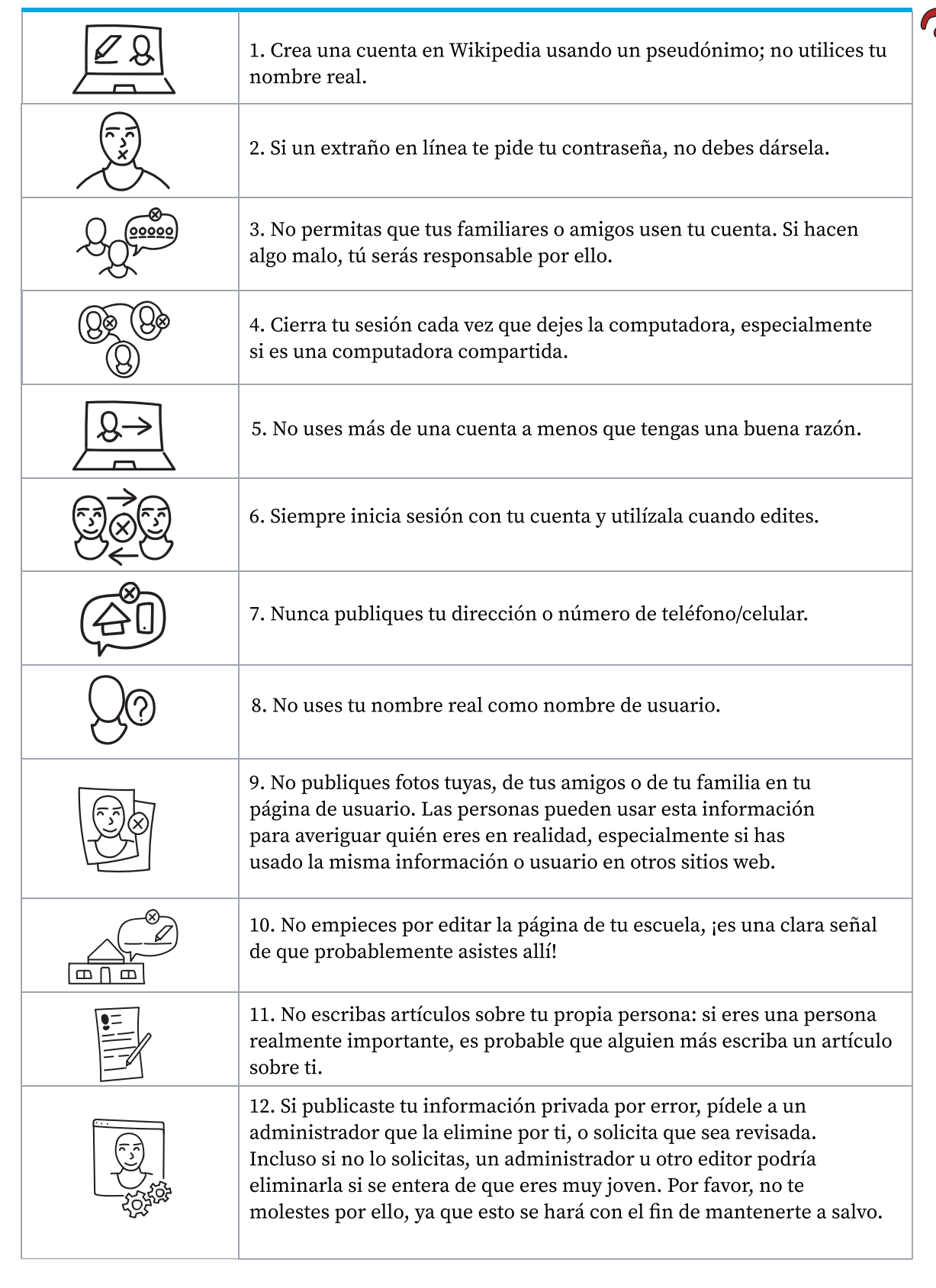

# Manejo y notificación de problemas

La información personal que es divulgada en Wikipedia por parte de presuntos menores debe ser eliminada y notificada de forma privada a un supervisor, o al grupo de correo electrónico de supervisión. Se debe notificar la eliminación al usuario, avisarle que se hizo para garantizar su privacidad y seguridad, y recomendarle que no divulgue dicha información personal en Wikipedia en el futuro.

Las denuncias de editores que intenten buscar o facilitar relaciones inapropiadas entre adultos y niños, o que de otro modo infrinjan la confianza y la seguridad, deben enviarse a la Fundación Wikimedia por correo electrónico: legalreports@wikimedia.org. Las denuncias de problemas relacionados con imágenes inapropiadas de menores deben enviarse a la misma dirección de correo electrónico.

Las denuncias de amenazas de daño físico deben enviarse al equipo de emergencias de la Fundación Wikimedia por correo electrónico: emergency@wikimedia.org

#### **ACTIVIDAD**

#### Navegar de manera segura en Wikipedia

Con base en lo que aprendiste en esta sección, escribe tres o cuatro acciones que podrías tomar para ayudar a tus estudiantes a usar Wikipedia de forma segura. ¡Compártelas en los foros!

¡Puedes tomar notas en este recuadro!

# 1.11 Equidad de conocimiento, diversidad
de contenido y **Wikipedia**

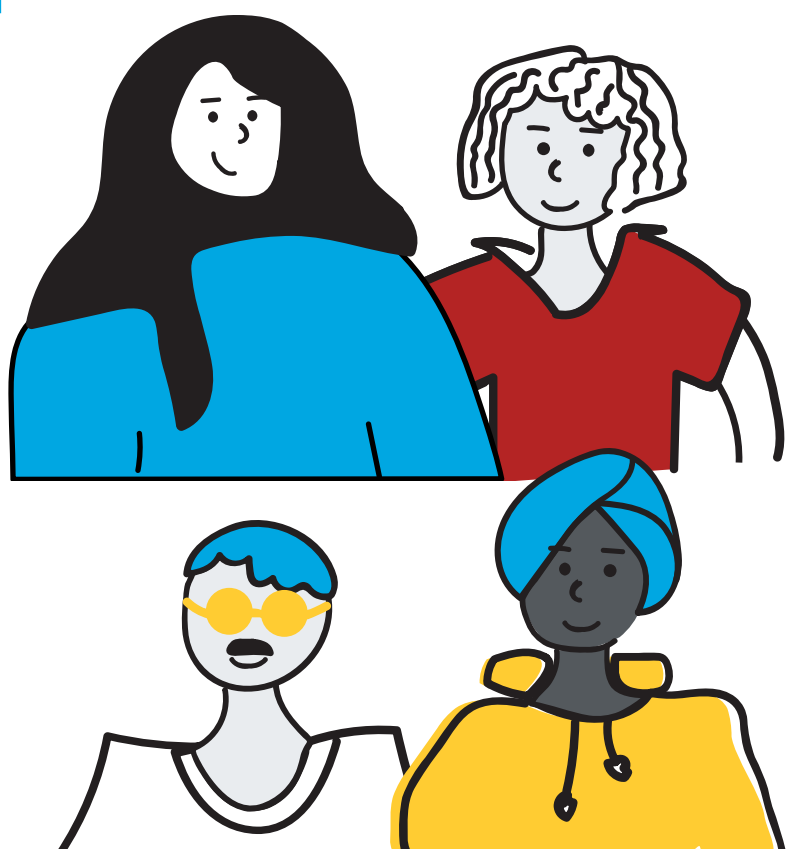

 $\rm W$ ikipedia no es un provecto terminado y todavía hay vacíos importantes en el contenido disponible en las diferentes versiones lingüísticas. Esto da como resultado la exclusión o subrepresentación de ciertas culturas, idiomas, historias y perspectivas. Algunos colaboradores de Wikipedia, como Marc Miquel, trabajan desarrollando investigaciones y herramientas que ayudan a identificar lo que falta. Por ejemplo, carencias de representación geográfica y temas de relevancia local; disparidades en la representación de género y diferencias en la cobertura de grupos étnicos marginados. Esfuerzos como estos promueven la equidad del conocimiento y permiten una representación más diversa en Wikipedia en todos los idiomas.

¿Por qué es importante que los profesores estén al tanto de los vacíos de conocimiento que hay en Wikipedia? ¿Cuál es el impacto de tener una mayor representación de los idiomas y conocimientos locales en Wikipedia? En Bolivia, por ejemplo, además de la Wikipedia en español se consultan las versiones de Wikipedia en aymara, quechua y guaraní, abriendo así un espacio para que personas que hablan y escriben estas lenguas tengan un lugar de representación importante en el Internet.

## 1.11 Equidad de conocimiento, diversidad
de contenido y Wikipedia

¡Hagamos un breve ejercicio! Ve a Wikipedia e intenta encontrar artículos que coincidan con las siguientes consignas. Escribe tus resultados
en los cuadros de texto correspondientes:

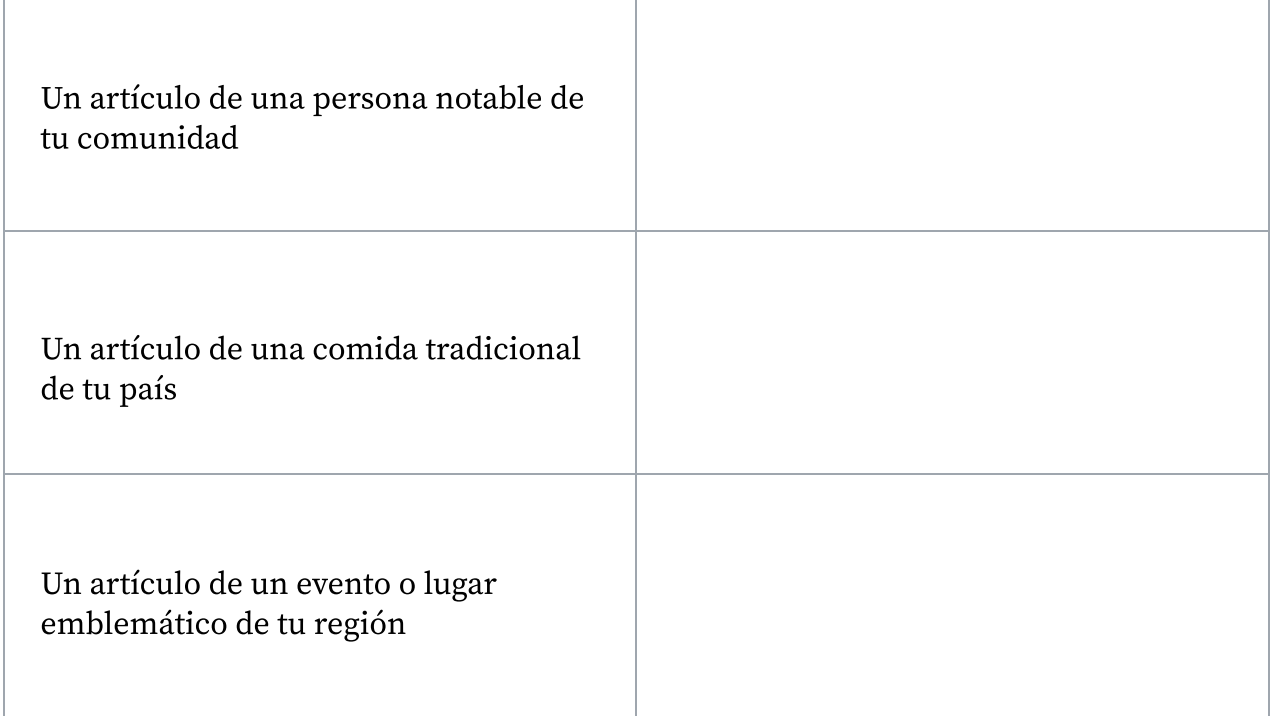

Según los artículos que hayas encontrado, responde las siguientes preguntas:

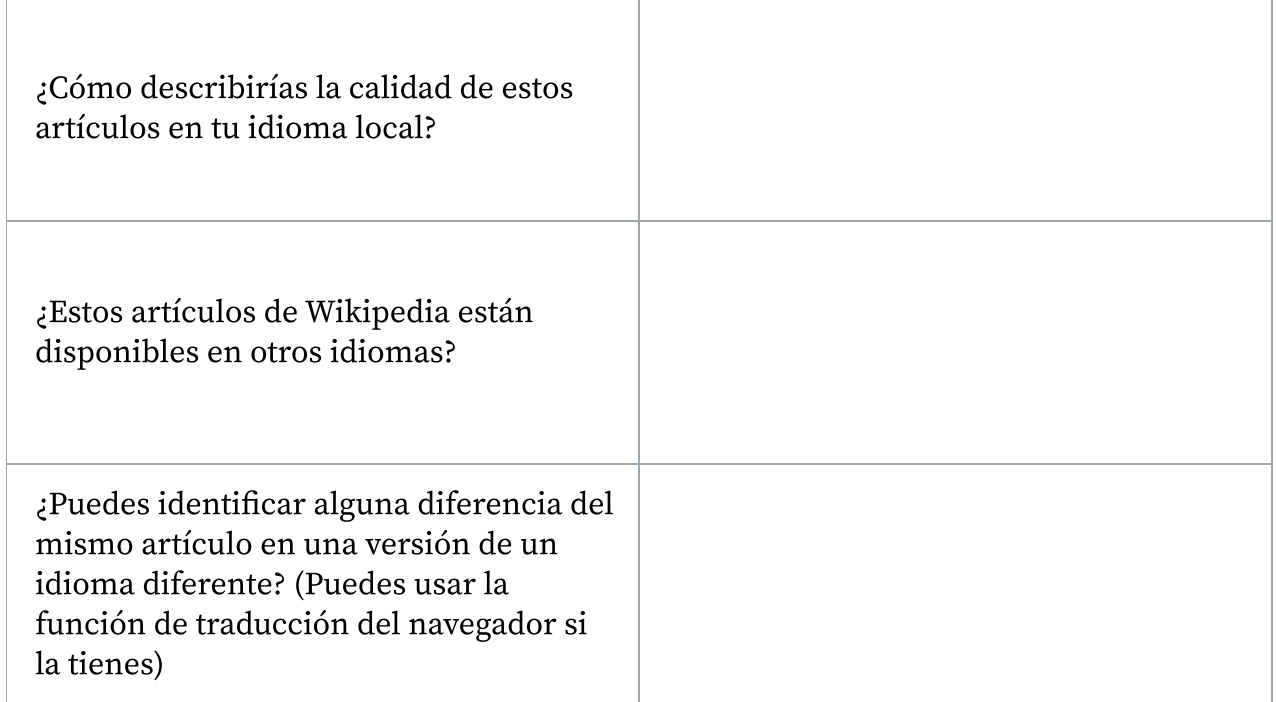

f

 $\rm{E}$ n el ejercicio anterior, es posible que hayas identificado contenido faltante sobre tu entorno local en Wikipedia, así como las diferencias en la presentación del mismo tema en diferentes idiomas. ¿Cómo trabajan los voluntarios para identificar y abordar estos vacíos de conocimiento? Lo descubrirás en el artículo de Marc a continuación.

Nota: El siguiente artículo fue publicado originalmente en el ["](https://meta.wikimedia.org/wiki/Knowledge_Equity_Calendar/13/es)Calendario de equidad del conocimiento". proyecto que presenta historias de wikimedistas trabajando por la equidad del conocimiento.

#### "Si queremos reunir la totalidad del conocimiento humano, debemos incluir a todos"

Mi nombre es Marc Miquel, trabajo en un proyecto llamado [Observatorio de Diversidad en Wikipedia](https://meta.wikimedia.org/wiki/Wikipedia_Diversity_Observatory)   $(WDO)$ , que es un espacio conjunto para que investigadores y activistas estudien la cobertura de la diversidad del contenido de Wikipedia, analicen necesidades estratégicas y propongan soluciones para mejorarlo y luchar contra los vacíos de conocimiento. El proyecto quiere explicar las causas de las brechas y ofrecer un resumen de la representación cultural de cada idioma en todos los lugares del mundo. Al mismo tiempo, tiene la intención de estimular el intercambio de contenido entre idiomas. Para combatir los vacíos de conocimiento, queremos crear conciencia proporcionando diferentes tipos de recursos: conjuntos de datos, visualizaciones y estadísticas, así como listas de artículos y herramientas que muestran las carencias más relevantes que deben solucionarse.

Resolver el problema de los vacíos de conocimiento es un desafío desalentador. Sin embargo, en este proyecto, quiero arrojar algo de luz sobre el problema y comenzar creando conciencia para tener una comprensión común de los problemas que nos impiden tener una mayor diversidad de contenido. Nuestro principal desafío radica en transformar la investigación sobre comunicación efectiva para que pueda ser fácilmente comprendida por cada miembro de la comunidad y que los aliente a organizar diferentes actividades para cerrar algunas brechas prioritarias. Por esta razón, publicamos artículos académicos que explican todas las diferentes metodologías técnicas para analizar contenido y cómo cuantificamos los vacíos más importantes relacionados con el género y la diversidad cultural.

Visualizo que para 2030 cada comunidad [de wikimedistas] sea consciente de las brechas tanto en el contenido que debería crear para representar adecuadamente su contexto más inmediato (lugares geográficos, tradiciones, monumentos, personas, etc.) como en el contenido relacionado con los contextos de otros idiomas. Espero que colaboraciones entre comunidades lingüísticas de Wikipedia para cubrir contenido cultural proliferen en los años por venir. Ya sea con proyectos como el [Mes de](https://meta.wikimedia.org/wiki/Wikipedia_Asian_Month/es)  [Asia](https://meta.wikimedia.org/wiki/Wikipedia_Asian_Month/es), que invita a todos a editar sobre Asia, o Intercultur y CEE Spring que promueven el intercambio de artículos entre los idiomas de la península Ibérica y de los países de Europa Central y Oriental.

En general, estoy seguro de que la diversidad de contenido será uno de los principales objetivos en el futuro y de que estaremos mucho mejor organizados y coordinados para abordar todas las categorías de contenido que son clave para solucionar los vacíos de conocimiento más apremiantes. La equidad del conocimiento es la forma correcta de prestar atención a quienes nos brindan el conocimiento que nos falta. Porque, si queremos reunir la totalidad del conocimiento humano, debemos incluir a todos.

#### REFLEXIONES POSTERIORES A LA LECTURA:

- : ¿A dónde pueden acudir los estudiantes, ya sea en línea o no, para obtener fácil acceso a información sobre historia, tradiciones y personas importantes de tu localidad?,
- : ¿Qué partes de tu contexto cultural están subrepresentadas en línea? ¿Hay grupos específicos de personas que estén subrepresentados?,
- : ¿Por qué es importante que el conocimiento sobre tu contexto cultural esté representado en línea?
- : De acuerdo a la investigación que realizaste en el primer ejercicio, ¿consideras que Wikipedia tiene una buena representación?

¡Puedes tomar notas en este recuadro!

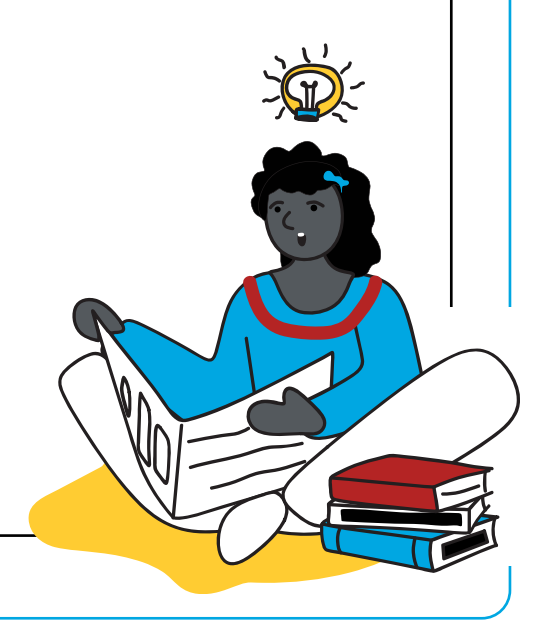

# ¡Completaste el Módulo 1!

¡Dedica un momento a compartir este logro en el foro correspondiente!

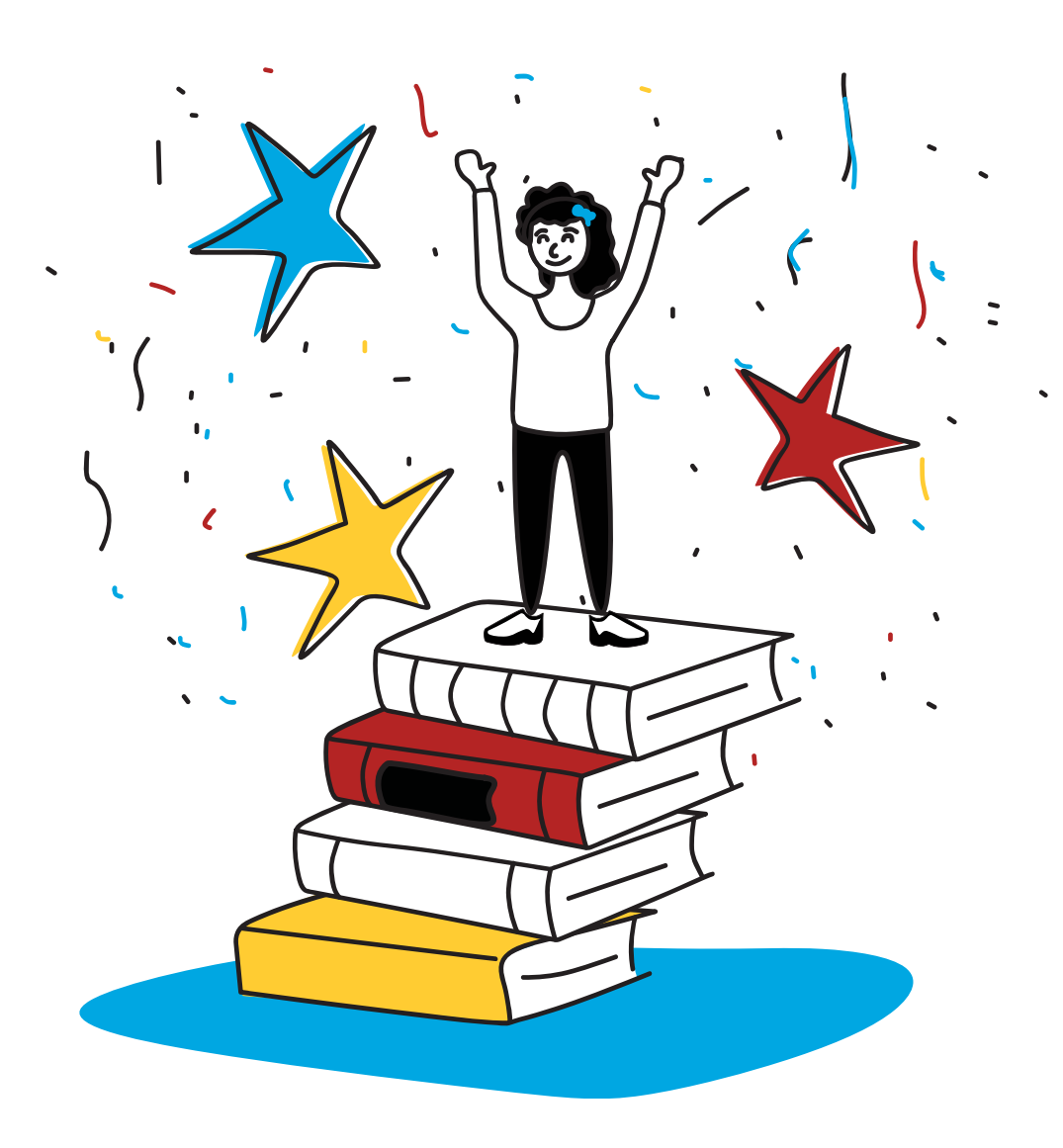

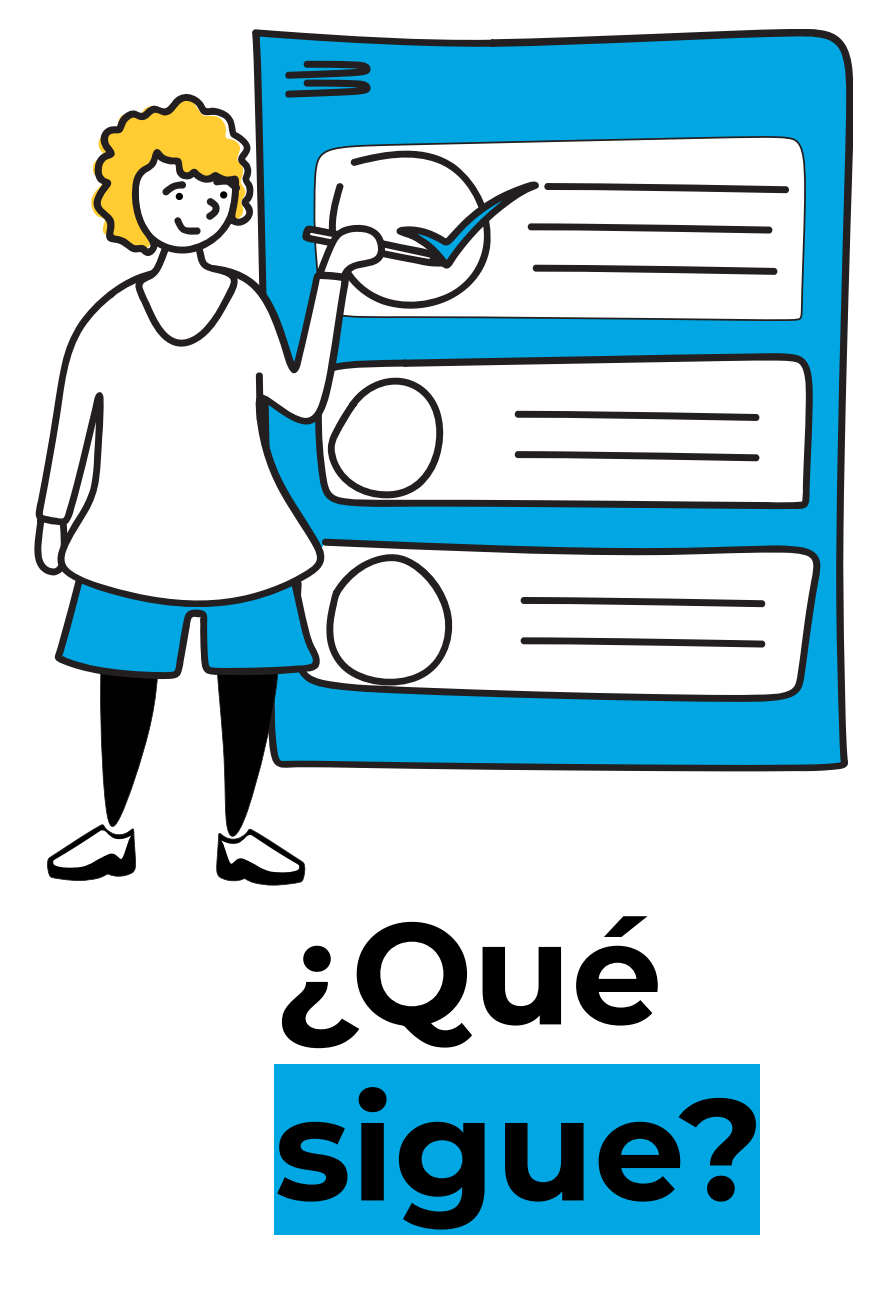

¡Ahora que has completado el Módulo 1 tienes lo necesario para avanzar al Módulo 2!

# ¿Qué sigue?

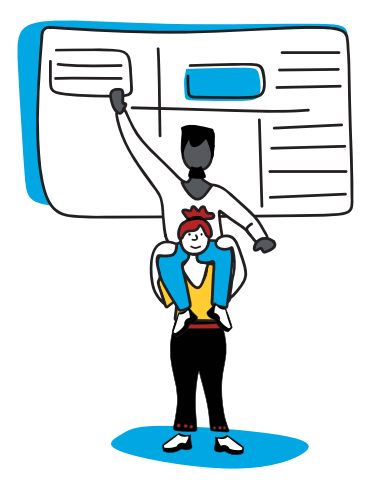

En el Módulo 2 aprenderás más acerca de la estructura de un artículo en Wikipedia y cómo ayudar a tus estudiantes a evaluar la información que encuentran en línea.

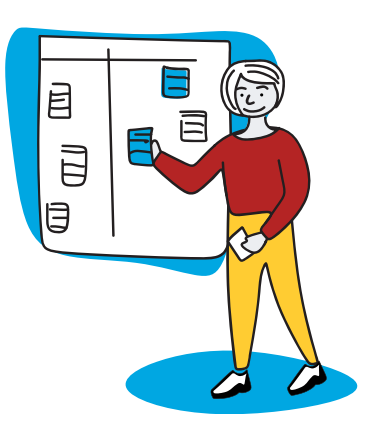

Usa los planes de lección brindados en el Anexo como inspiración, ahí encontrarás ejemplos de cómo incorporar a Wikipedia en diferentes asignaturas.

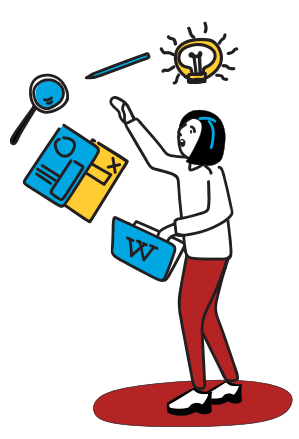

¡Trae tus nuevos conocimientos a tu aula! Empieza a preparar un plan de lección para enseñar a tus estudiantes a usar Wikipedia para fortalecer sus habilidades de alfabetización mediática e informacional.

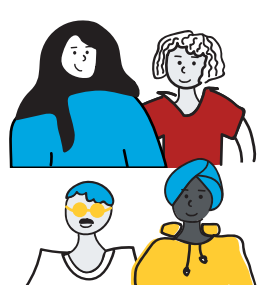

Recuerda conectar con la comunidad global de Wikimedia y educación a través de las redes sociales. Verifica si existe un grupo afiliado de Wikimedia [en tu](https://meta.wikimedia.org/wiki/Wikimedia_movement_affiliates/es)  [región](https://meta.wikimedia.org/wiki/Wikimedia_movement_affiliates/es). En Bolivia puedes contactarte con Wikimedistas de Bolivia[.](https://meta.wikimedia.org/wiki/Wikimedistas_de_Bolivia#:~:text=Wikimedistas%20de%20Bolivia%20es%20el,boliviano%20de%20la%20Wikimedia%20Foundation.)

Usa el espacio en las siguientes páginas para empezar a bosquejar tus ideas, puedes seguir construyéndolas durante los módulos 2 y 3.

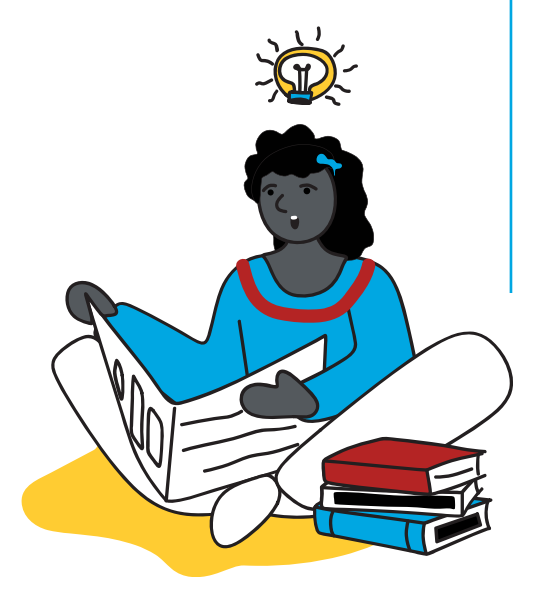

# Notas y preguntas

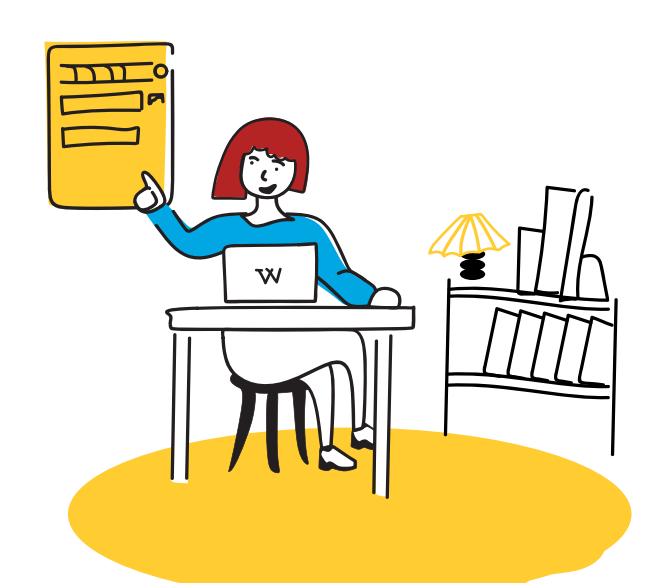

# Módulo 2 Evaluación de la información

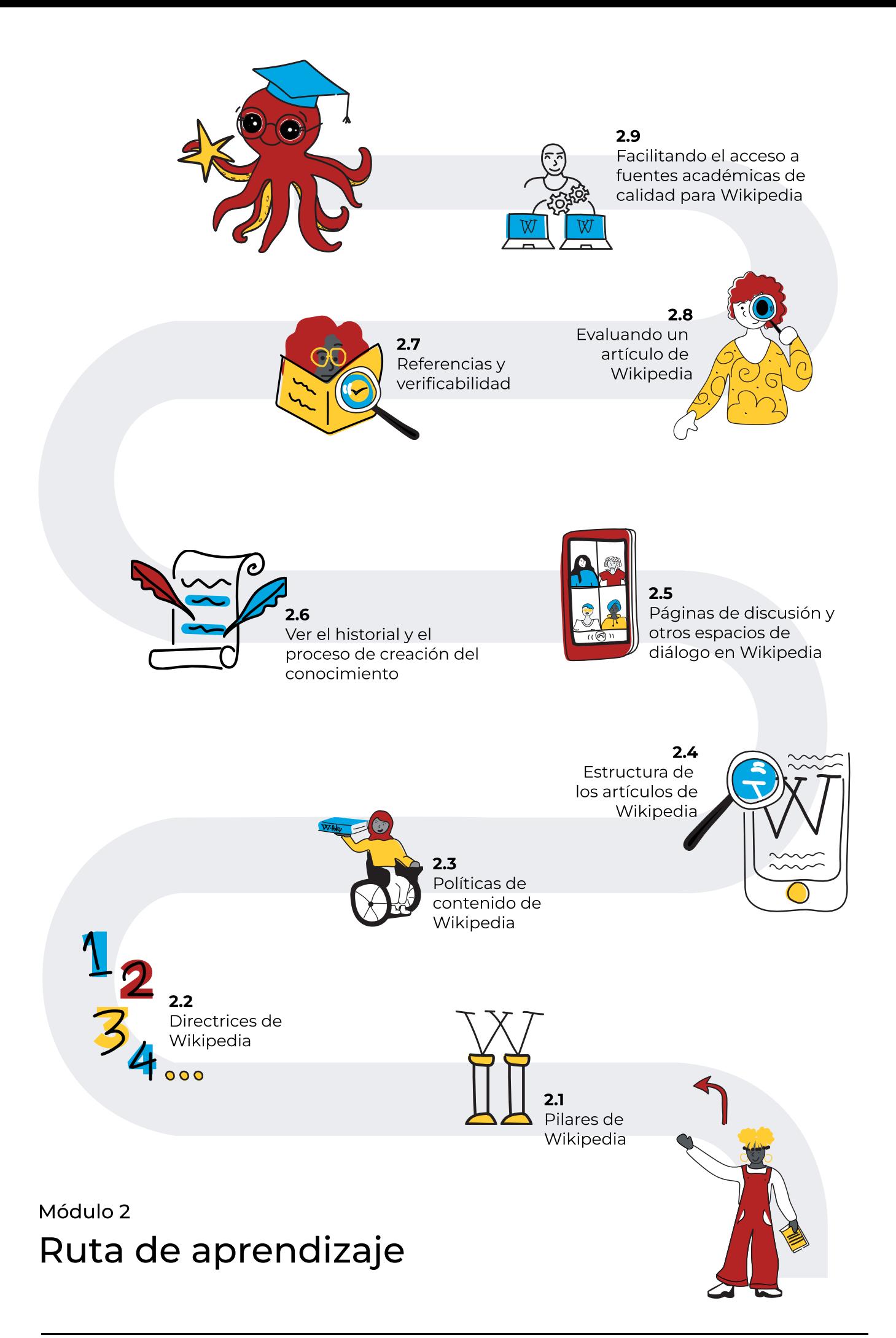

# 2.1 Pilares de Wikipedia

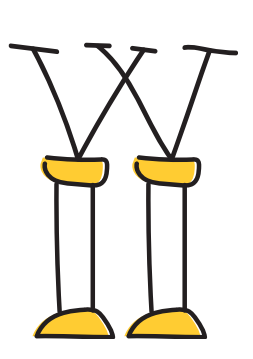

 $\mathbf U$ n pilar es un símbolo de fortaleza que garantiza la confiabilidad y el soporte. Utilizamos pilares para representar los cimientos sobre los que se construye algo. Miles de voluntarios invierten tiempo, conocimiento y creatividad para editar Wikipedia, construyendo colectivamente la enciclopedia más precisa, completa y accesible del mundo. Si bien no hay reglas estrictas ni una jerarquía de poder obligatoria entre wikipedistas, es esencial establecer expectativas que guíen las contribuciones.

Hay cinco principios fundamentales, o pilares, que rigen el funcionamiento de Wikipedia.

# 1. Wikipedia es [una enciclopedia](https://es.wikipedia.org/wiki/Wikipedia:Lo_que_Wikipedia_no_es)

Wikipedia combina características de [enciclopedias](https://es.wikipedia.org/wiki/Enciclopedia), almanaques y catálogos [geográficos](https://es.wikipedia.org/wiki/Nomenclátor) generales y especializados. El alcance de Wikipedia está fuertemente influenciado por estos acervos. Las enciclopedias no buscan recopilar cada una de las declaraciones hechas sobre un tema, sino que ofrecen una visión general y razonablemente profunda para que el lector pueda emprender con confianza una investigación más amplia sobre el tema. Wikipedia no es una plataforma publicitaria, un experimento anárquico o democrático, una recopilación indiscriminada de información, un directorio web ni un periódico.

## 2. Wikipedia está escrita desde un [punto de vista neutral](https://es.wikipedia.org/wiki/Wikipedia:Punto_de_vista_neutral)

Wikipedia busca crear artículos que documenten y expliquen los principales puntos de vistas en un tono imparcial; esto se logra utilizando fuentes confiables y autorizadas. La información y las cuestiones relacionadas con un tema son explicadas en lugar de debatir al respecto. Los temas que tienen un punto de vista bien definido y aquellos que tienen más de uno se presentan de forma precisa y en contexto.

## 3. Wikipedia es [contenido gratuito](https://es.wikipedia.org/wiki/Wikipedia:Derechos_de_autor) que se puede editar, usar, modificar y distribuir

Dado que todos los editores conceden licencias libres de su trabajo al público, ningún editor es dueño de los artículos y cualquier aporte puede ser y será editado y redistribuido. Los wikipedistas deben respetar las leyes de derechos de autor y nunca plagiar fuentes.

## 4. Los editores deben tratarse unos a otros con respeto y [cortesía](https://es.wikipedia.org/wiki/Wikipedia:Etiqueta)

Los wikipedistas deben mostrar respeto por todos los colaboradores, aun cuando haya desacuerdos. Los wikipedistas no deben involucrarse en ataques personales. Los editores de Wikipedia deben actuar de buena fe y presumir buena fe de parte de los demás.

# 5. Wikipedia no tiene [reglas](https://es.wikipedia.org/wiki/Wikipedia:Ignora_las_normas) estrictas

Wikipedia tiene políticas y pautas, pero estas no están grabadas en piedra; su contenido e interpretación pueden evolucionar con el tiempo. Sus principios y espíritu son más importantes que su redacción literal, y para mejorar Wikipedia a veces es necesario hacer excepciones.

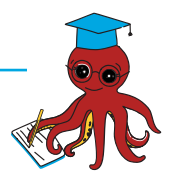

#### Construir expectativas en comunidad

De la misma forma en que los colaboradores de Wikipedia se consideran a sí mismos una comunidad, nuestras aulas se pueden construir como una comunidad de aprendizaje. Investigaciones demuestran que cuando permitimos que nuestros estudiantes tengan alternativas y cierto control sobre la manera en que se gestiona su aprendizaje, pueden estar más motivados para aprender y participar. Esto también puede ser parte del llamado currículo oculto: cómo enseñamos a nuestros estudiantes a interactuar entre sí y con el resto del mundo. Trabajar con tus estudiantes para establecer las expectativas que deben respetar en el ámbito personal y colectivo podría ser una valiosa adición a tu práctica docente (si no lo estás realizando ya). Los wikipedistas hacen esto a través de consultas y la búsqueda de consenso en sus comunidades.

¿Has hecho algo parecido con tus estudiantes? ¿Cómo lo hiciste? Cuéntanos más respondiendo a las siguientes preguntas. Luego, comparte tus respuestas en el foro correspondiente.

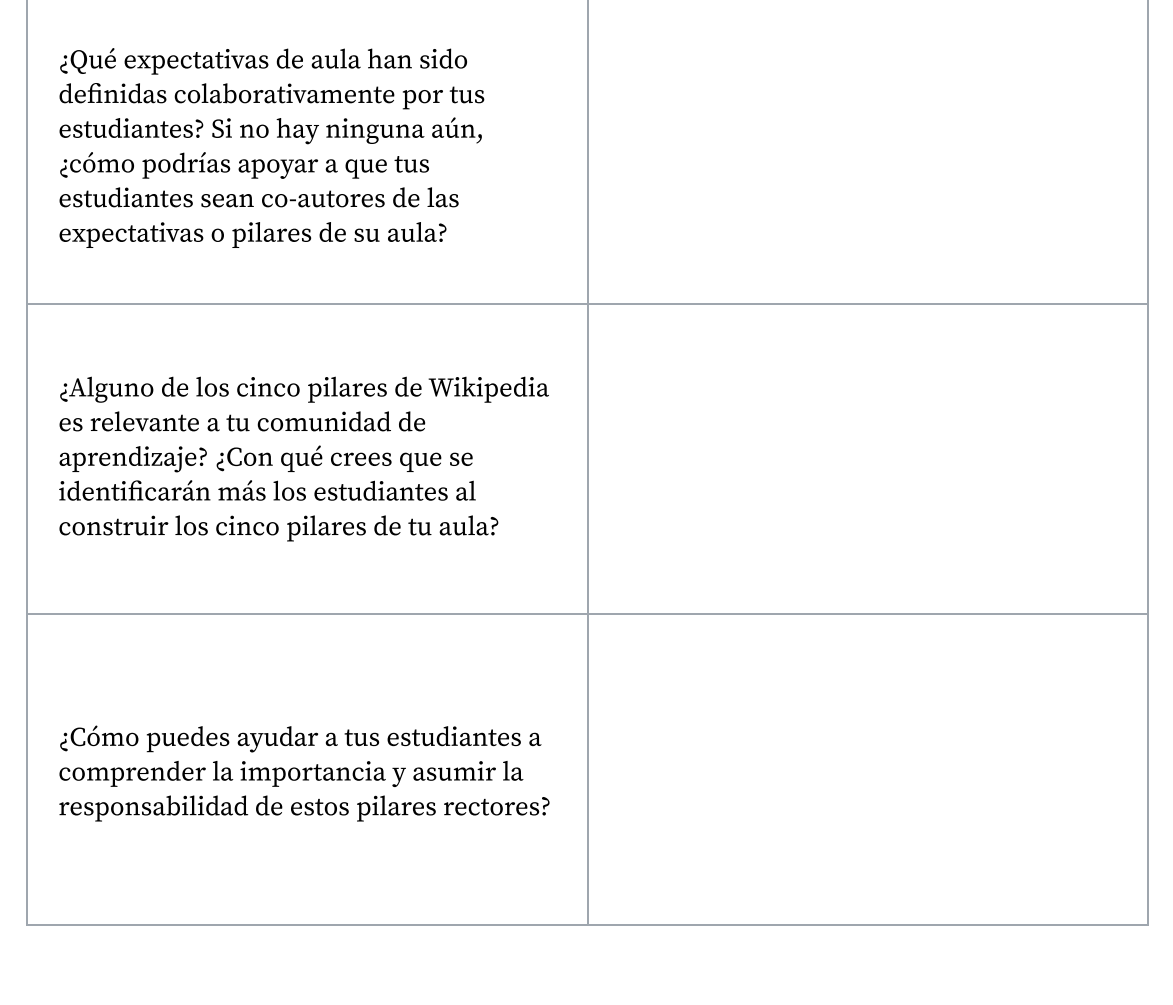

# 2.2 Directrices de Wikipedia

 $\, \mathrm{E}$ n nuestras aulas establecemos límites en torno a los comportamientos $\,$ aceptables e inaceptables. Establecemos metas para cada uno de nuestros estudiantes y la comunidad del aula en su conjunto. Al igual que nuestras propias comunidades de aprendizaje, Wikipedia se rige por conjuntos de políticas y convenciones. Estas directrices especifican todo, desde cómo las personas deben comportarse en Wikipedia hasta las convenciones de denominación, e incluso cómo se elimina un artículo. Estas directrices establecen normas sobre cómo la comunidad debe trabajar en conjunto para lograr sus objetivos.

Por ahora, enfoquémonos en las pautas de comportamiento, ya que estas te ayudarán a continuar entendiendo cómo la comunidad trabaja conjuntamente para asegurarse de que Wikipedia sea precisa, confiable y esté actualizada.

## Presume buena fe

A menos que haya pruebas contundentes de lo contrario, se les pide a los editores de Wikipedia que asuman que las personas que trabajan en el proyecto están tratando de ayudar, no de hacer daño.

## Evita [conflictos de intereses](https://es.wikipedia.org/wiki/Wikipedia:Conflicto_de_interés)

Los editores de Wikipedia no deben usar la plataforma para promocionarse a sí mismos, a sus amigos o familiares, a sus sitios web ni a sus organizaciones.

# Evita realizar [ediciones disruptivas](https://es.wikipedia.org/wiki/Wikipedia:Ediciones_disruptivas#Ejemplos_de_ediciones_disruptivas)

Los participantes que reiteradamente incurran en acciones que interrumpen el proceso de mejora de un artículo o la construcción de una enciclopedia confiable pueden ser bloqueados o vetados indefinidamente para editar Wikipedia.

# No sabotees Wikipedia para

 [respaldar un punto de vista](https://es.wikipedia.org/wiki/Wikipedia:No_sabotees_Wikipedia_para_respaldar_tus_argumentos) Los editores de Wikipedia deben expresar sus puntos de vista.

Sin embargo, no deben publicar información irrelevante en Wikipedia, proponer injustamente la eliminación de algún artículo, ir más allá de los límites establecidos por las reglas ni crear artículos para terceros con el único fin de probar un argumento.

 $34$ 

# Respeto ycivismo

Tratar a los demás con respeto es esencial para colaborar eficazmente en la construcción de una enciclopedia donde los editores tienen diferentes puntos de vista, perspectivas y formación.

# Por favor,no muerdas a los novatos

Muchos colaboradores nuevos no conocen las políticas de Wikipedia. Los editores de Wikipedia siempre deben tener en cuenta que los novatos son miembros potenciales y por lo tanto valiosos para la comunidad.

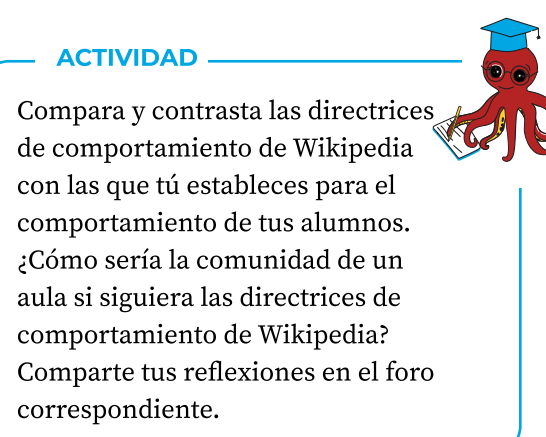

# 2.3 Políticas de contenido de **Wikipedia**

 $\rm U$ na de las principales ideas erróneas que los maestros tienen sobre Wikipedia es que se trata de un espacio de Internet "donde todo se vale": si las personas pueden editar y agregar contenido libremente, entonces escribirán lo que les dé la gana. Sin embargo, el contenido de Wikipedia se rige por políticas fundamentales que determinan el tipo y la calidad de los materiales que están permitidos en los artículos. Estas políticas se complementan entre sí y no deben interpretarse de forma aislada. Entre ellas resaltan:

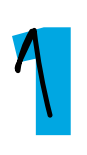

# Puntode vista neutral:

todos los artículos de Wikipedia y otros contenidos enciclopédicos deben estar escritos desde un punto de vista neutral que represente de manera imparcial, proporcional y sin prejuicios cualquier opinión significativa.

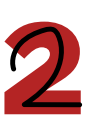

## neutral: [Verificabilidad](https://es.wikipedia.org/wiki/Wikipedia:Verificabilidad):

unafuente confiable. todo el contenido y citas de un artículo deben atribuirse a una fuente confiable y publicada. En Wikipedia, la verificabilidad significa que las personas que leen y editan la enciclopedia pueden comprobar que la información proviene de

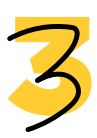

## Evitar [investigaciones](https://es.wikipedia.org/wiki/Wikipedia:Wikipedia_no_es_una_fuente_primaria)  : [originales](https://es.wikipedia.org/wiki/Wikipedia:Wikipedia_no_es_una_fuente_primaria)

Wikipedia no publica pensamientos originales. Todo material de Wikipedia debe provenir de una fuente confiable y publicada. Los artículos no deberán contener ningún análisis nuevo o síntesis de un material publicado que sirva para explicar una opinión que no haya sido claramente explicada en las fuentes.

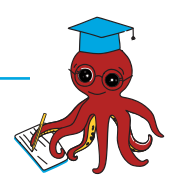

# Explora las políticas de contenido de Wikipedia

Elige un tema que te interese y busca en Wikipedia dos o tres artículos relacionados con él. Vas a evaluar qué tan bien reflejan estos artículos las políticas de contenido fundamentales de Wikipedia. Utiliza la siguiente tabla para describir tus respuestas y comparte un resumen en el foro (puedes hacer clic aquí para  $\overline{\phantom{a}}$ obtener artículos aleatorios de Wikipedia).

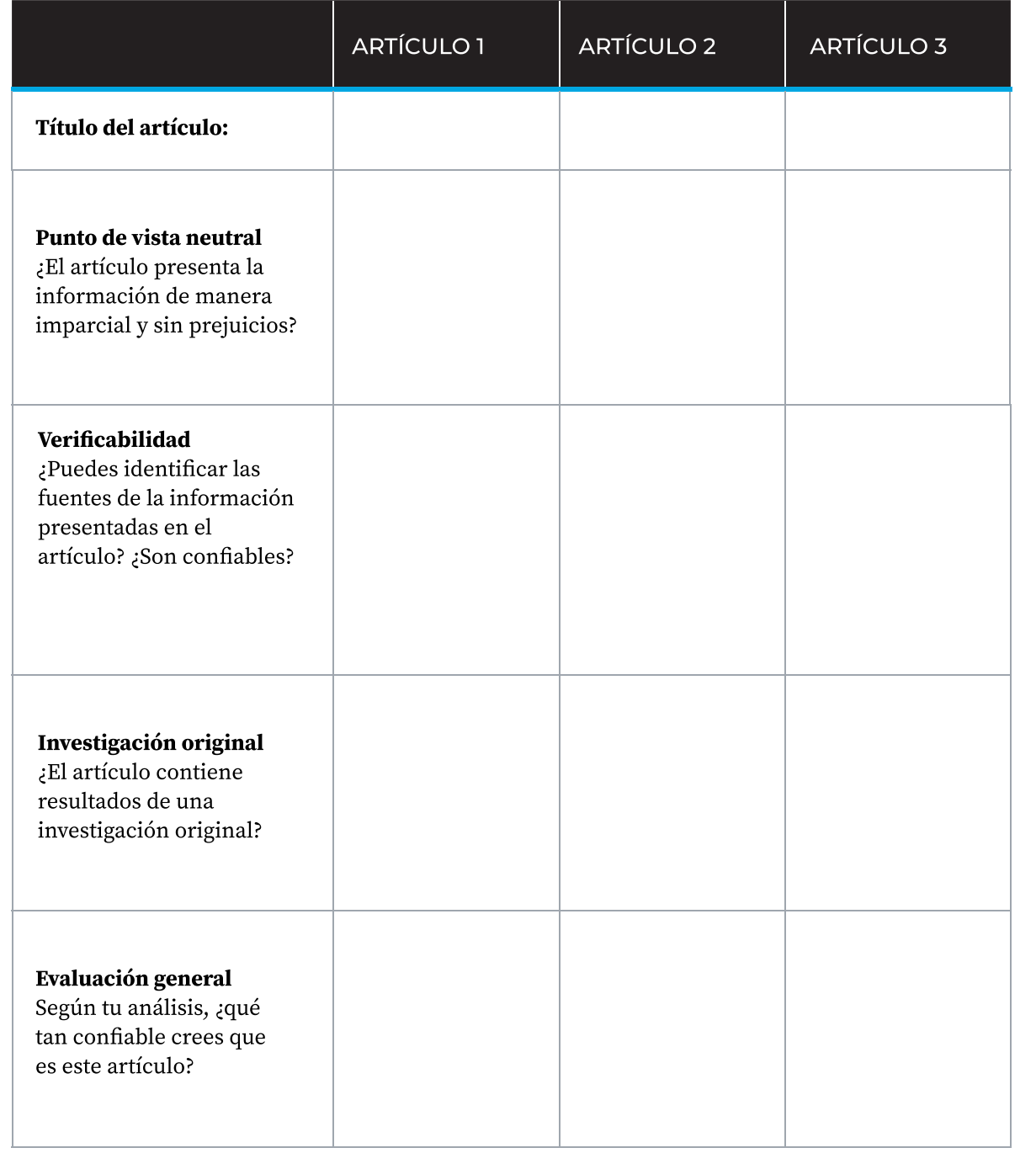

# 2.4 Estructura de los artículos de Wikipedia

 $\rm E$ n las siguientes secciones, exploraremos los diferentes elementos que generalmente conforman un artículo de Wikipedia. Estos pueden servirte de guía a ti y a tus alumnos para analizar con una perspectiva más crítica la información que encuentran en Internet y en otros medios.

Comencemos con una rápida visión general:

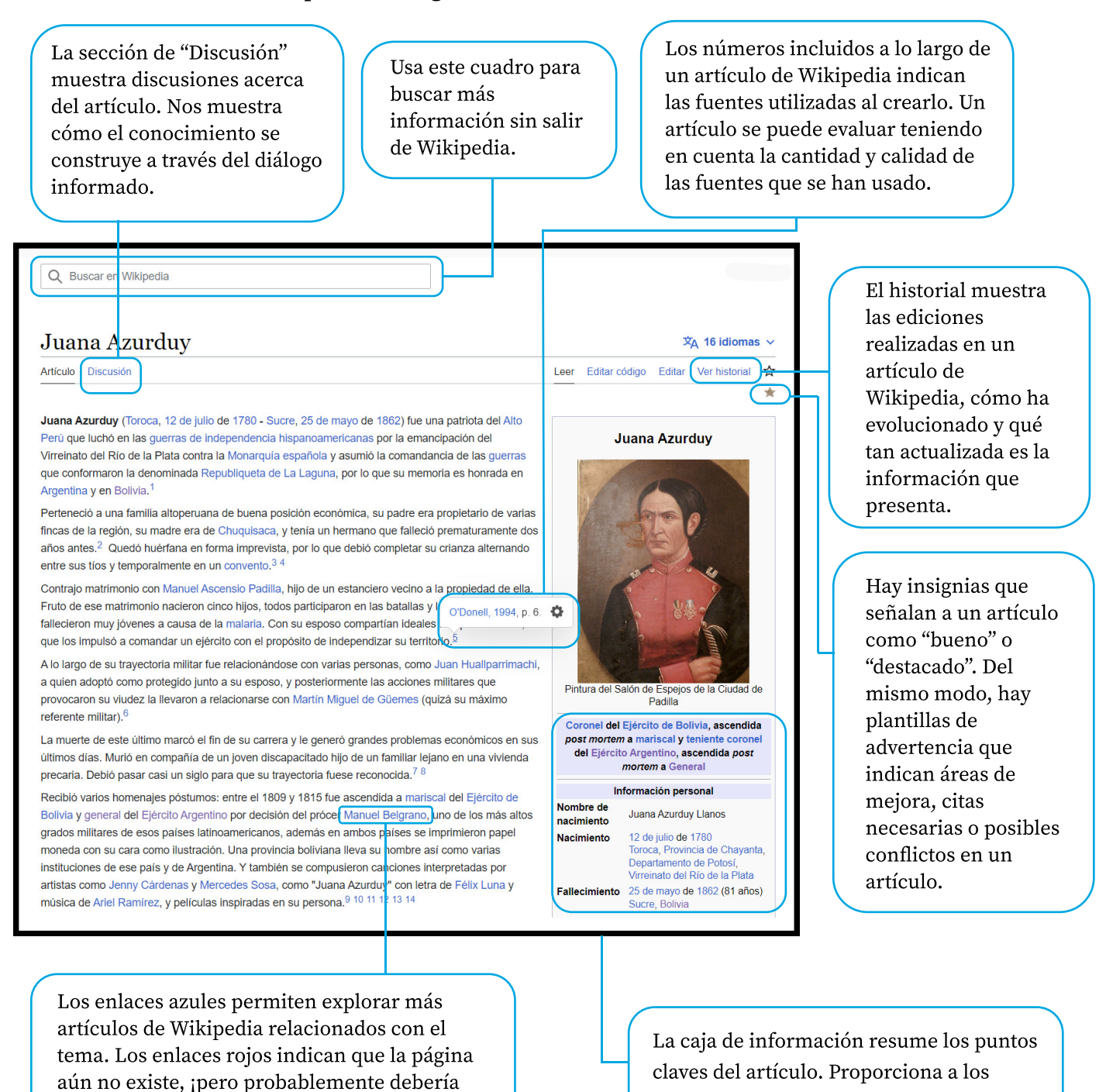

estudiantes una visión general del tema.

existir!

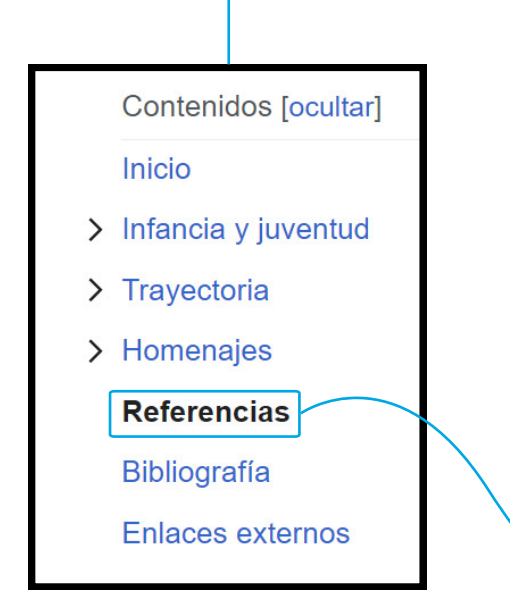

¡Inténtalo tú! ¿Puedes identificar los elementos presentados

anteriormente en los siguientes artículos?

- Río Amazonas
- Patrimonio de la Humanidad
- [TikTok](https://en.wikipedia.org/wiki/TikTok)

Una tabla de contenidos ubicada a la izquierda presenta la manera en la que está organizado el contenido del artículo. Esto permite a los
estudiantes conocer la estructura del artículo y así mejorar su búsqueda de información.

Esta sección reúne todas las fuentes citadas en un artículo. También puede contener notas aclarando o ampliando la información contenida en el artículo. Tus estudiantes pueden usar esta sección para ampliar su búsqueda de información más allá de Wikipedia y encontrar fuentes académicas que puedan incluir en su propia investigación. Wikipedia debe ser solo el inicio de su proceso de investigación.

#### Referencias [editar código · editar]

- 1. 1<sup>a b</sup> Knaster, Meri "Women in Spanish America: An Annotated Bibliography from pre-Conquest to Contemporary Times" Boston G K Hall and Co. 1977. Pág. 501.  $2.1$  a b c d e O'Donell, 1994, p. 102. 3.  $\uparrow$  <sup>a b</sup> O'Donell, 1994, p. 5. 4.  $\uparrow$  <sup>a b</sup> O'Donell, 1994, p. 8.  $5. \uparrow$  a b c d e f O'Donell, 1994, p. 6. 6.  $\uparrow$  <sup>a b</sup> O'Donell, 1994, p. 30. 7. ↑ a b «Estrenarán el 8 y 10 de julio "Juana Azurduy en la Gloria de Güemes" » L'. 29 de junio de 2016. Consultado el 16 de noviembre de 2018 8. ↑ a b c O'Donell, 1994, p. 104. 9.  $\uparrow$   $a$   $b$  Vitale, Cristian (9 de MAYO de
- 20111). «No hay que echarse a morir» & Página 12. Consultado el 22 de noviembre de 2018.
- 10. 1<sup>a</sup> b «Decreto 892/2009» & Infoleg. Archivado desde el originalra el 27 de noviembre de 2018.
- 11.  $\uparrow$  <sup>a b</sup> «Juana Azurduy de Padilla es declarada Libertadora de Bolivia» & El Diario (Bolivia). 27 de diciembre de 2009. Consultado el 22 de noviembre de 2010
- 12. 1 «Juana Azurduy, Bicentenario 2009, Jenny Cárdenas» & Consultado el 8 de enero de 2019.
- 13. ↑ «Juana Azurduy, Mercedes Sosa» & Consultado el 8 de enero de 2019

2018 Consultado el 29 de noviembre de 2018.

- 55. ↑ Felipe Pigna, «Juana Azurduy, flor del Alto Perú» [7]. Consultado el 29 de noviembre de 2018 56 1 O'Donell, 1994, p. 41. 57. 1 O'Donell, 1994, p. 42.
- 58 1 Q'Donell 1994 p 43
- 59. ↑ <sup>a b c</sup> O'Donell, 1994, p. 84.
- 60 1 a b c O'Donell, 1994, p. 86.
- 61. ↑ <sup>a b</sup> O'Donell, 1994, p. 87.
- 62. ↑ O'Donell, 1994, p. 88.
- 63. ↑ O'Donell, 1994, p. 89.
- 64. 1 <sup>a b</sup> O'Donell, 1994, p. 90.
- 65. ↑ O'Donell, 1994, p. 91.
- 66. ↑ O'Donell, 1994, p. 96. 67. ↑ O'Donell, 1994, p. 97.
- 68. 1 O'Donell, 1994, p. 101.
- 69. ↑ Rogelio Alaniz (2005). Hombres y
- mujeres en tiempos de revolución: de Vértiz a Rosas (?.. Itinerarios Santa Fe, Argentina: Universidad Nac. del Litoral. pp. 130-136. ISBN 9789875084704
- 70. ↑ Citada en: Alba Carosio. Centro de Estudios de la Mujer *Las mujeres* en el proceso independentista. Es interesante leer la respuesta de Azurduy a esta carta, disponible en el mismo artículo.
- 71. ↑ a b c O'Donell, 1994, p. 103. 72. ↑ Organización Panamericana de la Salud Bolivia (12 de mayo de 2009). «Ministro de salud informa que bono

# 2.5 Páginas de discusión y otros espacios de diálogo en Wikipedia

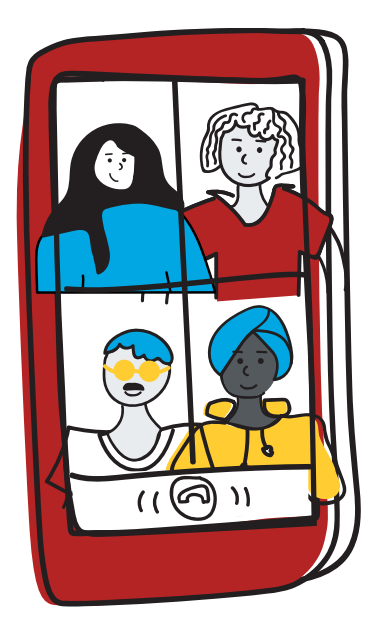

 $\mathcal{E}_{\text{con}}$  qué frecuencia puedes ver lo que sucede entre bastidores durante el proceso de publicación de los libros de texto? ¿Con qué frecuencia te pones a pensar en la persona que ha escrito los recursos educativos que usas, su formación o las perspectivas que podrían determinar lo que escribe? Una de las cosas más sorprendentes de utilizar Wikipedia como una herramienta de aprendizaje es que tanto tú como tus estudiantes pueden ver lo que sucede tras bambalinas y la forma en que se produce y depura la información. ¡Es como si estuvieras en una habitación con los editores donde te permiten y te alientan a hacer preguntas o incluso a colaborar!

Las páginas de discusión son espacios donde los editores pueden dialogar y coordinar mejoras en artículos u otras páginas de Wikipedia. Los voluntarios de Wikipedia usan las páginas de discusión para identificar problemas en un artículo, evaluar su calidad o debatir sobre la relevancia de un tema.

Echemos un vistazo a la página de discusión del artículo de ["](https://es.wikipedia.org/wiki/Currículo_(educación))Currículo (Educación)". ¿Qué habilidades y valores están demostrando los editores?

 $\equiv$  Discusión: Currículo (educación)  $\overline{x}_\Delta$   $\sim$ Artículo Discusión Leer Editar código Añadir tema  $\overleftrightarrow{\mathbf{x}}$  Herramientas - A mi manera de ver, en el apartado sobre bases científicas del curriculum se hacen afirmaciones muy s de vista teórico -v quizá hasta ideológico- afines al autor del escrito e impertinentes al tema, atacando innecesariamente a una corriente psicológica (conductismo) a la cual se conceptúa de modo casi caricaturesco, mostrando ignorancia acerca del punto. Si se desea enaltecer o hacer propaganda al constructivismo en su papel pedagógico nadie lo puede evitar, pero creo que es poco<br>ético fundarse en el ataque a otros para establecer negativamente qué corriente psicológica le gu parte del artículo debe borrarse para dar más impresión de objetividad (aunque en realidad no la hay en ninguna parte de aquel) pero en fin... --200.106.19.199 (discusión) 14:54 7 sep 2008 (UTC) Responder

Además de mostrar las discusiones sobre la mejora del contenido, la página de discusión de un artículo te permite saber si los artículos cumplen ciertos estándares de calidad con base en evaluaciones de contenido realizadas por la comunidad de editores. Dependiendo de la versión idiomática de Wikipedia que revises, este sistema de evaluación podría variar o, en algunos casos, no estar disponible. En Wikipedia en inglés, por ejemplo, esta evaluación es realizada generalmente por editores que forman parte de un wikiproyecto[.](https://es.wikipedia.org/wiki/Wikipedia:Wikiproyectos) Un wikiproyecto es una iniciativa colaborativa entre wikipedistas, quienes trabajan en equipo para mejorar áreas temáticas específicas de la enciclopedia. Aprenderás más sobre los wikiproyectos en el Módulo 3.

2.5 Páginas de discusión y otros espacios de diálogo en Wikipedia

La evaluación del contenido realizada por estos editores se expresa a través de una escala de calidad. Así tenemos, por ejemplo:

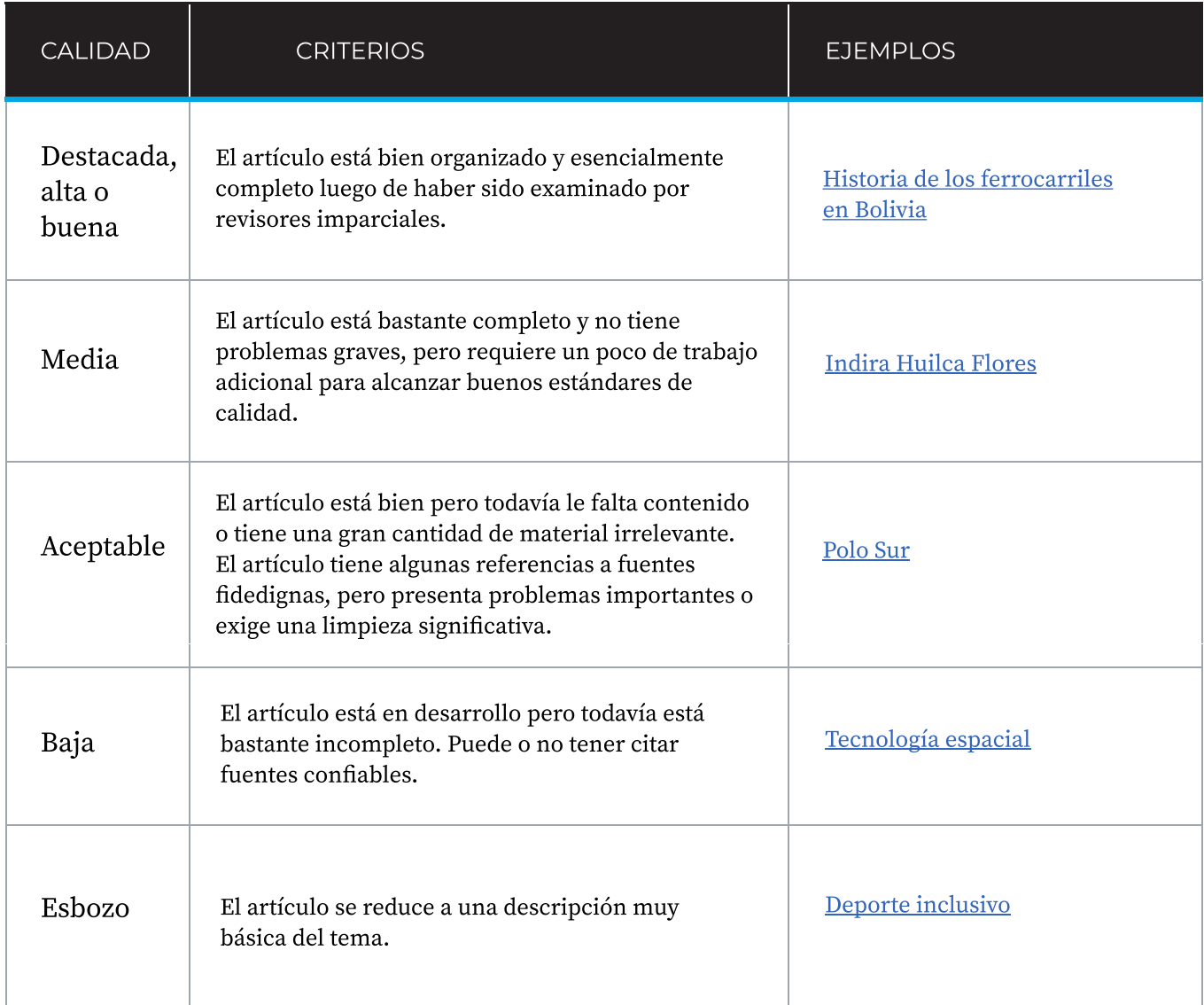

Observa la página de discusión del artículo de la heroína de la Independencia [Juana Azurduy](https://es.wikipedia.org/wiki/Discusi%C3%B3n:Juana_Azurduy)  [de Padilla](https://es.wikipedia.org/wiki/Discusi%C3%B3n:Juana_Azurduy). En la parte superior puedes observar la evaluación del contenido realizada por un wikipedistasegún los criterios correspondientes.

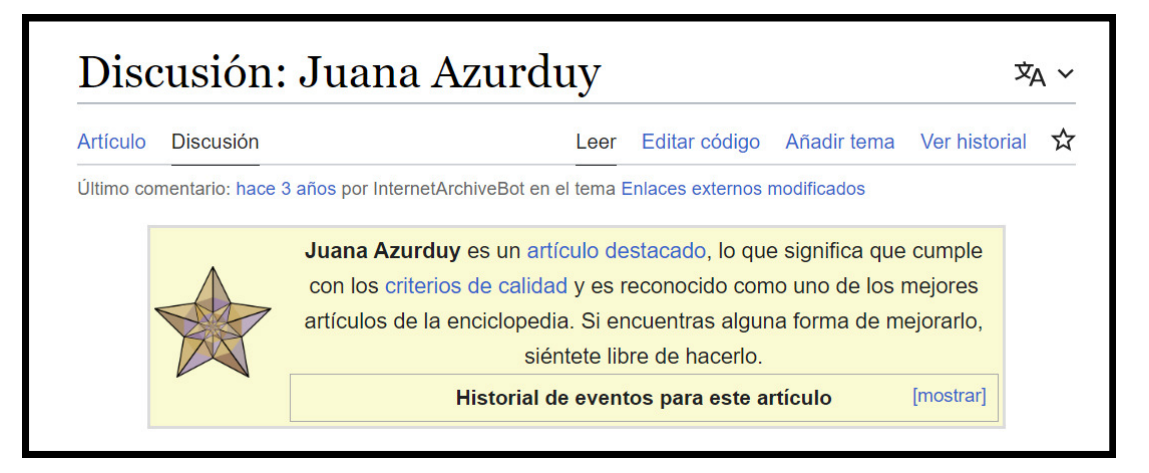

# Explora las páginas de Discusión

Ahora prestaremos atención a las páginas de discusión de los siguientes artículos.

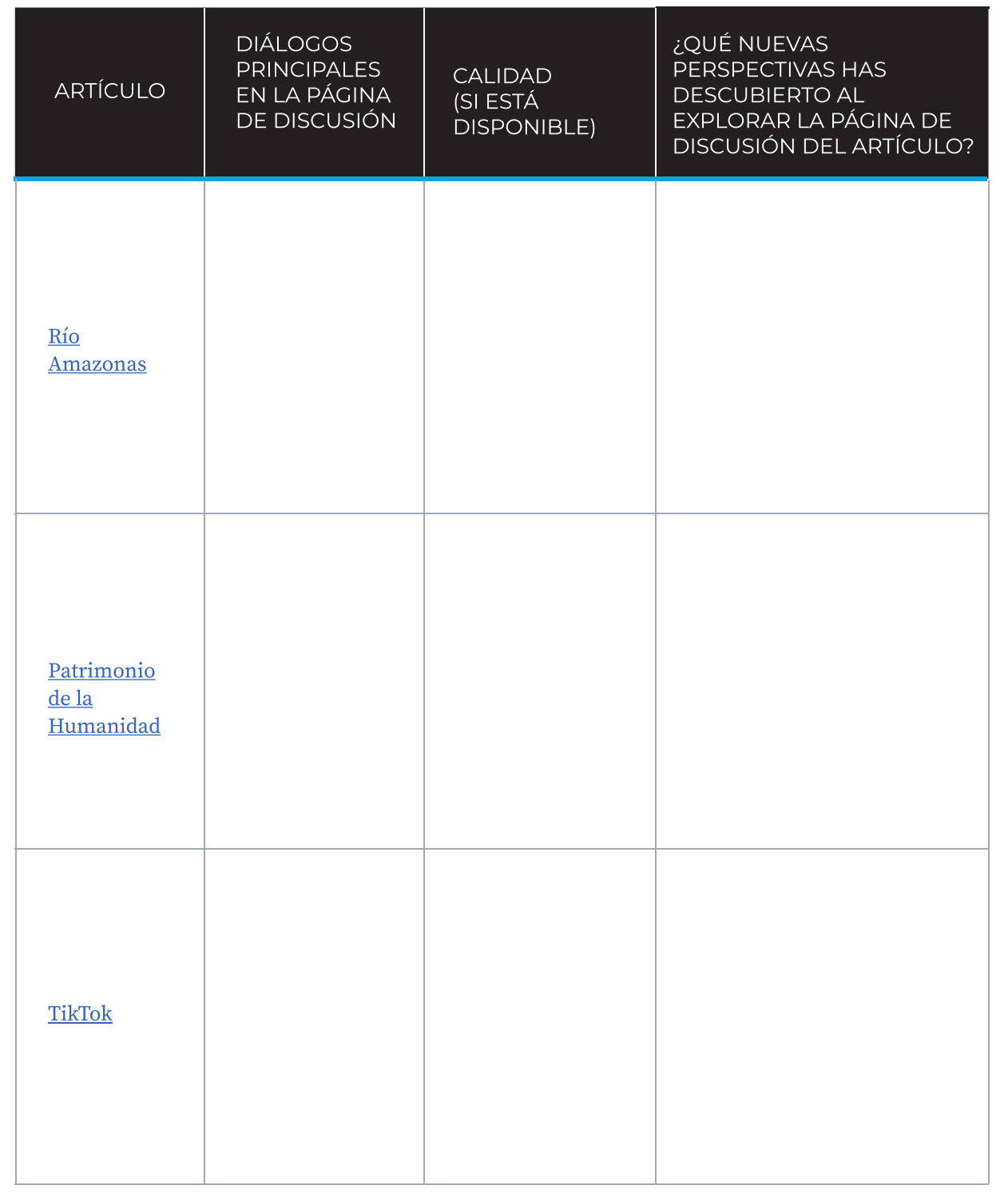

## Otros espacios de discusión

Además de las páginas de discusión, puedes encontrar a editores de Wikipedia participando en otros espacios de discusión para obtener ayuda de editores experimentados, discutir las políticas de Wikipedia o planear eventos en línea o presenciales, por ejemplo. Hay muchos espacios de participación de este estilo, aquí te presentamos dos de ellos:

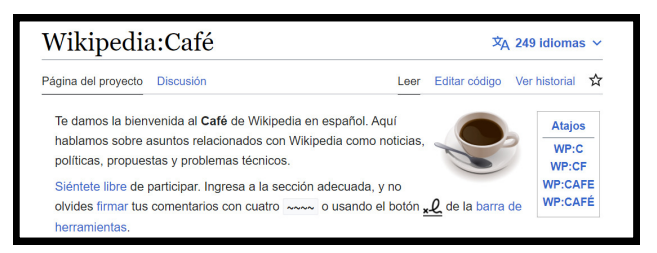

El Café de Wikipedia en español es un espacio de comunicación que utilizan los editores de Wikipedia para discutir varios temas, incluyendo problemas técnicos, políticas y funcionamiento de Wikipedia. Se divide en seis secciones para ayudar a los voluntarios a encontrar el espacio de discusión adecuado. Café de Wikipedia en español es un entre el el programa de Mentoría es un espacio en

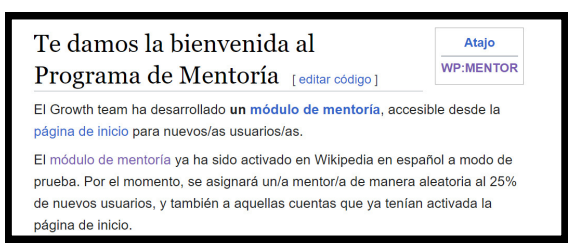

la Wikipedia en español donde editores veteranos brindan apoyo personal y directo a usuarios nuevos en la enciclopedia. A través de una tabla informativa, los nuevos usuarios pueden identificar a tutores disponibles y los temas y habilidades en las que estos pueden brindar orientación.

#### conexión a la educación

#### Ciudadanía
digital

La comunicación y la colaboración efectivas son habilidades claves del siglo XXI y adquieren especial importancia en las plataformas digitales pues nos ponen en contacto con personas de diferentes orígenes culturales, socioeconómicos y lingüísticos.

La ciudadanía digital se refiere al uso de las tecnologías de la información y las plataformas de comunicación digital para interactuar activa y respetuosamente con los demás. Además, la [UNESCO](https://en.unesco.org/sites/default/files/sru-ict_mapping_report_2014.pdf) enfatiza el papel de las habilidades de la ciudadanía digital para empoderar a los usuarios en democracia. Esto es importante ya que los estudiantes pueden enfrentar desafíos relacionados con la violencia, la desinformación y la seguridad en línea.

ACTIVIDAD

¿Cómo puedes ayudar, o ya estás ayudando, a tus estudiantes a convertirse en ciudadanos digitales críticos y respetuosos?

Comparte tus ideas en el foro correspondiente.

# 2.6 Ver el historial y el proceso de creación del conocimiento

 ${\rm L}$ a mayoría de personas nunca ve el proceso por el que pasan los autores para escribir un libro o un artículo de un periódico o revista. Este proceso puede incluir el identificar un tema sobre el cual investigar, estudiar las diversas perspectivas (a veces contrapuestas) sobre ese tema, elaborar un borrador, integrar las observaciones de un editor y realizar muchos ciclos de revisiones para llegar al resultado final. Los artículos de Wikipedia son diferentes. Como las páginas wiki son escritas por muchos editores, estas contienen un registro de todo el proceso, desde la primera frase hasta el producto final. Este registro es el historial de la página y cualquier persona puede consultarlo libremente.

Al hacer clic en la pestaña "Ver historial" de cualquier artículo de Wikipedia se muestra una lista de todas las revisiones anteriores

del artículo, incluyendo la fecha y la hora (por defecto en UTC) de cada edición, el nombre del usuario o la dirección IP (para editores sin usuario) de la persona que realizó la modificación y un resumen de ediciones opcional que describe o explica brevemente los cambios realizados en la página.

Puedes utilizar el historial de la página para examinar las diferencias entre dos versiones de un artículo de Wikipedia y para hacer un seguimiento de cambios específicos. También ofrece herramientas adicionales como las estadísticas de visitas de la página. Algunas características de esta pestaña también pueden ayudar a los editores a revertir fácilmente el vandalismo cometido por un usuario en particular o a agradecer a los editores por sus contribuciones a un artículo de Wikipedia.

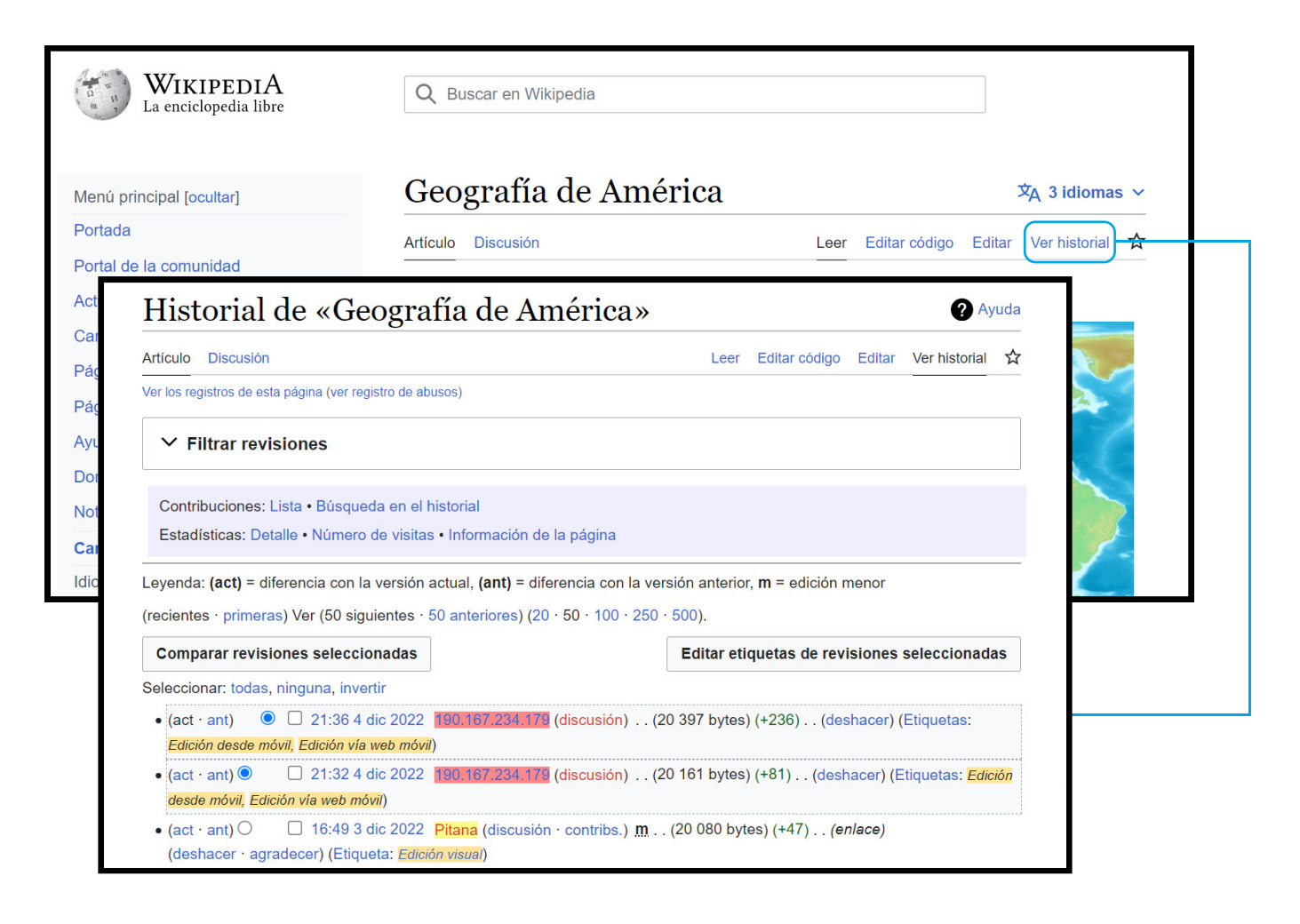

#### Se necesita de todos para crear Wikipedia

Elige un tema que te interese y busca en Wikipedia dos o tres artículos relacionados con él. Abre las pestañas "Ver historial" y responde las siguientes preguntas sobre cada artículo.

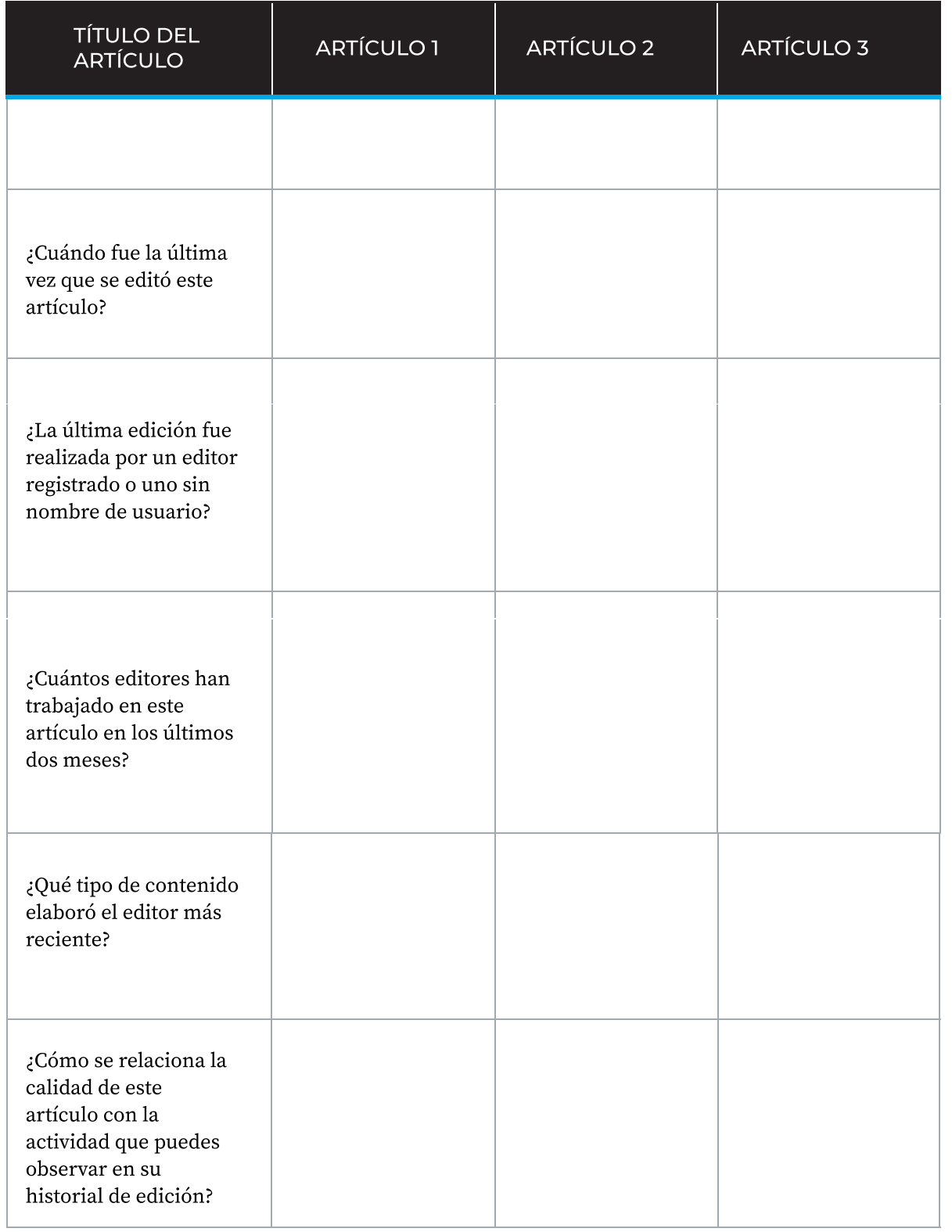

¡Ve al foro correspondiente y comparte tu experiencia! Cuéntanos qué artículos exploraste y lo que aprendiste en este ejercicio.

Nota: ¿Te sientes audaz? ¡También puedes hacer clic gauí para obtener un artículo aleatorio de Wikipedia!

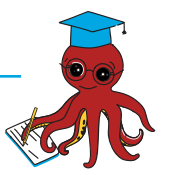

# 2.7 Referencias y verificabilidad

 $\,$  ;  $\rm P$ ueden tus estudiantes diferenciar la información objetiva de la información falsa? ¿Cómo pueden desarrollar las habilidades necesarias para evaluar de forma crítica la
información que encuentran?

Los estudiantes pasan cada vez más tiempo en línea y están constantemente expuestos a la información de diversas fuentes a través de medios de comunicación tradicionales y redes sociales. Como explica un estudio de 2018 realizado con jóvenes argentinos, esto está cambiando sus hábitos de consumo de noticias: en lugar de buscar intencionalmente las noticias de fuentes tradicionales y acreditadas, los jóvenes se topan con ellas mientras usan las redes sociales para otros fines.

El papel que desempeñan las redes sociales al facilitar el acceso a la información

también crea canales para la proliferación de diversas formas de desinformación.

El The New York Times afirma que la incapacidad de evaluar la información puede provocar que las personas crean en todo lo que concuerde con sus ideas y creencias previas o que desconfíen terminantemente de cualquier cosa. Ninguno de estos resultados son características de un ciudadano digital responsable y empoderado.

Considerando la enorme cantidad de información que nuestros estudiantes encuentran a diario, ¿cómo podemos ayudarlos a ser consumidores críticos de información en línea? La Federación Internacional de Asociaciones de Bibliotecarios y Bibliotecas (IFLA por sus siglas en inglés) sugiere ocho pasos a seguir para evaluar la información y fortalecer habilidades de pensamiento crítico:

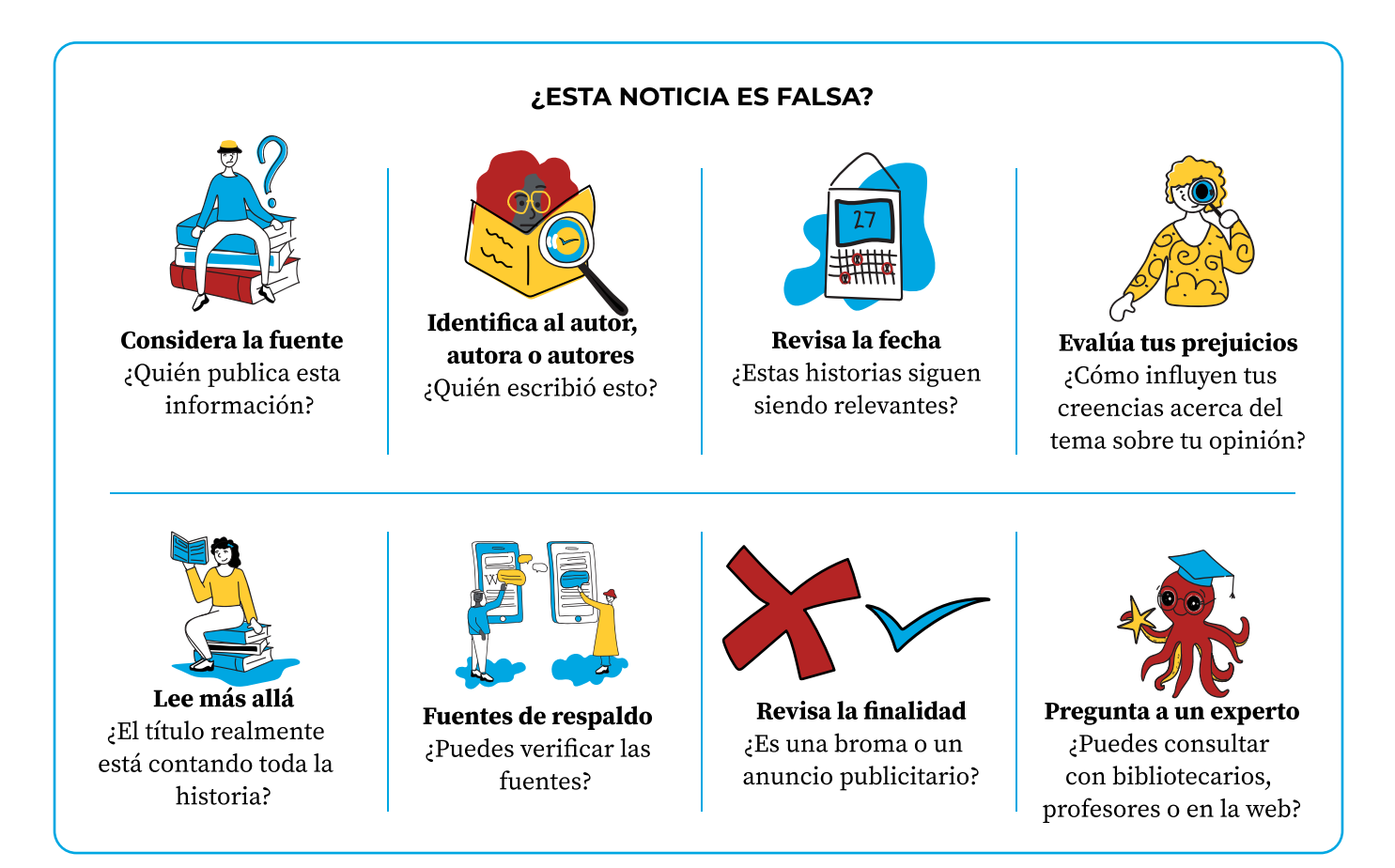

 $\rm E$ n las siguientes secciones exploraremos cómo puedes usar Wikipedia para orientar a tus estudiantes a fin de que verifiquen mejor las fuentes de información y las tomen en cuenta al evaluar el contenido que encuentran tanto en Wikipedia como en otros recursos en línea.

## ¿Por qué es importante la verificabilidad ?

Como viste en el módulo anterior, los artículos que se encuentran en Wikipedia se basan en fuentes confiables y publicadas, asegurándose de mencionar los puntos de vista de todas las mayorías y las minorías significativas. Si no es posible encontrar fuentes confiables sobre cierto tema, Wikipedia probablemente no tenga un artículo sobre el mismo pues Wikipedia no publica investigaciones originales. Los artículos de Wikipedia bien redactados resumen con precisión los hechos, interpretaciones y opiniones de estas fuentes.

En Wikipedia, la verificabilidad significa que cualquier lector puede confirmar que la

para tu información

información de un artículo proviene de una fuente confiable. Estas fuentes pueden estar disponibles en línea o en otros medios. Si las fuentes confiables se contradicen, los editores buscan un punto de vista neutral presentando todas las opiniones razonables que se encuentren en las fuentes del artículo, dándole a cada parte su debida importancia.

Muchas páginas de Wikipedia usan notas al pie u otras citas en el texto para vincular las declaraciones de un artículo con su fuente, especialmente si se cree que dichas declaraciones serán cuestionadas. Toda la información de un artículo de Wikipedia (incluyendo textos, listas y leyendas) debe ser verificable.

# Desafíos para acceder a fuentes confiables ^

- 1. El contenido de Wikipedia depende de la disponibilidad de fuentes confiables. Sin embargo, actualmente no todas las fuentes de conocimiento del mundo están disponibles en línea. La mayoría de estas fuentes se encuentran en forma de libros impresos, fuentes de noticias u otros documentos que nunca han sido digitalizados o publicados en línea.
- 2. <u>Wikisource</u>, el proyecto hermano de Wikipedia, es un repositorio en múltiples idiomas de fuentes escritas que están disponibles libremente. Los voluntarios de Wikisource digitalizan, transcriben y revisan textos que antes no estaban disponibles en línea y crean libros electrónicos que luego se pueden utilizar como citas en artículos de Wikipedia. La <u>[comunidad panyabí de Wikimedia](https://diff.wikimedia.org/2020/04/15/punjabi-wikisource-gifts-non-traditional-sources-to-wikipedia-through-1lib1ref/)</u>, por ejemplo, trabaja en Wikisource para asegurarse de que libros que contienen aspectos importantes de su conocimiento local estén disponibles en línea y puedan usarse para enriquecer Wikipedia.
- 3. La publicación y digitalización son muy costosas, y muchas comunidades y culturas no han sido capaces de publicar y digitalizar su historia, cultura y sociedad. ¿Cómo crees que la política de fuentes confiables de Wikipedia cambia la representación de este tipo de conocimiento?

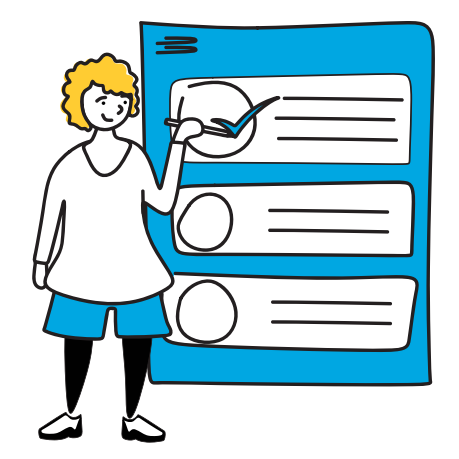

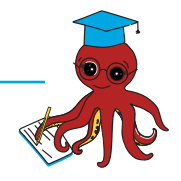

#### Recursos confiables en educación

¿Todos los libros de texto son fuentes confiables? ¿Qué poder tienen los recursos educativos que utilizas en el aula? ¿Cómo verificas la información que contienen los recursos que utilizas en el aula?

Elige tres recursos educativos (libros de texto, guías pedagógicas, cuadernillos, etc.) que tú y tus estudiantes utilicen. Responde a las siguientes preguntas y comparte tus aprendizajes en el foro:

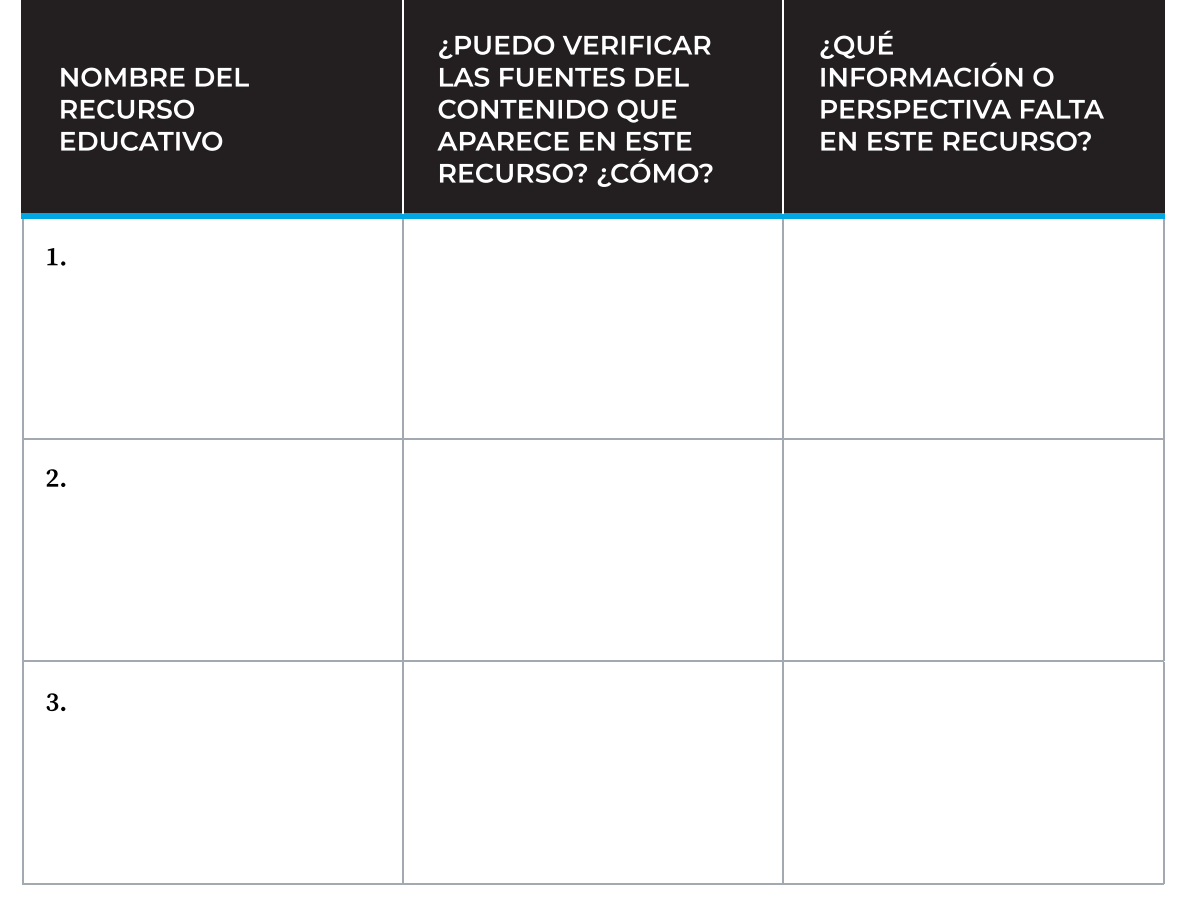

#### para tu información

#### 1lib1ref - micro-contribuciones de bibliotecarios

 $\#1$ Lib $1$ Ref (acrónimo en inglés que significa "1 bibliotecario, 1 referencia") es una campaña anual  $\,$ que invita a los bibliotecarios del mundo a mejorar Wikipedia añadiendo citas que sustenten artículos existentes. Esta campaña se realiza dos veces al año (en enero y mayo) y ha generado decenas de miles de contribuciones que mejoran la calidad y la confiabilidad de Wikipedia para millones de lectores. En el Módulo 3 aprenderás más sobre las diferentes maneras en que los voluntarios aportan conocimiento a Wikipedia.

## Referencias de calidad en Wikipedia

Wikipedia depende de fuentes externas confiables. Estas pueden ser materiales publicados mediante un estricto proceso de edición (incluyendo evaluación por pares o verificación de hechos), o que pertenecen a autores reconocidos en el tema en cuestión, o ambas cosas. Estas condiciones deben poder demostrarse ante terceros.

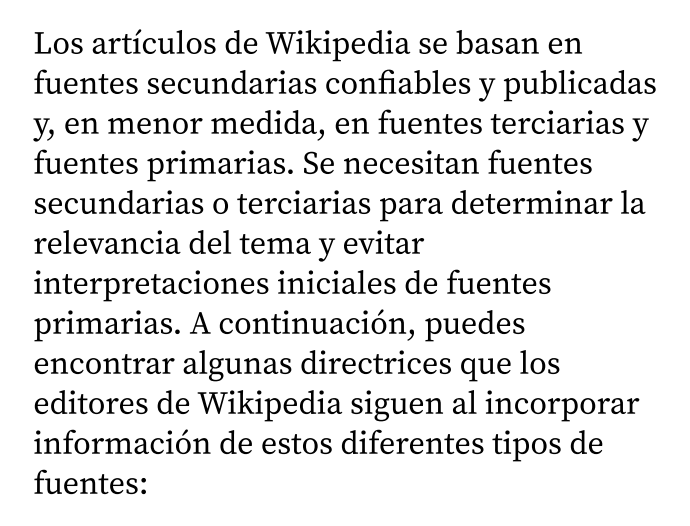

Las fuentes primarias son materiales originales que están cerca de un evento y, a menudo, son relatos escritos por personas que están directamente involucradas. Ofrecen una visión del interior de un evento, un período de la historia, etc. Pueden ser o no fuentes independientes. Una fuente primaria solo se puede utilizar en Wikipedia para hacer declaraciones directas y descriptivas de los hechos que cualquier persona instruida con acceso a la fuente primaria sería capaz de verificar.

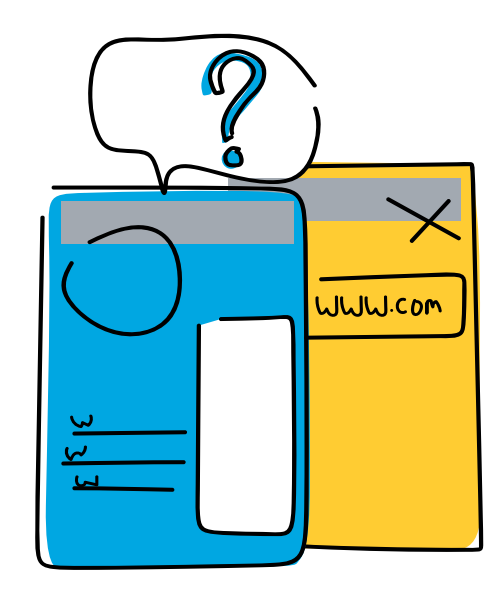

Una fuente secundaria ofrece las propias ideas de un autor, basadas en fuentes primarias, que por lo general no tiene relación directa con el evento. Contiene el análisis, evaluación, interpretación o síntesis que el autor hace de los hechos, las pruebas y las ideas tomadas de fuentes primarias. No son necesariamente fuentes independientes y requieren de fuentes primarias para poder ser analizadas.

Las fuentes terciarias son publicaciones como enciclopedias y otros compendios que resumen las fuentes primarias y secundarias. Wikipedia es una fuente terciaria. Las fuentes terciarias confiables pueden resultar útiles al proporcionar resúmenes amplios de temas que involucran a muchas fuentes primarias y secundarias y, además, pueden ser de gran ayuda para evaluar debidamente un tema, especialmente cuando las fuentes primarias o secundarias se contradicen entre sí.

Entonces, ¿dónde pueden los estudiantes encontrar las fuentes de un artículo de Wikipedia? Las fuentes se especifican a través de una cita o referencia. Esta cita está representada por un número que aparece junto a una oración o párrafo y sirve de enlace con la fuente. Este número también te lleva a la sección de "Referencias", la cual ofrece detalles completos sobre cada una de las fuentes contenidas en un artículo de Wikipedia con el fin de que cualquier persona pueda encontrarlas y verificarlas.

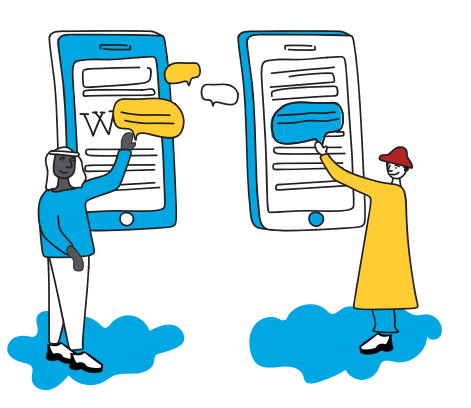

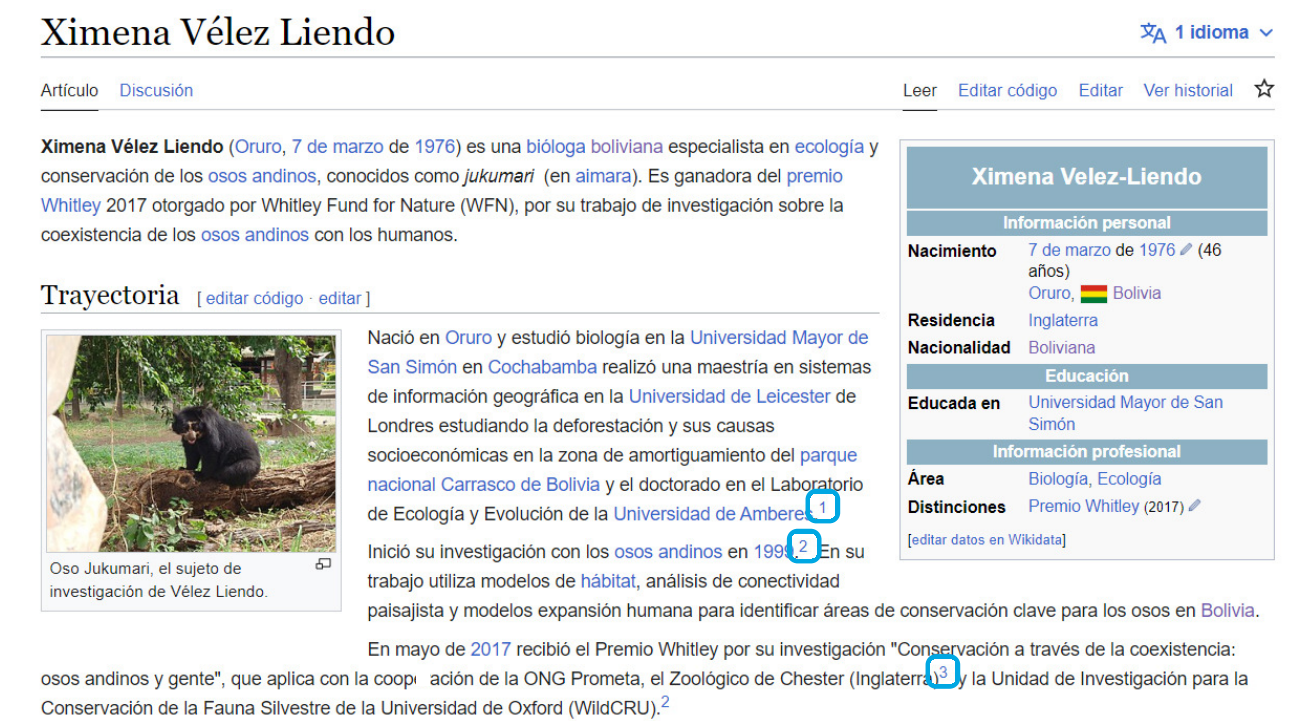

## Referencias [editar código · editar]

1. ↑ Seddon, Dan. «Dr Ximena Velez-Liendo | WildCRU» M. www.wildcru.org (en inglés estadounidense). Consultado el 19 de mayo de 2017.

2. ↑<sup>ab</sup> «Ximena Velez-Liendo gana premio Whitley | BOLIVIA | EL DEBER» Ø. *www.eldeber.com.bo*. Consultado el 19 de mayo de 2017.

3. ↑ «Dr Ximena Velez-Liendo - Conservation & Science at Chester Zoo» L<sup>y</sup>. www.chesterzoo.org (en inglés). Archivado desde el original c'el 23 de mayo de 2017. Consultado el 19 de mayo de 2017.

# 2.8 Evaluando un artículo de **Wikipedia**

 $\mathsf{Como}\,$  has visto en este módulo, existen criterios para evaluar contenido en Wikipedia que los editores utilizan para determinar la calidad de un artículo. Del mismo modo, tú puedes establecer tus propias directrices para ayudar a tus alumnos a leer y evaluar de forma crítica un artículo de Wikipedia prestando atención a los diferentes elementos que has aprendido en este módulo.

Por ejemplo, puedes establecer un conjunto de indicadores positivos y negativos de calidad que tus estudiantes pueden utilizar para evaluar un artículo de Wikipedia:

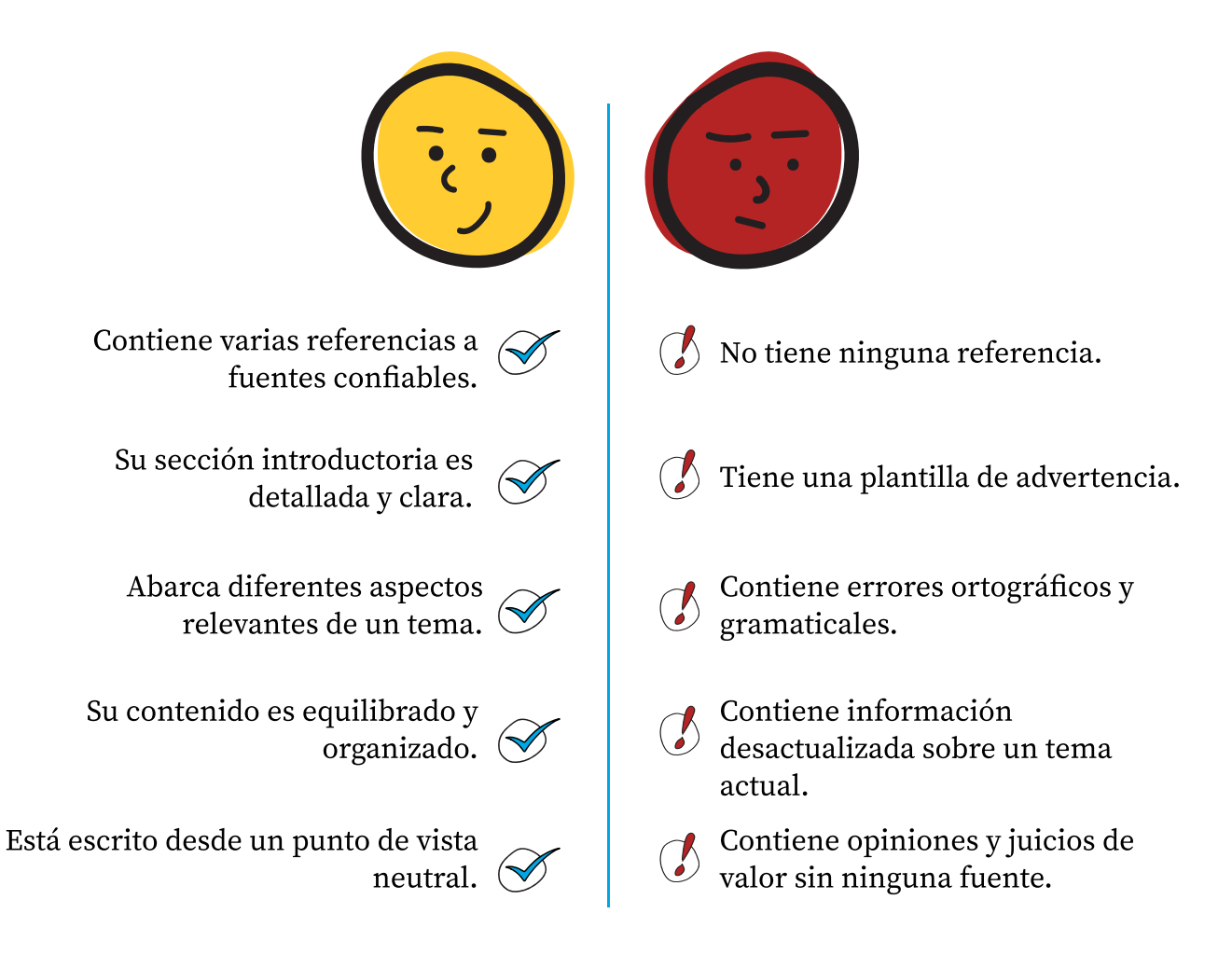

¿Cómo traer esto a tu aula? En el Anexo puedes ver ejemplos de actividades que integran a Wikipedia en diferentes asignaturas como una herramienta para desarrollar competencias de búsqueda y análisis crítico de la información.

La actividad "Mi búsqueda del conocimiento" te muestra una forma de usar estos indicadores positivos y negativos para que tus estudiantes puedan evaluar un artículo de Wikipedia mientras investigan sobre un tema.

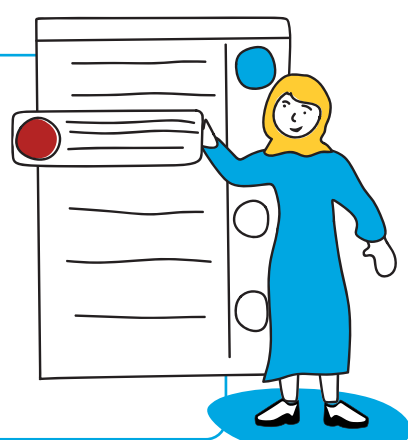

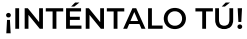

En el siguiente cuadro documenta cómo guiarías a tus estudiantes a determinar la confiabilidad y calidad de un artículo de Wikipedia. Puedes guiarte por el primer ejemplo y usar los indicadores de calidad anteriores como referencia. Comparte dos o tres de tus propuestas en el foro.

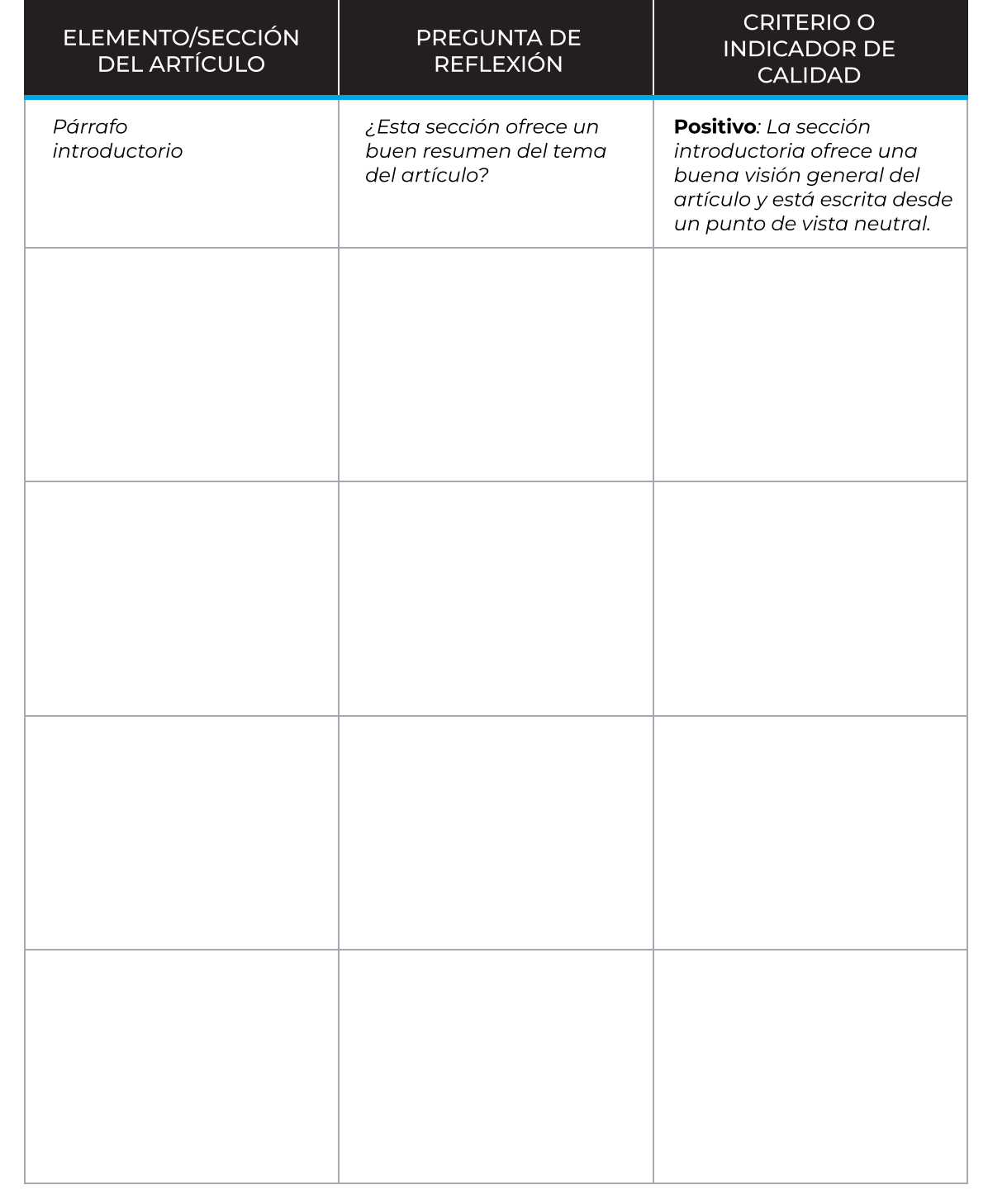

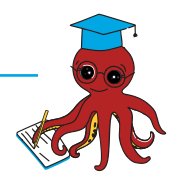

# 2.9 Facilitando el acceso a fuentes académicas de calidad para Wikipedia

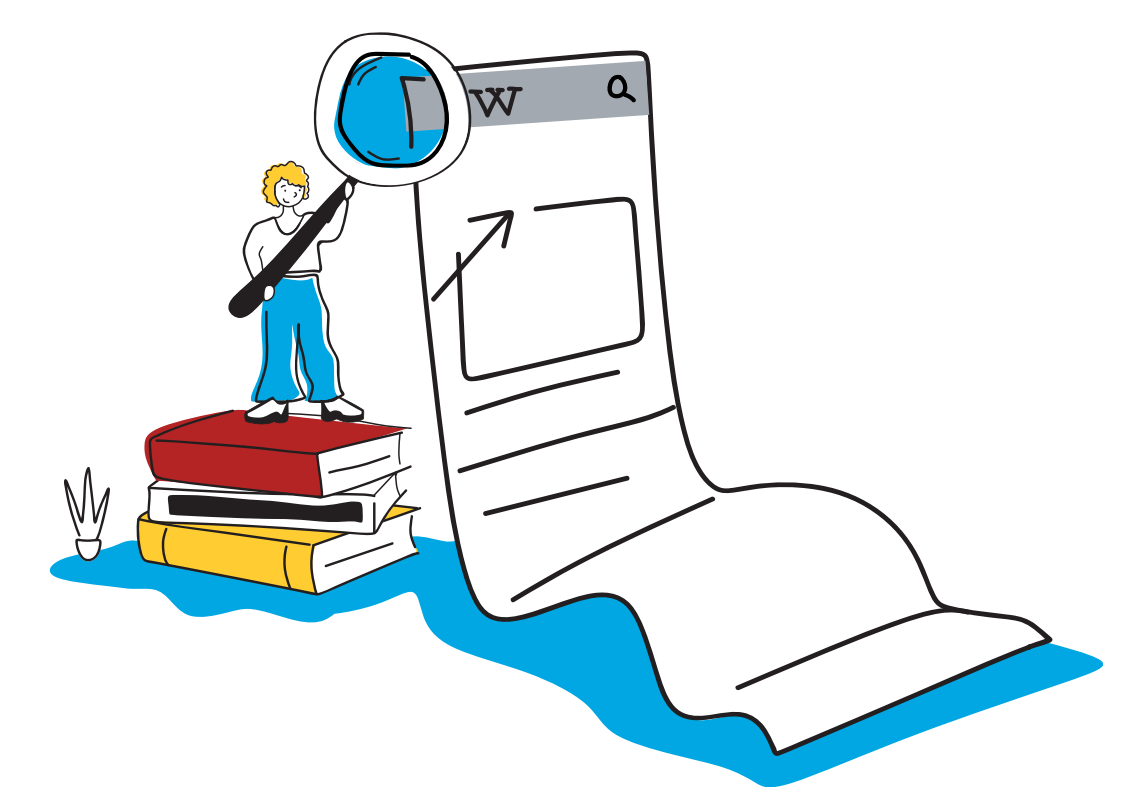

 ${\rm A}$  veces, acceder a las fuentes confiables y publicadas requeridas para escribir artículos de Wikipedia puede ser una barrera para muchos editores.La Biblioteca Wikipedia es un centro de investigación de libre acceso donde editores activos de Wikipedia pueden consultar las fuentes confiables que necesitan para mejorar los artículos de Wikipedia. Para acceder a la Biblioteca Wikipedia, un editor debe tener una cuenta con una antigüedad mínima de 6 meses, un mínimo de 500 ediciones, un mínimo de 10 ediciones en el último mes y todavía no debe contar con acceso a las fuentes proporcionadas por la Biblioteca Wikipedia.

La Biblioteca Wikipedia permite que el acceso y el uso de diferentes fuentes académicas sea libre, fácil, colaborativo y eficiente para el servicio de los editores y el beneficio de los lectores. Al mismo tiempo, dado que la gran mayoría de las fuentes académicas disponibles a través de la Biblioteca Wikipedia están en inglés, también hay que tener presente la necesidad de fomentar el acceso a fuentes en otros idiomas y la importancia de proyectos como .
 [Wikisource](https://es.wikisource.org/wiki/Portada)

En el siguiente artículo escrito por Alex Stinson verás cómo un editor voluntario utilizó los servicios ofrecidos por la Biblioteca Wikipedia para elaborar un artículo de Wikipedia bien documentado.

# 2.9 Facilitando el acceso a fuentes académicas de calidad para Wikipedia

Antes de leer el artículo, ¡hagamos un ejercicio rápido! Ve a Wikipedia y trata de encontrar:

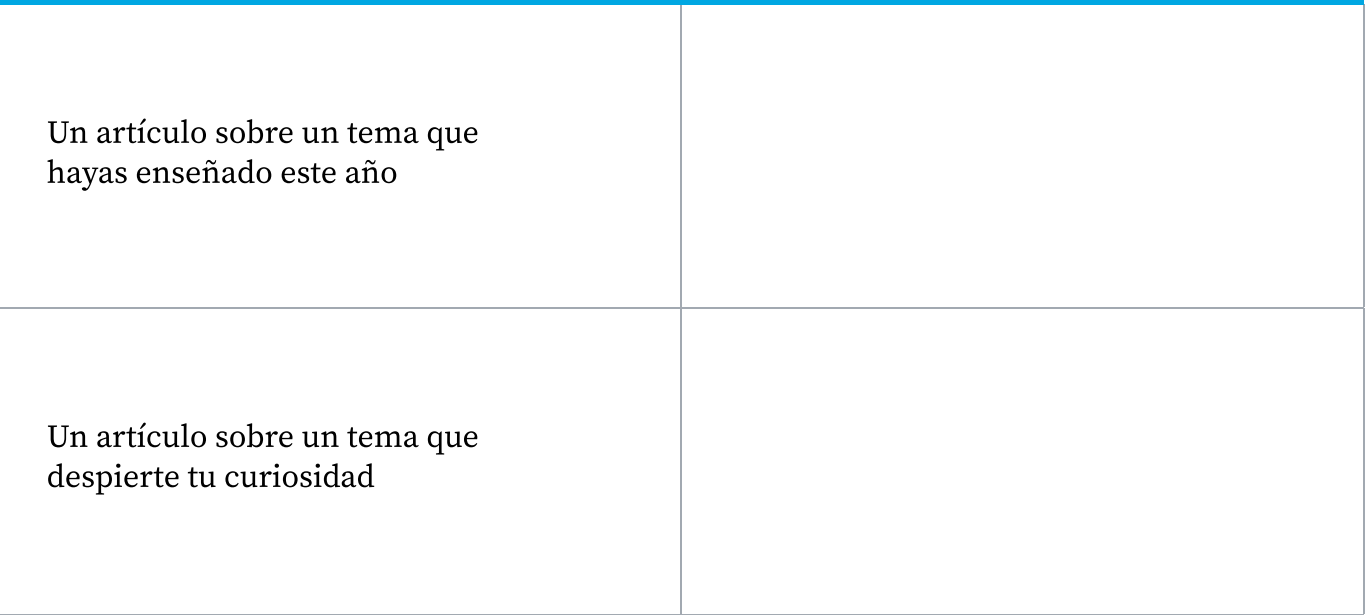

# Y describe tus hallazgos sobre:

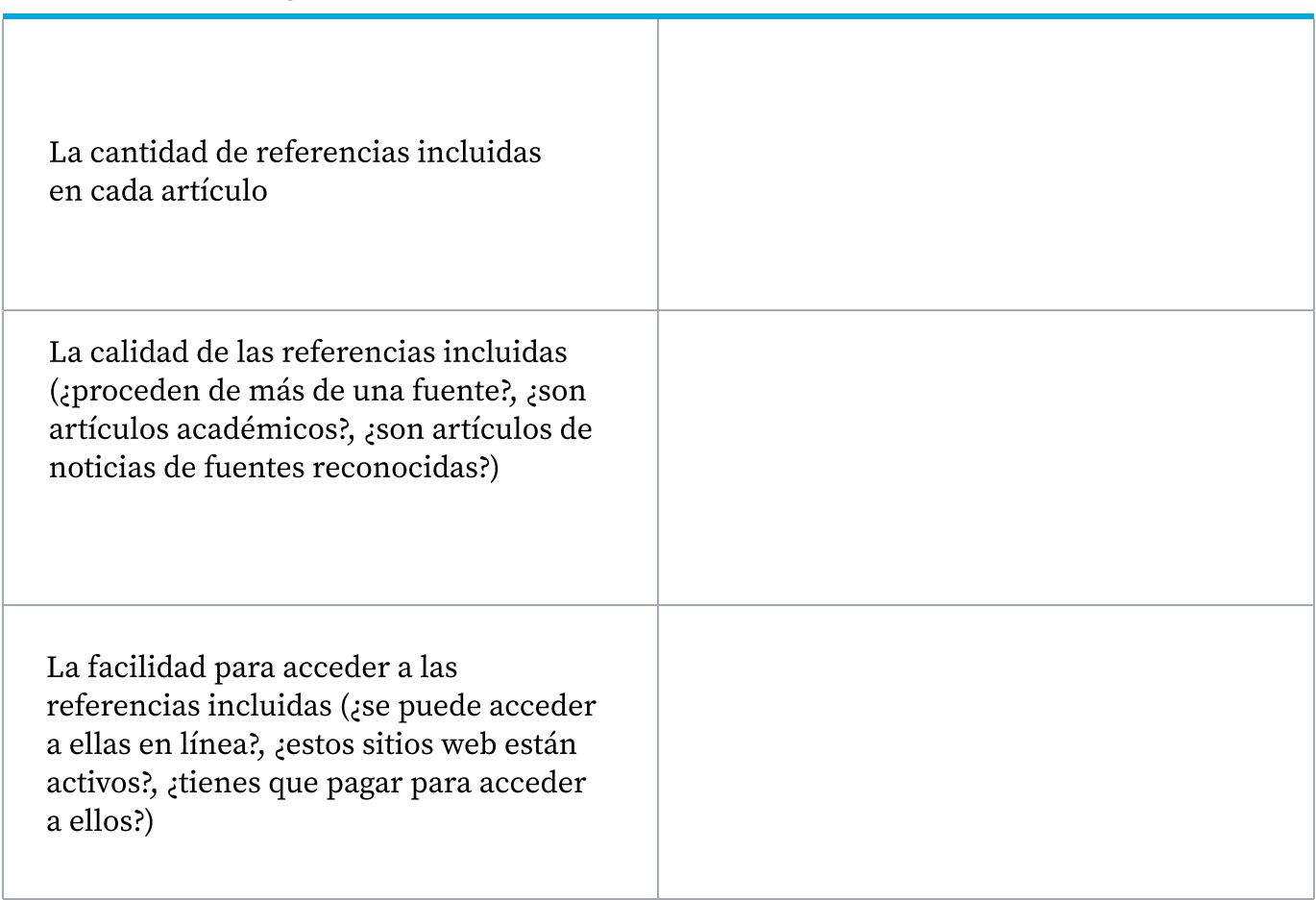
$\,\mathrm{A}\,$  través del ejercicio anterior pudiste reconocer la importancia de contar con diversas fuentes confiables para elaborar un artículo de Wikipedia de calidad. ¿Cómo les facilita la Biblioteca Wikipedia este trabajo a los editores voluntarios? Lo descubrirás en el siguiente texto de Alex.

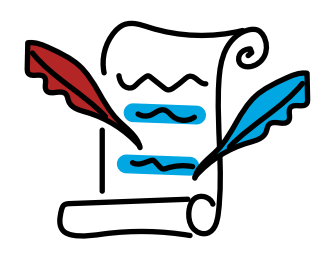

Nota: Puedes encontrar el artículo original escrito por Alex Stinson en Diff, el blog de la comunidad del movimiento Wikimedia.

#### Ampliando la historia local con la Biblioteca Wikipedia

La Biblioteca Wikipedia les permite a editores activos y experimentados de Wikipedia acceder gratuitamente a una amplia variedad de suscripciones pagadas a fuentes de información académicas, las cuales son fuentes confiables necesarias para realizar el trabajo de edición. Cada vez se establecen más acuerdos de colaboración, ¡lo que permite que los editores de Wikipedia puedan acceder a más materiales de investigación de gran calidad! Además, debido al éxito de la Biblioteca, estamos entablando conversaciones fructíferas con organizaciones grandes y pequeñas que están interesadas en ayudar a los wikipedistas a crear conocimiento público y vincular a Wikipedia con la red más grande de materiales de fuentes académicas.

Encuestamos a los usuarios de Wikipedia que están interesados en la Biblioteca Wikipedia para saber a qué fuentes nos resultaría más útil acceder, y la número uno en la lista, el British Newspaper Archive, ha sido un éxito reciente que ha tenido una gran demanda. Se trata de un archivo de copias escaneadas de alta calidad de periódicos de la colección de la Biblioteca Británica; esto representa una gran fuente de materiales de referencia para artículos de Wikipedia relacionados con la historia británica y sus repercusiones en el plano internacional durante los siglos XVIII, XIX y principios del XX. Los wikipedistas lo han estado utilizando con éxito para crear artículos nuevos y ampliar otros ya viejos que tratan de temas históricos, tanto del ámbito local como de sucesos británicos trascendentes a nivel nacional. Estos artículos abarcan desde características geográficas, deportes, minas de carbón, hasta políticos.

#### La experiencia del usuario:Sitush

Esto es lo que uno de nuestros editores de Wikipedia que obtuvo acceso a través de esta asociación, el usuario:Sitush, compartió en el blog del British Newspaper Archive (BNA) sobre su nueva cuenta:

Estudié la carrera de Historia en Cambridge y Wikipedia para mí siempre ha sido una manera de explorar mi interés por la historia de mi región y de la India. Cuando obtuve acceso al BNA, a través de la Biblioteca Wikipedia, lo vi como una oportunidad para estudiar un misterio de la historia de mi localidad que surgió gracias a varias personas que trabajaron como aprendices de la empresa de ingeniería de Sir James Farmer Norton & Co Ltd en Adelphi Ironworks de Salford. Dichas personas a menudo hablan con cierto orgullo y nostalgia del tiempo que estuvieron allí y de los productos que la empresa fabricaba. Esos productos se vendían en todo el mundo, muchos todavía se utilizan y se revenden actualmente y algunos eran verdaderamente innovadores, como el caso de una imprenta rápida.

Ninguna de estas personas, sin embargo, pudo decirme realmente algo sobre Sir James Farmer. Solo sabían que él una vez fue alcalde de Salford. Aunque la compañía elaboró un folleto de celebración para conmemorar un aniversario, al parecer no pusieron mucho empeño en rendirle un verdadero homenaje al hombre que comenzó todo. Sin embargo, debido al impacto que tuvo en mis amigos y en nuestra comunidad, sospeché que él había sido el más sobresaliente de los muchos hombres ingenieros hechos a sí mismos —y a menudo transformadores— que alguna vez habitaron en Manchester, Salford y sus alrededores durante el siglo XIX. ¡Él merecía un artículo de Wikipedia!

El modelo de Wikipedia para el desarrollo de los artículos apoya la idea de que hasta el árbol más inmenso primero fue una semilla. Entonces, si yo lograba iniciar un artículo sobre Farmer, quizás en el futuro alguien podría encontrar y agregar más información. Pero Wikipedia también tiene sus restricciones, lo que significaba que yo no podía usar los materiales de fuentes primarias que tenía en un par de archivos y, en realidad, no había mucho más que yo pudiera encontrar sin realizar una extensiva búsqueda rebobinando microfilmes. Cuando no se cuenta con información verificable generalmente significa que no puede elaborarse el artículo. A fin de cuentas, se pretende crear una enciclopedia y por lo tanto tiene que haber algún tipo de conversación pública y documentada de manera confiable para demostrar que un tema es de interés para el público.

¡Entonces llegó el BNA! Olvídate de pasar días, o probablemente semanas, haciendo girar un lector de microfilmes. Yo pude acceder a la información más importante sobre Farmer con una simple búsqueda en línea. En cuestión de un par de horas, que en su mayoría dediqué a explorar plácidamente otros artículos de noticias que rodeaban a los relacionados con Farmer, había reunido suficiente material para respaldar un artículo, para sembrar esa semilla. Ese hombre ahora tiene su reconocimiento en un gran proyecto educativo que cuenta con millones de usuarios y, aunque no es lo mejor que he escrito para Wikipedia, ha servido como un homenaje. Con suerte, luego de un tiempo, se podrá decir mucho más de él y de su empresa.

(El artículo del usuario:Sitush basado en la investigación realizada en el British Newspaper Archive se titula "James Farmer (industrialist)" y se encuentra en la Wikipedia en inglés).

#### ACTIVIDAD

#### REFLEXIONES POSTERIORES A LA LECTURA:

- ³ ¿Tus estudiantes tienen acceso a referencias académicas en su idioma materno sobre temas relevantes de su localidad? Si la respuesta es no, ¿a qué crees que se deba?
- ¿Qué tan importante es tener acceso a fuentes académicas en otros idiomas aparte del inglés?
- ¿Cómo puedes ayudar a tus estudiantes a tener acceso a fuentes de información confiables?
- ³ ¿Qué conocimiento de tu localidad no aparece en las fuentes académicas disponibles en tu campo de práctica?

¡Puedes tomar notas en este recuadro!

# ¡Completaste el Módulo 2!

¡Dedica un momento a compartir este logro en el foro correspondiente!

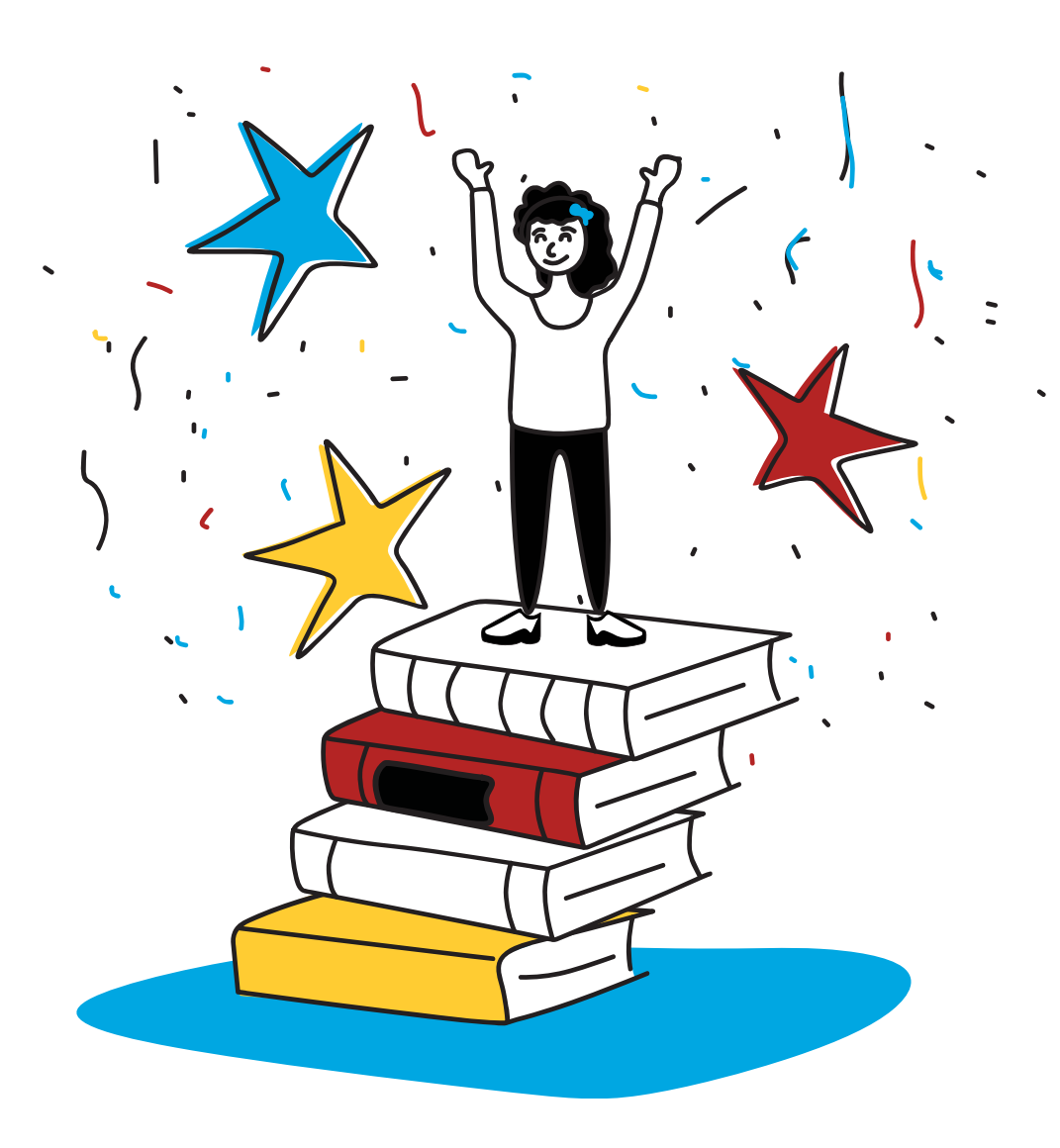

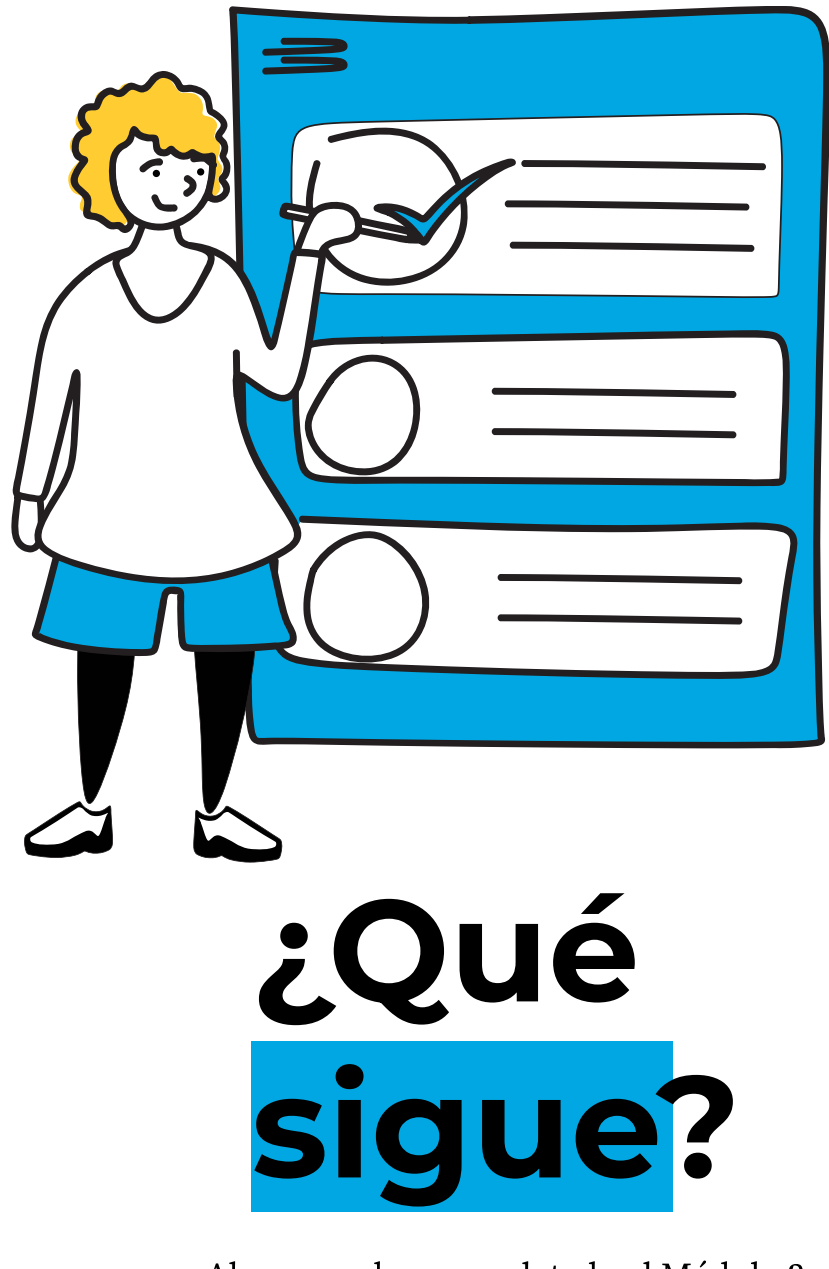

¡Ahora que has completado el Módulo 2, tienes lo necesario para avanzar al Módulo 3!

## ¿Qué sigue?

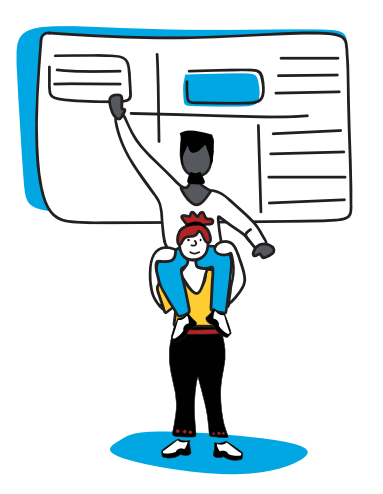

En el Módulo 3 aprenderás más acerca de los lineamientos de edición en Wikipedia y cómo tomar tus primeros pasos para contribuir a Wikipedia.

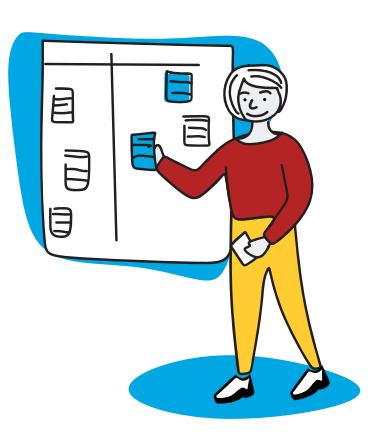

Usa los planes de lección brindados en el Anexo como inspiración, ahí encontrarás ejemplos de cómo incorporar a Wikipedia en diferentes asignaturas.

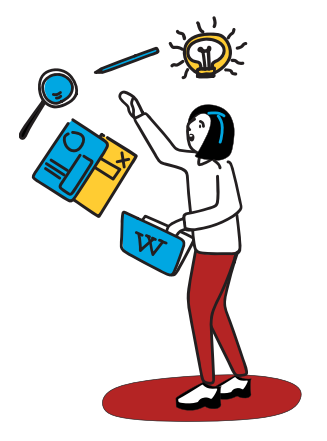

¡Trae tus nuevos conocimientos a tu aula! Continúa preparando tu plan de lección para enseñar a tus estudiantes a usar Wikipedia para fortalecer sus habilidades de alfabetización mediática e informacional. Revisa las ideas que escribiste al final del Módulo 1 y empieza a escribir un borrador de la estructura de la actividad que tienes en mente, incorporando lo que has aprendido en este módulo.

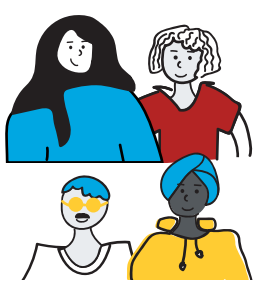

Recuerda conectar con la comunidad global de Wikimedia y educación a través de las redes sociales. Verifica si existe un grupo afiliado de Wikimedia [en tu](https://meta.wikimedia.org/wiki/Wikimedia_movement_affiliates/es)  [región](https://meta.wikimedia.org/wiki/Wikimedia_movement_affiliates/es). En Bolivia puedes contactarte con Wikimedistas de Bolivia.

Revisa las ideas que escribiste al final del Módulo 1 y comienza a redactar tu plan de lección incorporando lo que has aprendido en este módulo.

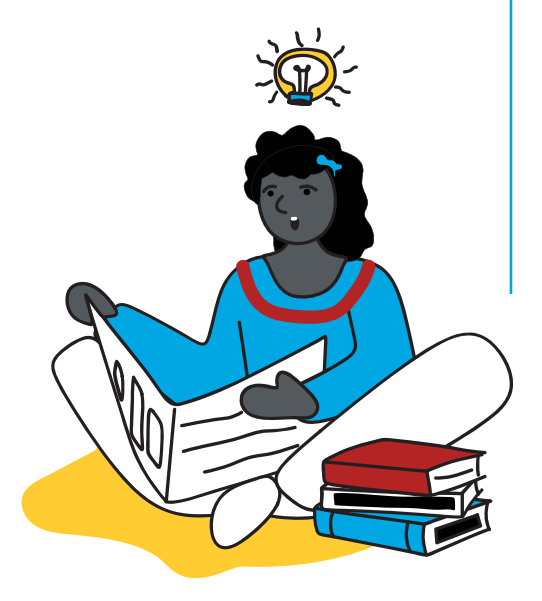

## Notas y preguntas

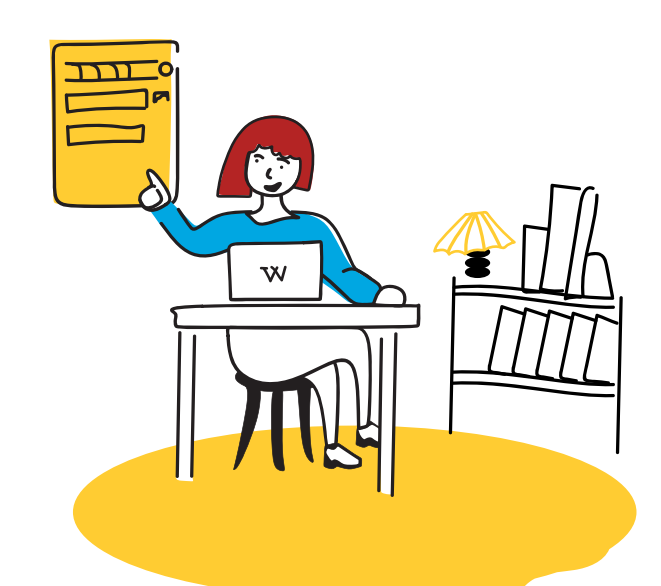

# Módulo 3 Creación de la información

#### Competencia de AMI

Creación, utilización y monitoreo de información y contenido mediático.

#### Resultados de aprendizaje

- 1. Profesores podrán explicar las distintas maneras en las que se puede contribuir al conocimiento libre en Wikipedia.
- 2. Profesores podrán hacer una micro-contribución en Wikipedia.

#### Aplicación en el aula

- 1. Profesores podrán apoyar a sus estudiantes para que hagan una micro-contribución en Wikipedia. E
- 2. Profesores podrán evaluar la capacidad de un estudiante para hacer una micro-contribución en Wikipedia.

### Módulo 3 Ruta de aprendizaje

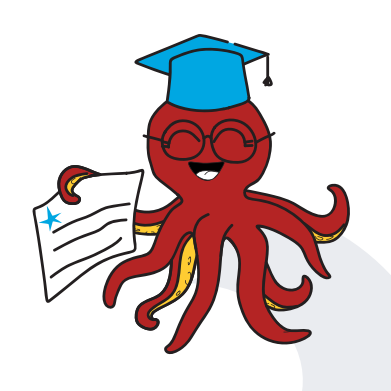

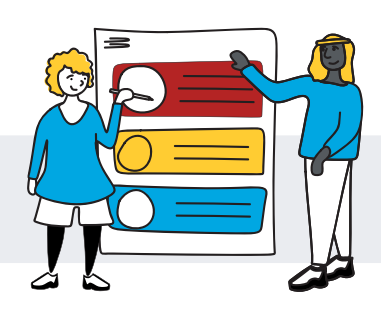

3.5 Prácticas transformadoras para construir conocimientos en comunidad

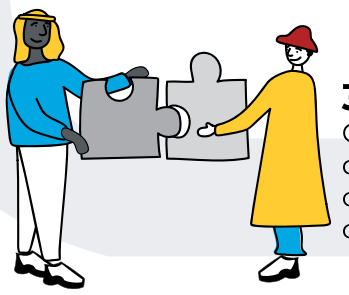

3.4 Cómo los editores de Wikipedia organizan sus contribuciones

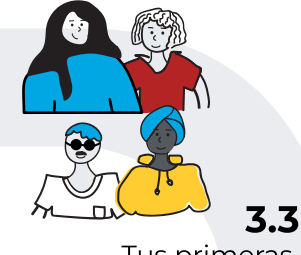

Tus primeras contribuciones

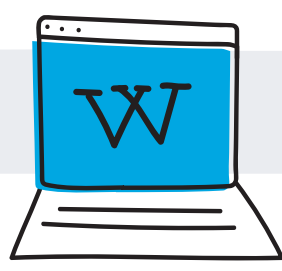

3.2 Crear una
página de
usuario en Wikipedia

3.1 ¡Sé valiente! Mentalidad de crecimiento en Wikipedia

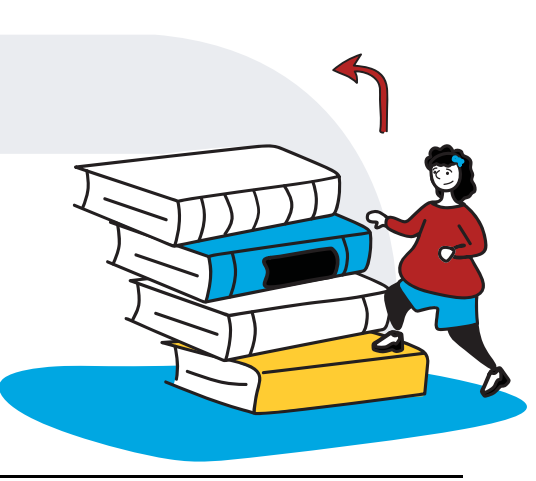

## 3.1 ¡Sé valiente! Mentalidad de crecimiento en Wikipedia

Como educadores, sabemos lo importante que es transmitir una [mentalidad de](https://escuelaconcerebro.wordpress.com/2015/02/12/mentalidad-de-crecimiento-la-mejora-siempre-es-posible/)  [crecimiento](https://escuelaconcerebro.wordpress.com/2015/02/12/mentalidad-de-crecimiento-la-mejora-siempre-es-posible/) a nuestros estudiantes. Creer en la capacidad de uno mismo para crecer y mejorar después de cometer errores es un factor determinante en el éxito del estudiante. Todos los días, cientos de personas de todo el mundo hacen miles de ediciones en Wikipedia. A veces se equivocan y sus ediciones son rechazadas. A veces necesitan orientación de otros editores con más experiencia. Un editor de Wikipedia necesita aprender rápidamente cómo [ser](https://es.wikipedia.org/wiki/Wikipedia:Sé_valiente_al_editar_páginas)  [valiente](https://es.wikipedia.org/wiki/Wikipedia:Sé_valiente_al_editar_páginas) estableciendo sus propios objetivos para ir tras ellos, pedir ayuda cuando la necesite y no tomarse la retroalimentación de forma personal.

En un módulo anterior, revisamos algunas de las pautas de comportamiento de Wikipedia para editores. Ahora, vamos a revisar unas pautas de edición. Piensa en cómo podrían incidir en nuestros estudiantes si estuviéramos incorporándolas en nuestras aulas.

#### Pautas de edición de Wikipedia

Ser valiente puede explicarse en tres palabras: "Anímate a hacerlo". La comunidad de Wikipedia fomenta que los usuarios sean valientes al actualizar la enciclopedia. Las wikis se desarrollan más rápido cuando todos ayudan a resolver problemas, corregir la gramática, agregar datos, mejorar la redacción, etc. Nos gustaría que todos sean valientes y ayuden a hacer que Wikipedia sea una mejor enciclopedia. ¿Cuántas veces leíste un texto que no tenía buena ortografía, gramática o distribución? Wikipedia no solo te permite agregar y editar artículos: quiere que lo hagas.

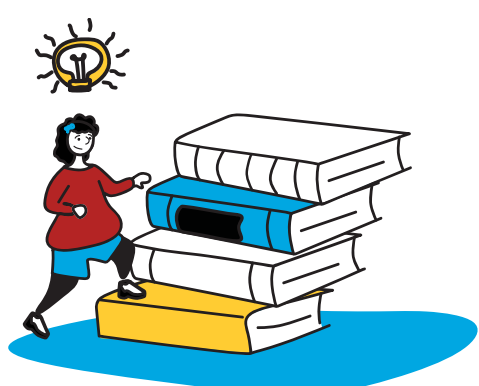

Esto requiere cortesía, pero funciona. Te darás cuenta. Por supuesto, aquí otros editarán lo que escribas. ¡No lo tomes personal! Todos queremos que Wikipedia sea la mejor enciclopedia posible. Además, cuando veas un conflicto en una página de discusión, no seas solo un "espectador silencioso"; ¡sé valiente y deja tu opinión ahí!

#### Arréglalo tú en lugar de solo hablar de

ello. Si notas un error o problema que cualquier persona sensata recomendaría arreglar, es posible que la mejor opción sea el ser valiente y arreglarlo por ti mismo en vez de llamar la atención de alguien mediante un comentario o reclamo. En el tiempo que te toma escribir sobre el problema, podrías mejorar la enciclopedia tú mismo.

No te molestes si tus ediciones valientes son rechazadas. En lugar de molestarte, recuerdapresumir buena fe y actuar con [civismo](https://es.wikipedia.org/wiki/Wikipedia:Civismo). Después de la reversión de tu edición valiente, podrías dialogar en las páginas de discusión al respecto para no iniciar una guerra de edición. En algunos de los artículos menos destacados de Wikipedia que reciben menos ediciones, es posible que tu contribución no reciba una respuesta inmediata. Piénsalo de esta forma: si alguna de tus ediciones no es revertida de vez en cuando, quizás no estás siendo lo suficientemente valiente.

#### ACTIVIDAD

#### Reflexión

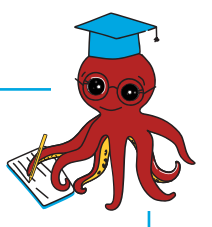

Luego de leer las pautas, reflexiona en las siguientes preguntas y comparte tus ideas con tus compañeros en el grupo del programa ¡Leamos Wikipedia!:

- \* ¿Cómo crees que estas pautas afectan Wikipedia, ya sea de forma positiva o negativa?B
- \* ¿Cómo afectan tu visión de la calidad de los artículos de Wikipedia?

Puedes usar este espacio para tomar notas

No olvides compartir tus respuestas en el foro correspondiente.

## 3.2 Crear una página de usuario en Wikipedia

 $\rm E$ n 2006, Sir Ken Robinson se preguntó: "¿Las escuelas matan la creatividad?". Los modelos [bancarios](https://es.wikipedia.org/wiki/Educación_bancaria) de la educación dejaron poco espacio para que estudiantes exploren y expresen su l creatividad, y esto crea un reto para los educadores, que esperamos preparar a nuestros estudiantes para el futuro. Las habilidades metacognitivas como el pensamiento crítico, la creatividad y la innovación son fundamentales para preparar a los estudiantes para trabajos y tecnologías que todavía no existen. Sin embargo, no siempre tenemos el tiempo, los recursos o la capacitación que necesitamos para ayudar a nuestros estudiantes a desarrollar estas habilidades.

Con Wikipedia, por ejemplo, los editores tienen la oportunidad de expresarse a través de sus páginas de usuario. En ellas, pueden indicar sus intereses, ser visualmente creativos y expresar cómo interactúan con Wikipedia y otros proyectos de conocimiento libre. En esta sección, vamos a crear nuestras propias páginas de usuario y pensar en cómo podemos brindar más oportunidades a nuestros estudiantes para que se desarrollen como creadores de contenido.

Crear una cuenta en Wikipedia te permitirá:

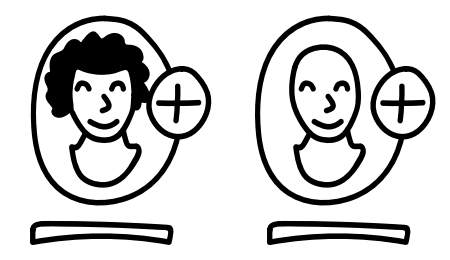

Elegir un nombre de usuario apropiado, el cual se reservará en Wikipedia y en otros proyectos de Wikimedia solo para ti.

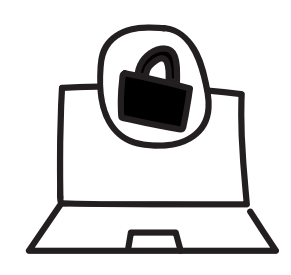

Editar sin revelar tu dirección IP al público (la cual puede usarse para rastrear tu ubicación física).

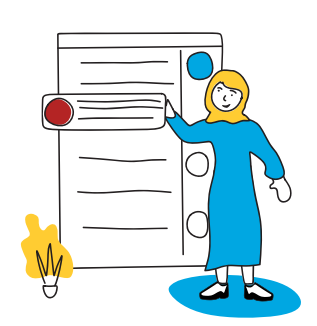

Crear tu propia página de usuario para colaborar, compartir información sobre ti y tus intereses, o para practicar editando y publicando en tu propia [zona de prueba](https://es.wikipedia.org/wiki/Ayuda:Taller).

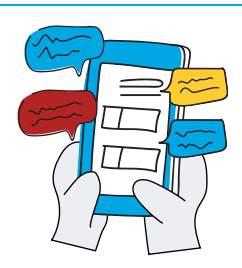

Comunicarte con otros editores a través de tu propia página de discusión.

 $\rm\,N$ o necesitas crear una cuenta para ingresar a Wikipedia ni para contribuir con un artículo. Sin embargo, al crear una cuenta de usuario en Wikipedia, te unirás a una comunidad global comprometida con la realización de la visión de "un mundo en el cual cada ser humano pueda compartir libremente en la suma de todo el conocimiento".

Aunque no necesitas usar un correo electrónico para crear una cuenta en Wikipedia, lo recomendamos muchísimo. Un correo electrónico es la mejor forma de recuperar tu contraseña y obtener notificaciones cuando otros editores traten de contactarte.

No obstante, asegúrate de elegir un nombre de usuario/ seudónimo apropiado que sea diferente de tu dirección de correo electrónico. Este seudónimo te representa, pero no debe revelar más información personal que aquella que te sientes cómodo compartiendo.

Para ver más recomendaciones de seguridad, consulta las pautas de seguridad que se proporcionan en el Módulo 1.

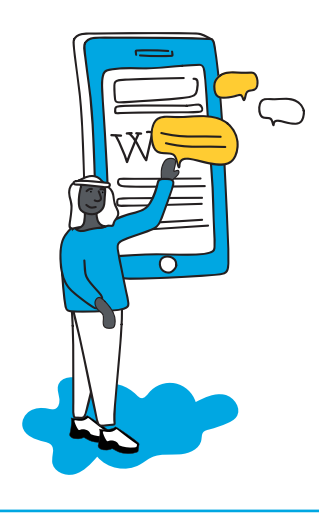

Para crear una cuenta en Wikipedia, simplemente haz clic en la opción "Crear una cuenta" en la esquina superior derecha de la página principal de Wikipedia y completa un breve formulario.

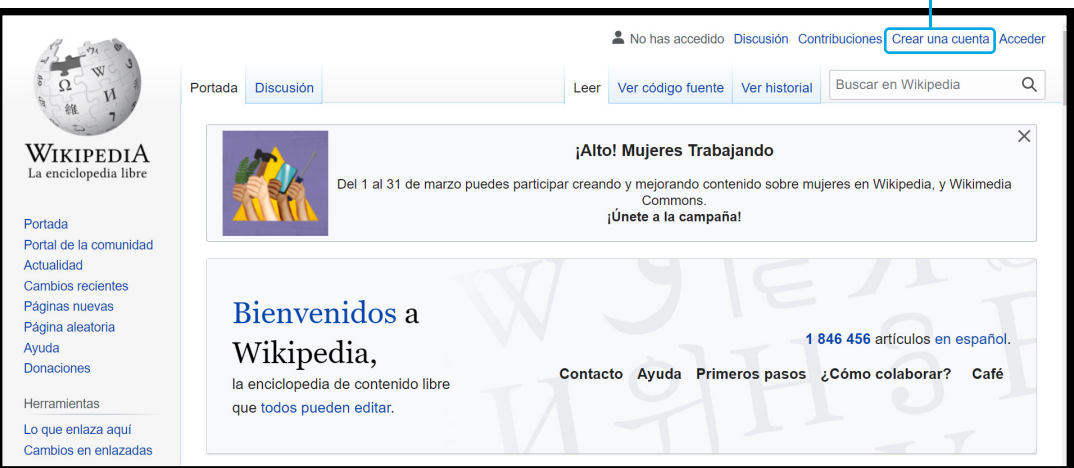

Cuando hayas creado una cuenta personal en Wikipedia, puedes comenzar a dar tus primeros pasos en tu camino como editor voluntario, personalizando tu página de usuario.

Las páginas de usuario (como las páginas de discusión y cualquier otro tipo de página de Wikipedia) son páginas wiki, y todas pueden editarse de la misma forma. Editar tu página de usuario es una forma de practicar y prepararte para editar artículos en Wikipedia.

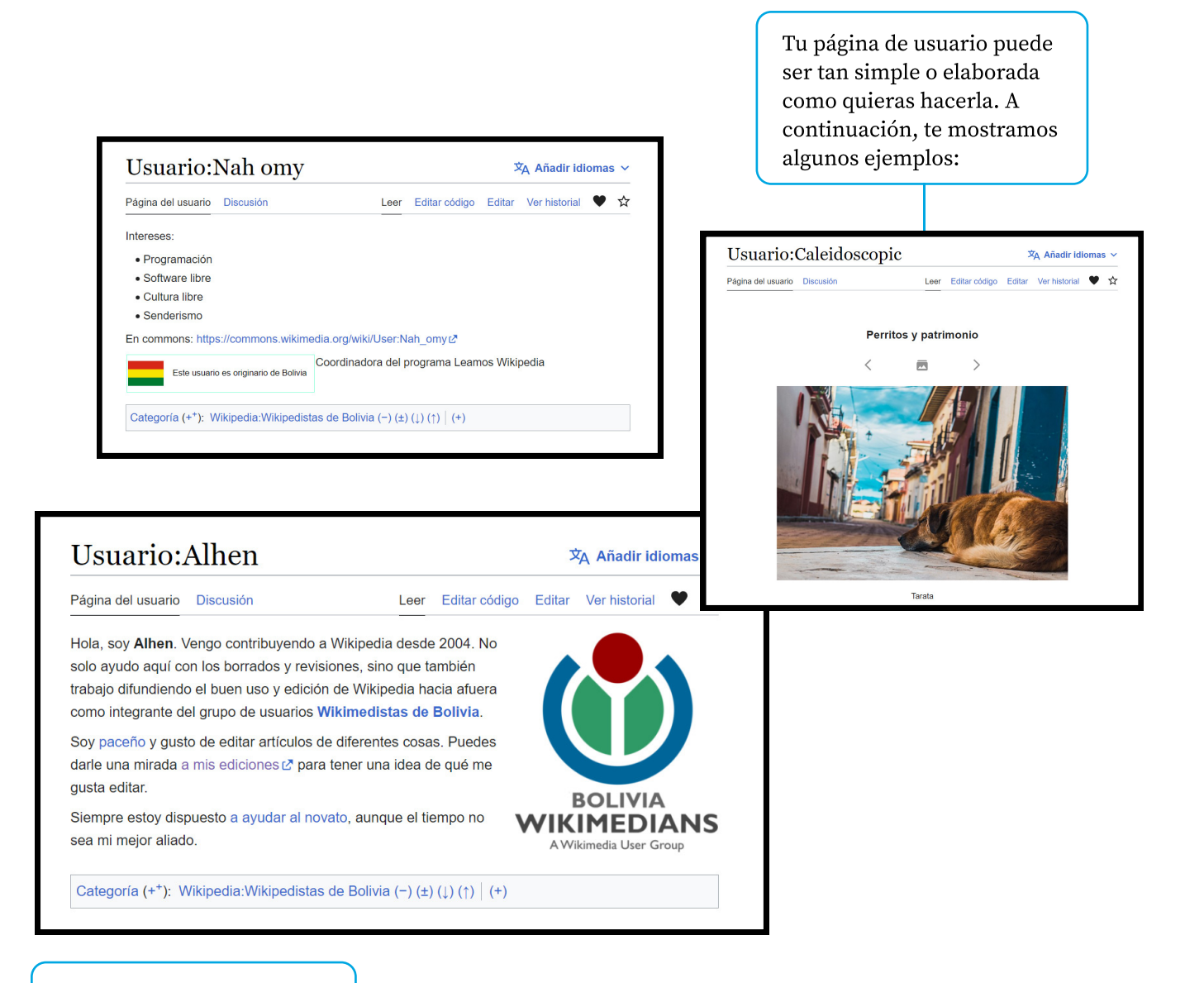

Por último, tu página de usuario personal se conecta con tu página de discusión de usuario. Estos espacios permiten que los editores registrados se comuniquen y que incluso muestren su agradecimiento por el trabajo de otros editores. Dar las gracias por las acciones útiles, generosas o positivas de otros usuarios es una actividad importante para promover las virtudes de la comunidad, como el civismo y la colaboración.

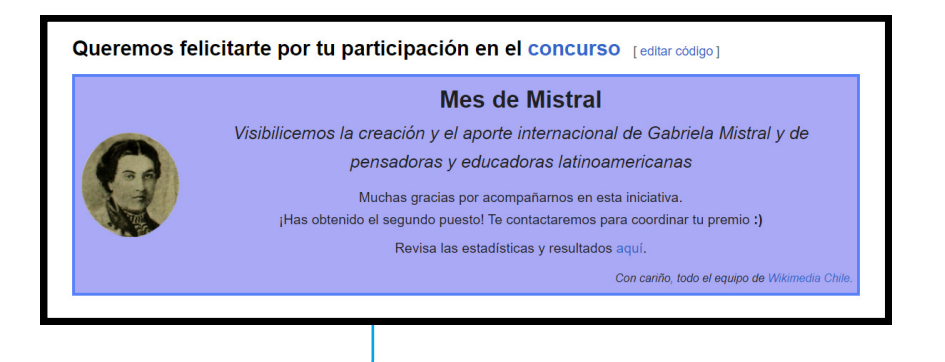

#### ACTIVIDAD

#### Personaliza tu página de usuario de Wikipedia

Aquí puedes encontrar algunos consejos para personalizar tu página de usuario para practicar habilidades básicas de edición y prepararte como wikipedista.

- · Explora unas cuantas páginas de usuario y elige alguna que pienses que es un buen ejemplo.
- · Trata de ir a un artículo de Wikipedia que te guste, haz clic en "Ver historial" y después haz clic en las páginas de usuario de algunos editores de Wikipedia que han trabajado en ese artículo.7
- · Decide lo que usarías, agregarías o cambiarías de los ejemplos que encontraste.
- · Revisa las pautas para página de usuario.
- · ¡Sé valiente! Haz clic en el botón de "Editar" en tu página de usuario y comienza a experimentar. Incluye: 7
	- · un saludo cordial
	- · una línea explicando lo que te trajo a Wikipedia
	- · unos cuantos temas de los que disfrutas aprender
- Publica los cambios que has hecho. Revisa. ¡Edita de nuevo!

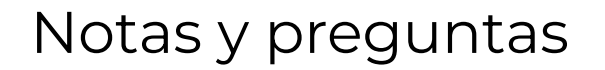

¡Ve al foro correspondiente y muéstranos la página de usuario que has creado! Recuerda que es también un espacio para preguntas y apoyo.

## 3.3 Tus primeras contribuciones

 $W$ ikipedia es un proceso colaborativo. Ningún editor puede escribir un artículo solo, o prever las preguntas principales de todos los lectores al momento de escribir una sección principal. Al combinar las habilidades de escritura, investigación y edición de una variedad de colaboradores, la comunidad desarrolla los artículos más completos y útiles en Wikipedia.

El botón de agradecer ofrece una manera de dar retroalimentación positiva en Wikipedia. Esta función permite que los editores envíen una notificación de agradecimiento a quienes han realizado ediciones útiles en algún artículo de Wikipedia.

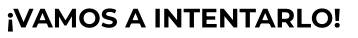

- Inicia sesión en Wikipedia con tu cuenta recién creada
- Busca un artículo de un tema que te interes
- Haz clic en la pestaña "Ver historial" del artícul
- Mira las últimas colaboraciones hechas por editores de Wikipedi
- Haz clic en la opción de "Agradecer" que está al lado de cada contribución y confirma la acció
- ¡Acabas de mostrar gratitud a un editor voluntario y ayudaste a hacer que Wikipedia sea un lugar más amigable!

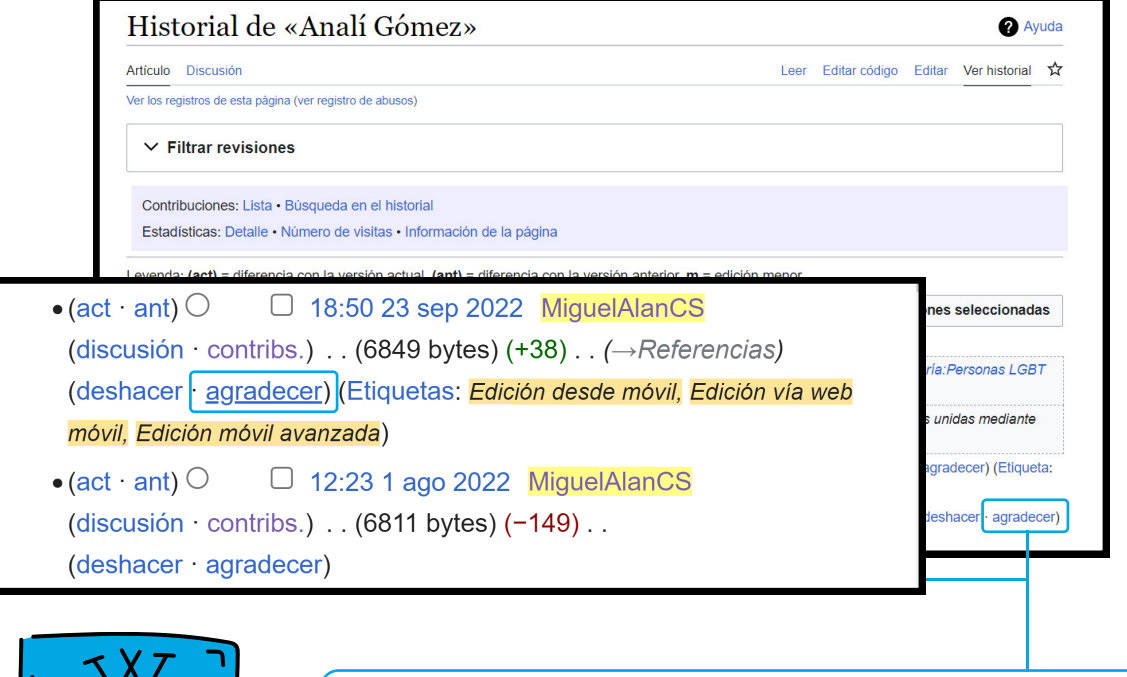

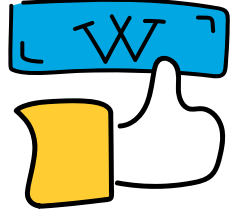

Cuando hayas iniciado sesión con tu cuenta en Wikipedia, puedes encontrar el botón de "Agradecer" a un lado del resumen de cada colaboración en la pestaña de "Ver historial" de cualquier artículo de Wikipedia.

#### Agrega una referencia bibliográfica

Como aprendiste en el Módulo 2, los artículos de Wikipedia son tan confiables como sus fuentes. Las afirmaciones que se encuentren en un artículo de Wikipedia y que no estén respaldadas por una fuente confiable se disputarán y pueden eliminarse. Puedes encontrar la etiqueta de "cita requerida" en artículos en los que ciertos enunciados no están corroborados por una fuente verificable.

Iniciativas como  $\#1$ lib1ref fomentan que las personas mejoren artículos de Wikipedia agregando referencias bibliográficas para mejorar la verificabilidad del contenido. Al agregar fuentes confiables a un artículo de Wikipedia, estás ayudando a que los lectores encuentren información adicional sobre el tema y así puedan continuar con su búsqueda de información fuera de Wikipedia. Asimismo, estás mejorando de forma activa la enciclopedia que millones de personas consultan a diario.

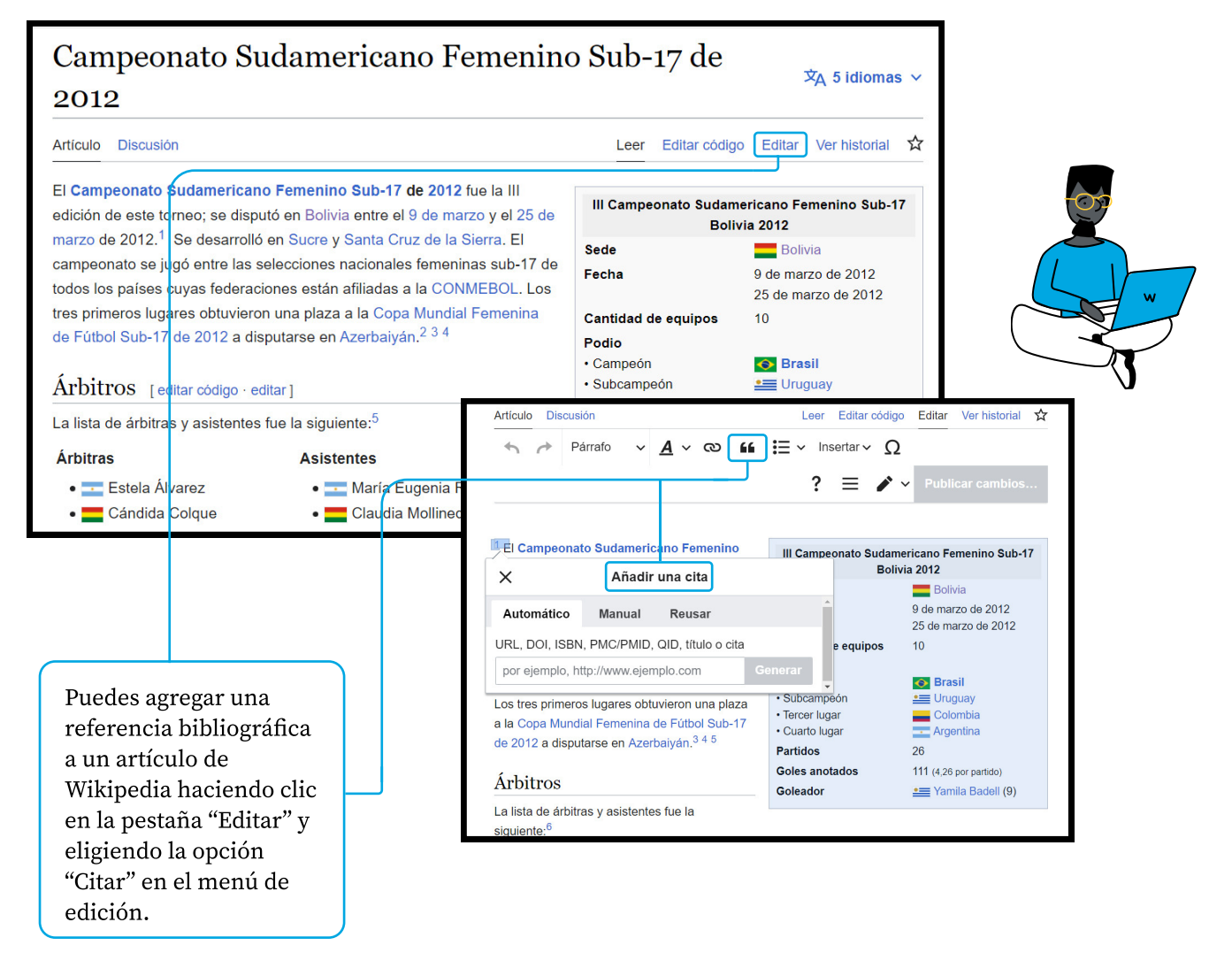

#### ACTIVIDAD

#### ¡Inténtalo túl

- $\cdot$  Inicia sesión en Wikipedia con tu cuenta recién creada.
- · Busca algunos artículos de un tema con el que estés familiarizado.
- · Identifica los recursos que puedan ayudarte a verificar la información incluida en el artículo.
- · Localiza la oración o párrafo donde quieras agregar la referencia bibliográfica.
- · Haz clic en el botón "Editar".
- Haz clic en el botón "Citar" en el menú superior.
- · Una ventana emergente te permitirá generar de forma automática una cita desde una URL, ISBN o DOI. También puedes agregar la cita manualmente.
- Haz clic en "Generar" e "Insertar".
- · Haz clic en el botón de "Publicar cambios" en la parte superior derecha y agrega un pequeño resumen de la acción que realizaste. También puedes usar el hashtag #1lib1ref.

Comparte en el foro una breve reflexión de tu experiencia haciendo esta actividad ¡y cuéntanos si realizaste algunas otras ediciones en Wikipedia!

También puedes usar el juego Citation Hunt para encontrar artículos de Wikipedia que necesiten referencias bibliográficas.

#### para tu información

#### Continúa tu camino editando en Wikipedia

Si quieres aprender más sobre editar Wikipedia, revisa los siguientes recursos:

- $\cdot$  La aventura Wikipedia: Una actividad en forma de juego que te guía por lo básico de editar Wikipedia. Solo disponible en inglés.
- · Tutorial de edición en Wikipedia: Tutoriales y manuales que cubren conocimiento y habilidades necesarias para editar Wikipedia. Disponible en más de 100 idiomas.

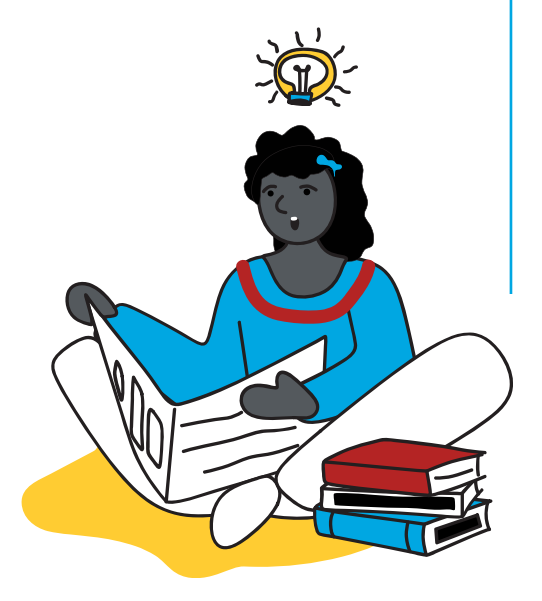

## Notas y preguntas

## 3.4 Cómo los editores de Wikipedia
organizan sus contribuciones

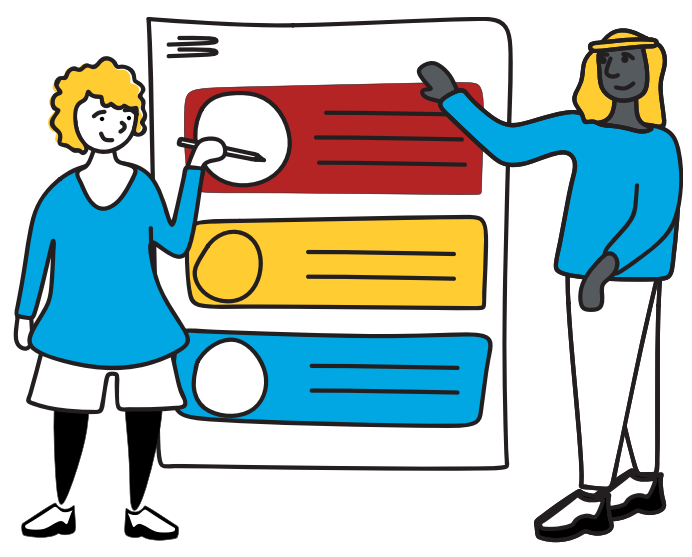

 Las prácticas requeridas para participar en la creación de un artículo de Wikipedia se pueden relacionar directamente con los principios detrás del aprendizaje basado en provectos: es una actividad enfocada en la investigación, la reflexión, la crítica y la revisión, y es además un acto de servicio público. Crear un artículo de Wikipedia enfrenta a los estudiantes con un reto auténtico de creación de conocimiento, un producto público que los impulsa hacia la excelencia. Además, es una oportunidad para la comunicación reflexiva y pública.

Es por esto que educadores de todo el mundo están [integrando Wikipedia](https://outreach.wikimedia.org/wiki/Education/Resources/Wikimedia_Education_database) <mark>en sus aulas: para fomentar en sus</mark> estudiantes el pensamiento crítico, la resolución de problemas, la colaboración y las habilidades de comunicación. Al tener millones de visitas mensuales y lectores que usan Wikipedia como una fuente de información, la comunidad voluntaria de Wikipedia se esfuerza por asegurarse de que el contenido de los artículos esté completo y actualizado.

Echemos un vistazo a unas cuantas de las tantas formas en que los wikipedistas se organizan para crear contenido de alta calidad en Wikipedia de manera colaborativa.
Reflexionemos sobre cómo se pueden aplicar estos mecanismos y valores en el aula.

#### **WIKIPROYECTO**

Un wikiproyecto es un proyecto de cooperación entre wikipedistas que desean trabajar como equipo para mejorar Wikipedia. Los editores voluntarios que deciden colaborar en un wikiproyecto se enfocan con frecuencia en un tema de un área específica, una parte específica de la enciclopedia, o en un proyecto puntual.

Algunos ejemplos de wikiproyectos son:

#### Las Imprescindibles

El wikiproyecto "Las Imprescindibles" busca identificar, crear y traducir biografías de mujeres notables en las diferentes versiones idiomáticas de Wikipedia. Existe una lista específica de mujeres bolivianas de diferentes campos profesionales que necesitan un artículo de Wikipedia.

#### Medicina

El wikiproyecto "Medicina" tiene como objetivo gestionar y ayudar en la creación de artículos médicos de Wikipedia. Esta comunidad de editores trabaja muy duro para mantener un estándar alto en el contenido médico y para coordinar alianzas y colaboraciones que garanticen un contenido médico de alta calidad disponible en Wikipedia.

#### Asociados del movimiento Wikimedia

Los asociados o afiliados son grupos independientes organizados y reconocidos formalmente, formados por personas que trabajan juntas para apoyar y colaborar con el movimiento Wikimedia. Los afiliados al movimiento tienen la intención de participar y organizar actividades para apoyar y colaborar con el movimiento Wikimedia, como conferencias regionales, divulgación, relaciones públicas, políticas públicas, promoción y otras.

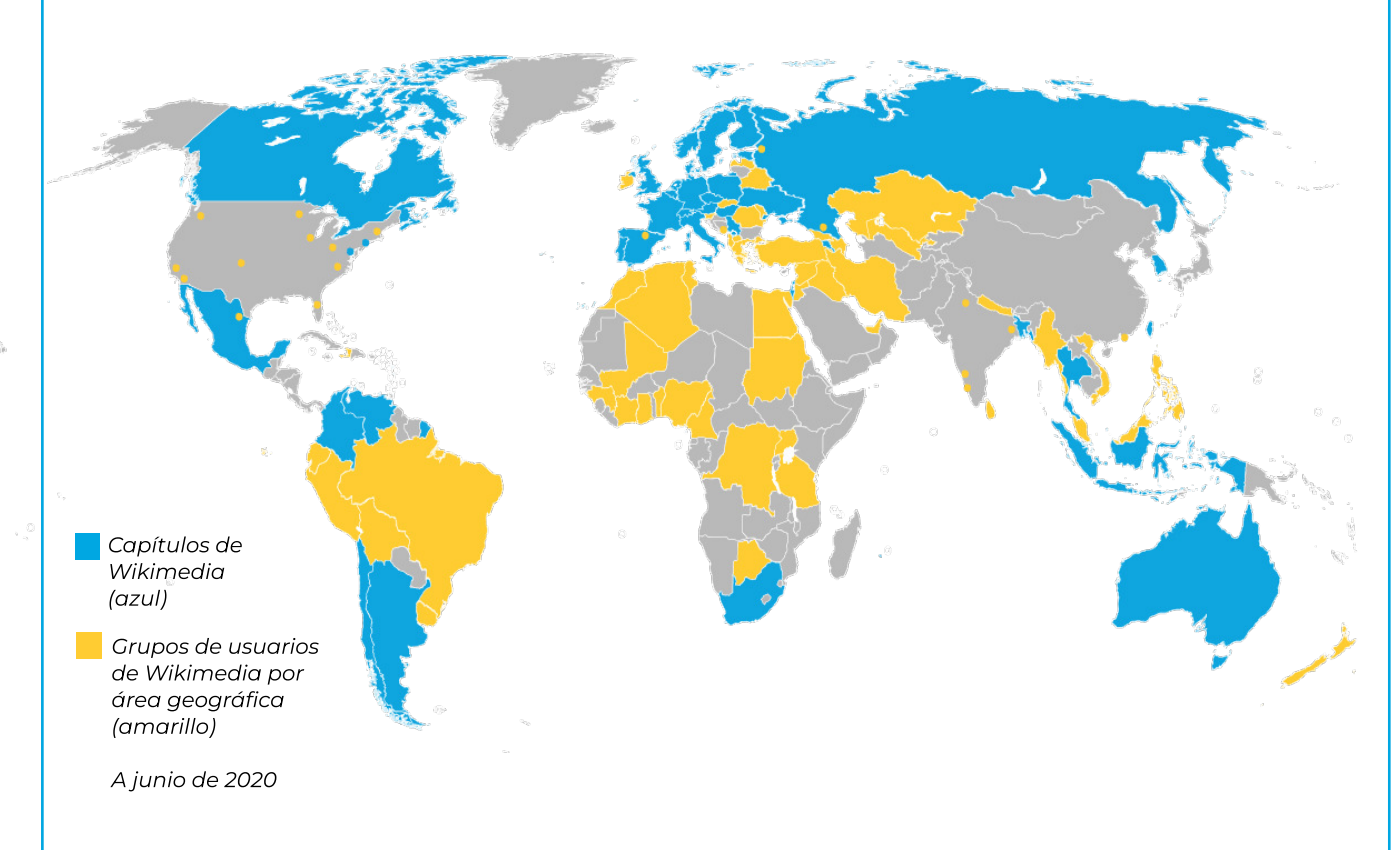

La Fundación Wikimedia cuenta con tres modelos activos para los afiliados:

#### Capítulos de Wikimedia:

Los capítulos de Wikimedia son organizaciones sin fines de lucro independientes que representan al movimiento Wikimedia y apoyan el trabajo del movimiento a nivel mundial, enfocándose en un área geográfica específica.

#### Organizaciones temáticas:

Las organizaciones temáticas son organizaciones sin fines de lucro independientes que representan al movimiento Wikimedia y apoyan el trabajo enfocado en un asunto, tema, materia o cuestión específicos en uno o varios países y regiones.

#### Grupos de usuario de Wikimedia:

Los grupos de usuario son grupos de membresía abierta con una persona de contacto definida y un historial de proyectos. Están diseñados para que su organización sea accesible. En Bolivia, puedes encontrar a Wikimedistas de Bolivia.

#### Campañas y concursos

Las campañas de contenido y los concursos en el movimiento Wikimedia ayudan al crecimiento de las comunidades trayendo nuevo contenido y colaboradores, e incentivando que las comunidades existentes participen de manera más activa. Con frecuencia, estas actividades facilitan la diversidad en contenido y fortalecen las habilidades, capacidades y el compromiso de editores y organizadores existentes.

Algunas de las campañas más notables en el movimiento Wikimedia son:

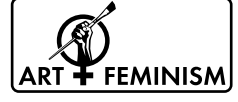

[Arte y Feminismo](https://artandfeminism.org/acerca-de/?lang=es): Arte y Feminismo es una campaña anual que mejora el contenido sobre las mujeres y las artes en Wikipedia, y que fomenta la participación de las mujeres en la enciclopedia.

[Mes de Asia en Wikipedia:](https://meta.wikimedia.org/wiki/Wikipedia_Asian_Month/es) Es un evento anual en línea que tiene como objetivo promover el contenido relacionado al continente asiático en Wikipedia.

[Wiki Loves Monuments](https://meta.wikimedia.org/wiki/Wiki_Loves_Monuments/es): Wiki Loves Monuments es una competencia pública de fotos de monumentos y patrimonios culturales, organizado por afiliados y voluntarios de Wikimedia.

[AfroCine](https://meta.wikimedia.org/wiki/The_AfroCine_Project): Afrocine busca promover la contribución de contenido a los proyectos de Wikimedia relacionados con el cine, el teatro y el sector del arte tanto histórico como contemporáneo de varios países de África, el Caribe y la diáspora.

#### ACTIVIDAD

#### Reflexiona en las siguientes preguntas y comparte tus respuestas **EN EL FORO:**

- $\cdot$ ¿Cuál ha sido tu experiencia con el aprendizaje basado en proyectos en tu aula? ¿Cuáles son algunos de los beneficios y retos de implementar este modelo?
- ¿Qué principios o prácticas utilizadas por los voluntarios para contribuir organizadamente en Wikipedia podrías llevar a las actividades de tu aula?

Puedes usar este espacio para tomar notas

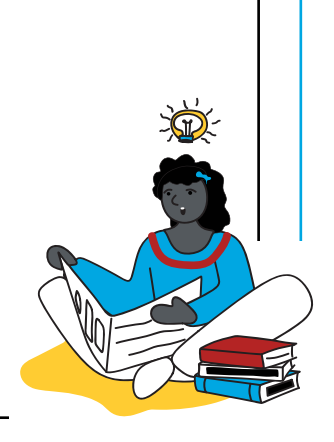

## 3.5 Prácticas transformadoras para construir conocimientos en comunidad

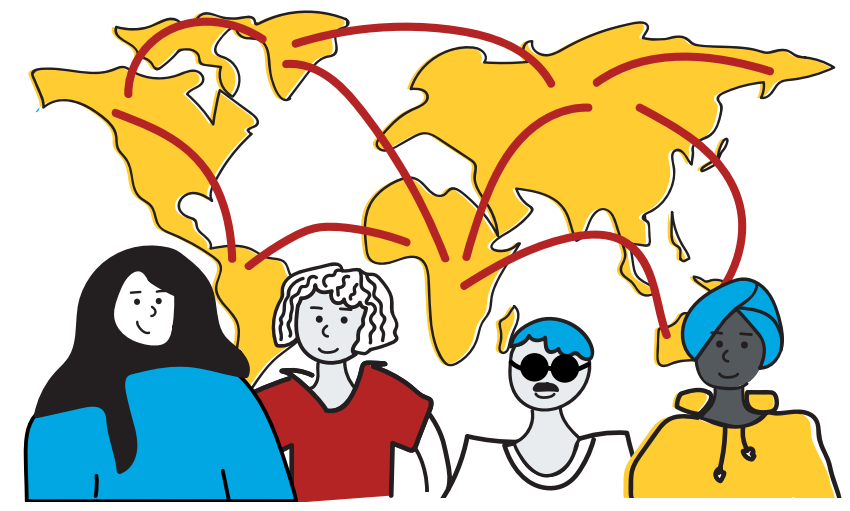

Cualquier persona puede editar Wikipedia. Alentamos a personas de todos los sectores profesionales, nacionalidades y géneros a que contribuyan a la suma de todo el conocimiento.

Sin embargo, todavía existen barreras que evitan que las personas sean creadoras activas de conocimiento en Wikipedia, particularmente en comunidades que han sido excluidas de forma sistemática y cuyo conocimiento, tradiciones, idiomas e historias aún faltan en Wikipedia y en Internet en general.

Estas barreras pueden tomar la forma de carencias en habilidades digitales, costos y acceso a TICs, falta de reconocimiento de fuentes académicas locales, o incapacidad de participar en trabajos sin paga.

"Whose Knowledge?" es una organización que trabaja junto con las comunidades que están subrepresentadas en Internet, desarrollando estrategias para la participación e interacción en la esfera digital, incluyendo la edición de Wikipedia y el aporte de imágenes de mujeres notables en Wikimedia Commons.

¿Cómo son estas estrategias? ¿Qué podemos aprender de la manera en la que "Whose Knowledge?" se aproxima a la creación de contenido en línea y cómo trae al centro de la discusión conocimientos generados en los márgenes? Al respecto, leemos en el texto [Our Stories, Our Knowledge](https://whoseknowledge.org/wp-content/uploads/2018/11/OurstoriesOurknowledges-Part3.pdf)s:

"A pesar de su naturaleza anónima, Wikipedia es una comunidad de personas reales. Las y los wikipedistas llevan a cabo editatones, reuniones, concursos de fotografía y eventos regionales e internacionales. Con el fin de representar nuestro conocimiento en Wikipedia, hemos aprendido y seguimos aprendiendo sobre la importancia de entablar relaciones con editores con gran experiencia, especialmente quienes comparten nuestro deseo de mejorar la inclusión del conocimiento marginalizado en la enciclopedia.

Formar relaciones requiere tiempo, pero existen muchos grupos de Wikipedia que trabajan en cuestiones de sesgos sistémicos, ya sea la brecha de género, la falta de contenido sobre queers, personas de la diáspora africana, dalit/adivasi/bahujans, cultura indígena o la intersección de estos temas".

¡Hagamos un ejercicio rápido! Ve a Wikipedia y trata de encontrar:

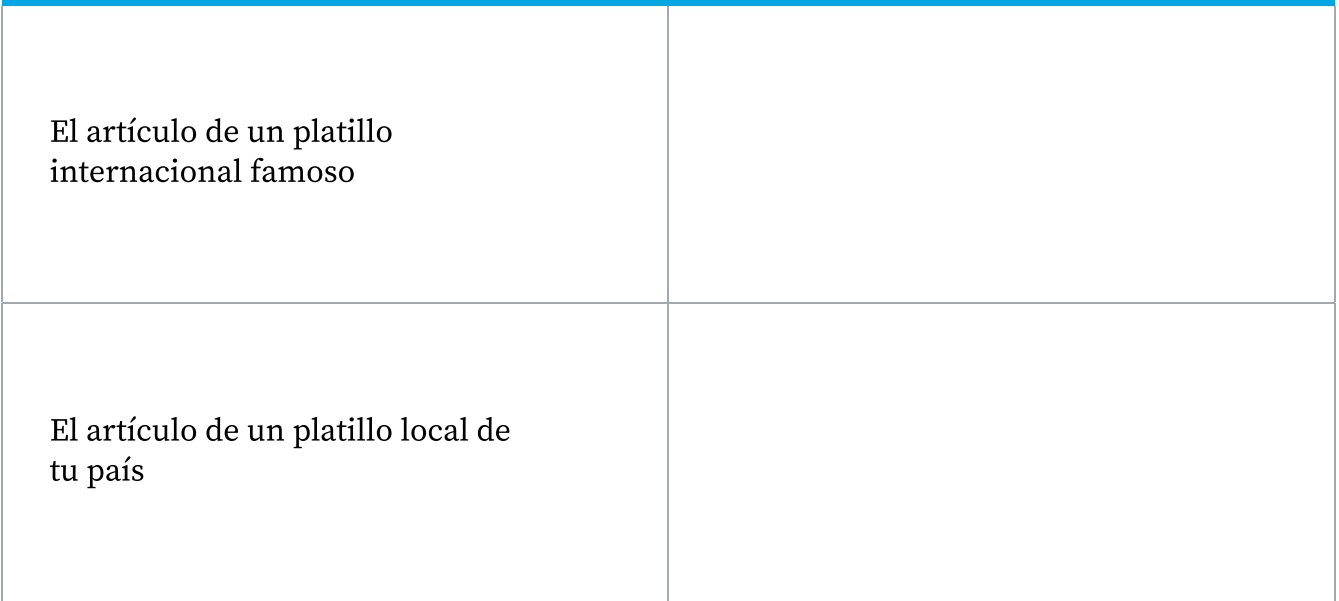

#### Y comparte tus observaciones sobre:

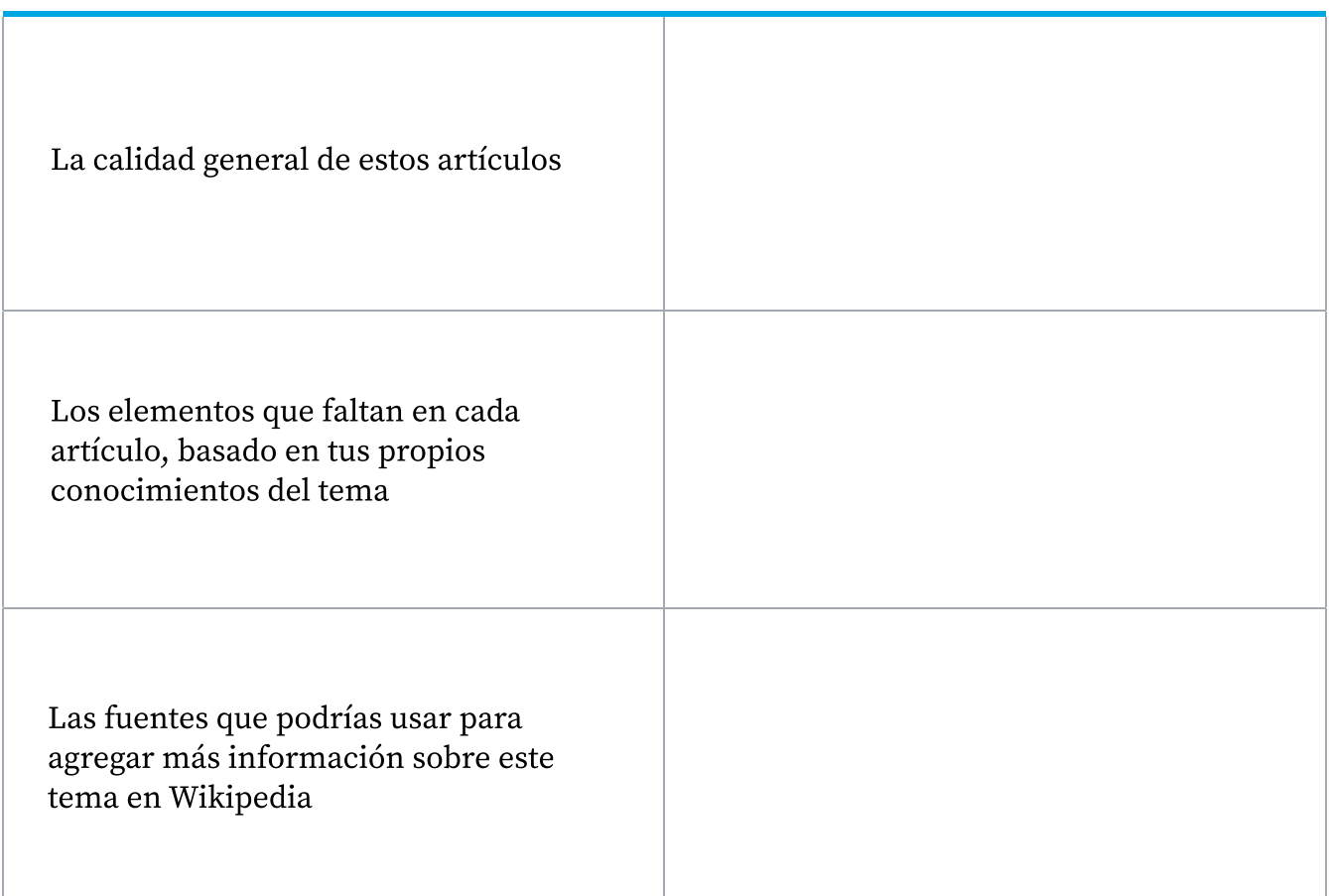

 ${\rm E}$ l ejercicio anterior te alentó a reflexionar sobre el valor de tu propio conocimiento sobre temas que podrían faltar en Wikipedia. Además, pudiste hacer una primera exploración de la disponibilidad (o falta de) recursos que podrían contribuir a ampliar estos temas. ¿De qué forma podemos orientar a nuestros estudiantes para que agreguen conocimientos locales a Wikipedia? Encontrarás un ejemplo en el artículo siguiente.

Nota: El siguiente artículo también se publicó en la serie "<u>Our Stories, Our Knowledges</u>", una compilación de experiencias y perspectivas del trabajo realizado por "Whose Knowledge?" junto con Okvir, Equality Labs y Project Mukti, comunidades nativas americanas de los kumiai y shoshones, y el movimiento Wikimedia.

#### Editando Wikipedia

Mientras el mundo cada vez se conecta más a Internet para obtener conocimiento e información, tener visibilidad en plataformas como Wikipedia se está volviendo cada vez más y más importante. El contenido de Wikipedia es a menudo el primer elemento que aparece cuando se hace una búsqueda en Google. Y sin embargo, debido a que todavía los editores de Wikipedia son en su mayoría blancos, hombres, heterosexuales y originarios del Norte Global, mucho del conocimiento mundial sigue faltando en este recurso. Para abordar esta situación, las comunidades marginadas se están esforzando para agregar su conocimiento a Wikipedia. Todas y todos tenemos historias únicas acerca de nuestra experiencia aportando conocimiento a Wikipedia, y estamos compartiéndolas aquí para que puedan informar e inspirar más esfuerzos para centrar el conocimiento marginado en la enciclopedia más visitada del mundo.

#### La historia de Perse

Comencé a usar Wikipedia en mis cursos de otoño de 2018. Usé el aprendizaje situado en el contexto cada vez que fue posible y pensé que enfocarme en la experiencia local de los indígenas kumiai era necesario para impartir un curso sobre descolonización indígena en un departamento de estudios étnicos en la Universidad de San Diego. El propósito de hacer que mis estudiantes participaran como wikipedistas era que deconstruyeran las formas en las que se infiltra el colonialismo y cómo da forma al conocimiento. Al enfocarme en Wikipedia en inglés, mis estudiantes pudieron examinar una plataforma con impactos globales. La pedagogía que utilicé incluyó hacer una crítica de las presunciones de Wikipedia y usar una pedagogía de descolonización para completar el proyecto de edición. Es necesario asignar lecturas y tareas que incorporen fundamentos ontológicos y epistemológicos indígenas para crear un aula descolonizada.

En mi curso, quise que mis estudiantes no solo crearan nuevos artículos en Wikipedia, sino que los escribieran de una manera que honrara las cuatro R de la investigación indígena: reciprocidad, respeto, relevancia y responsabilidad. Por lo tanto, los temas de los artículos se eligieron tras consultarlos con los kumiai (relevancia). Mis estudiantes entablaron relaciones con las personas sobre las que estaban escribiendo (respeto). Reflexionaron sobre las formas en las que estaban aprendiendo de la comunidad y la importancia de que los artículos estuvieran disponibles para los kumiai (reciprocidad). Por último, invitaron a la comunidad a ver juntos los artículos y a que les ofrecieran sugerencias de edición (responsabilidad).

#### 3.5 Prácticas transformadoras para construir conocimientos en comunidad

#### **ACTIVIDAD**

#### REFLEXIONES POSTERIORES A LA LECTURA:

- 3 ¿Qué tipo de actividades has realizado para fomentar que tus estudiantes creen contenido en línea?
- 3 ¿Por qué es importante que las comunidades subrepresentadas se conviertan en productoras activas de conocimiento en línea?
- 3 ¿Qué tan seguro te sientes de agregar tu propio conocimiento a Wikipedia? ¿Qué te haría sentir más seguro para hacerlo?

Puedes usar este espacio para tomar notas

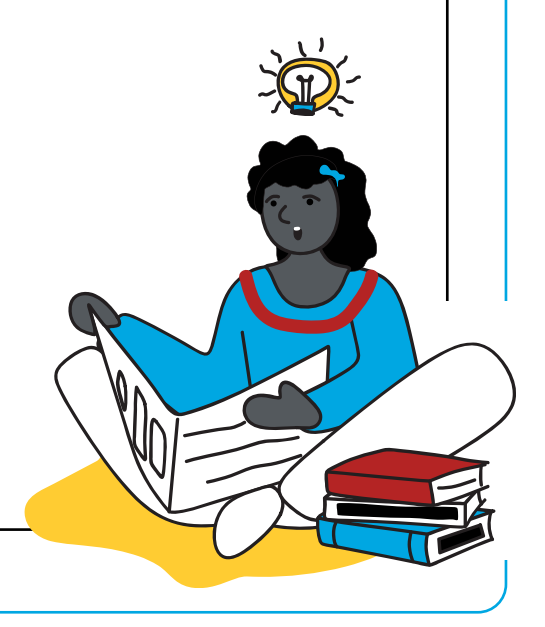

# ¡Completaste el Módulo 3!

¡Toma unos minutos para compartir este logro en el foro correspondiente!

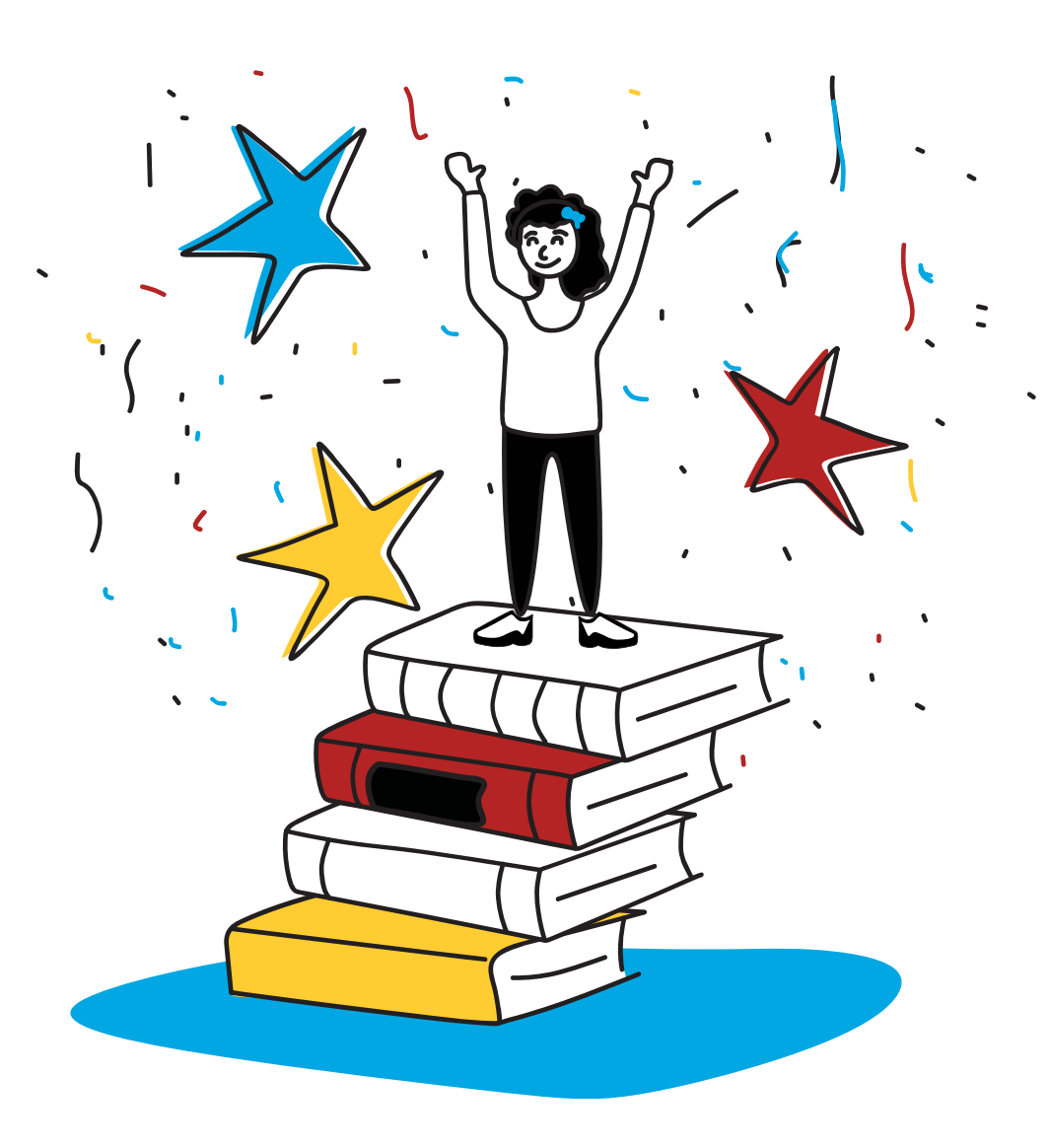

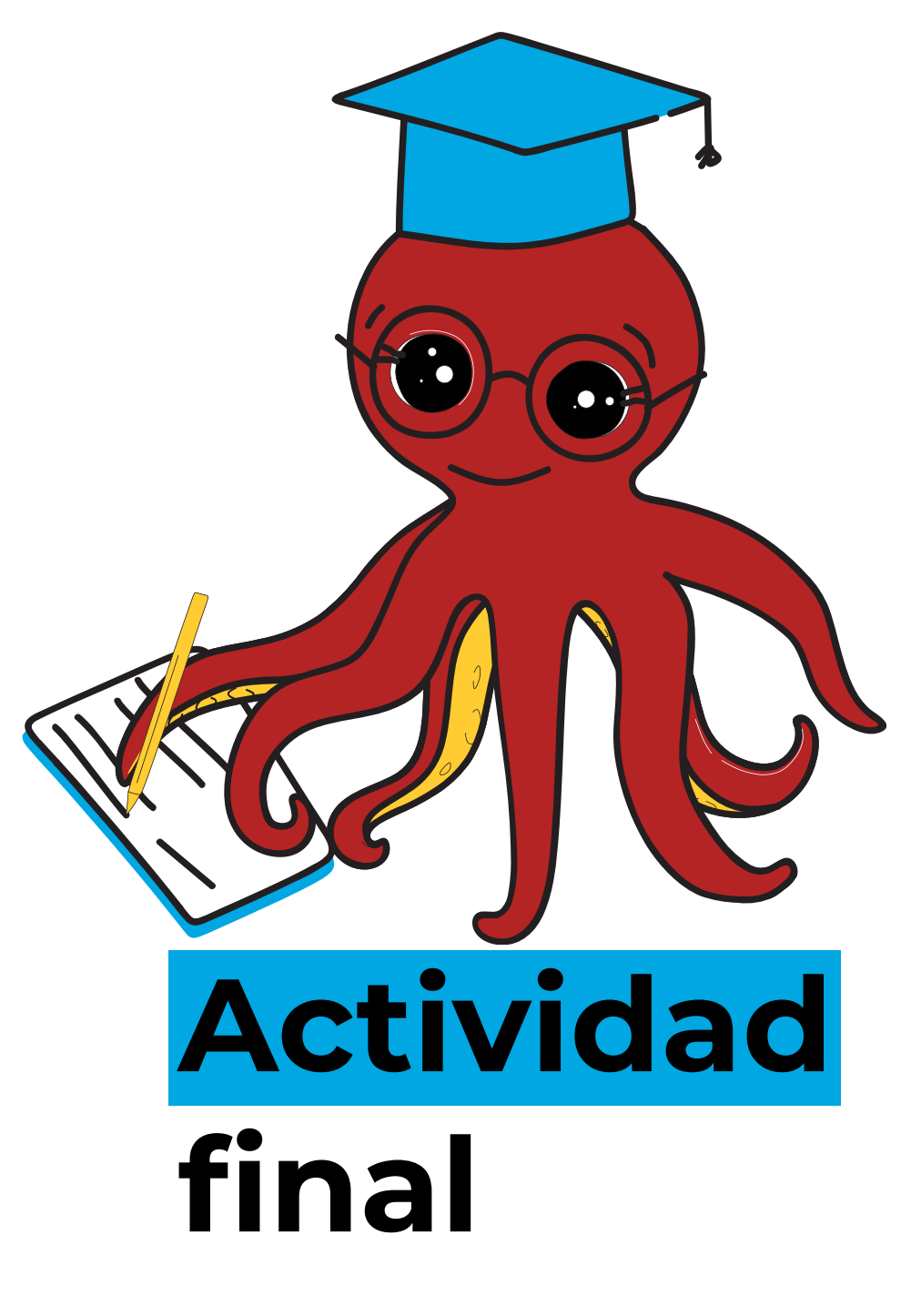

Integrar a Wikipedia en tu aula

## Actividad final

#### ¡Es momento de traer nuestro conocimiento a la práctica;

- : Reflexiona acerca de los nuevos aspectos que has aprendido acerca de Wikipedia y su valor como herramienta pedagógica para desarrollar habilidades de alfabetización mediática e informacional.
- : Considera las habilidades transferibles que tus estudiantes pueden adquirir al usar Wikipedia de manera crítica durante su recorrido académico.
- : Revisa los ejemplos de planes de lección y actividades en el Anexo para encontrar formas de integrar a Wikipedia en el aula.
- : Identifica una actividad, plan de lección o módulo en tu clase en donde podrías integrar a Wikipedia para promover habilidades de alfabetización mediática e informacional entre tus estudiantes.
- : Usa el espacio a continuación para hacer una lluvia de ideas y recursos.

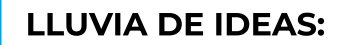

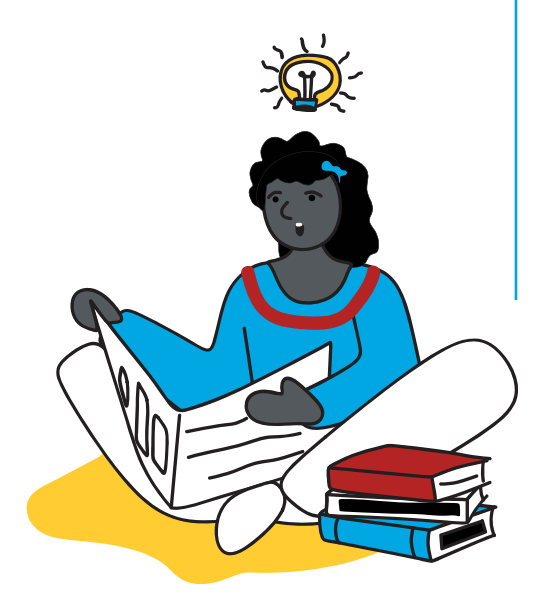

### Notas y preguntas

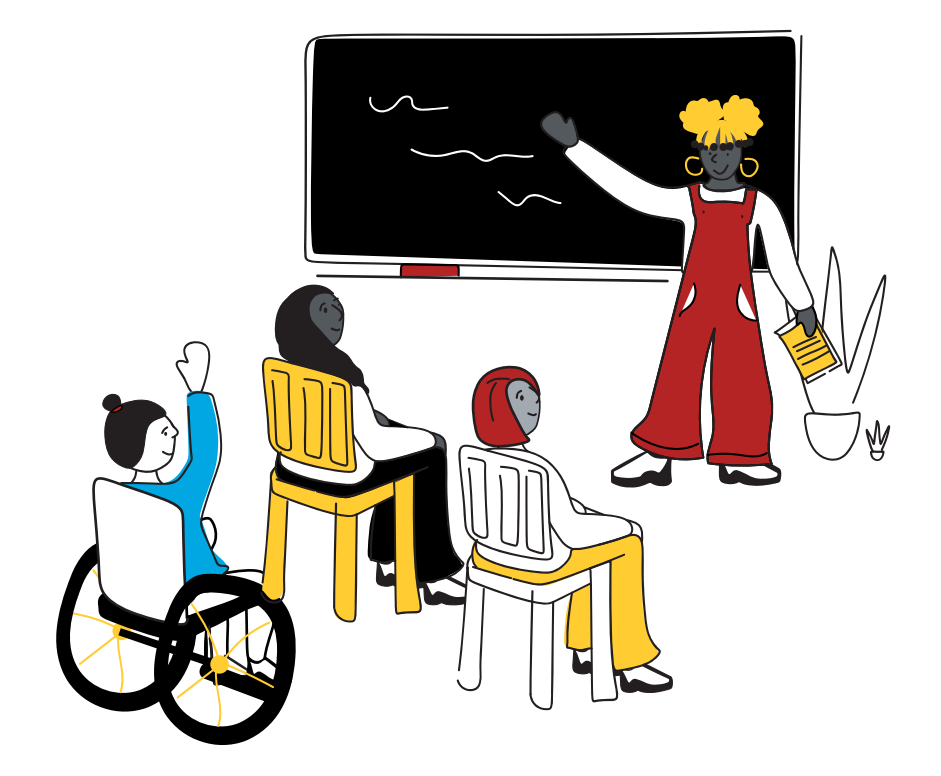

## Formato de plan de lección

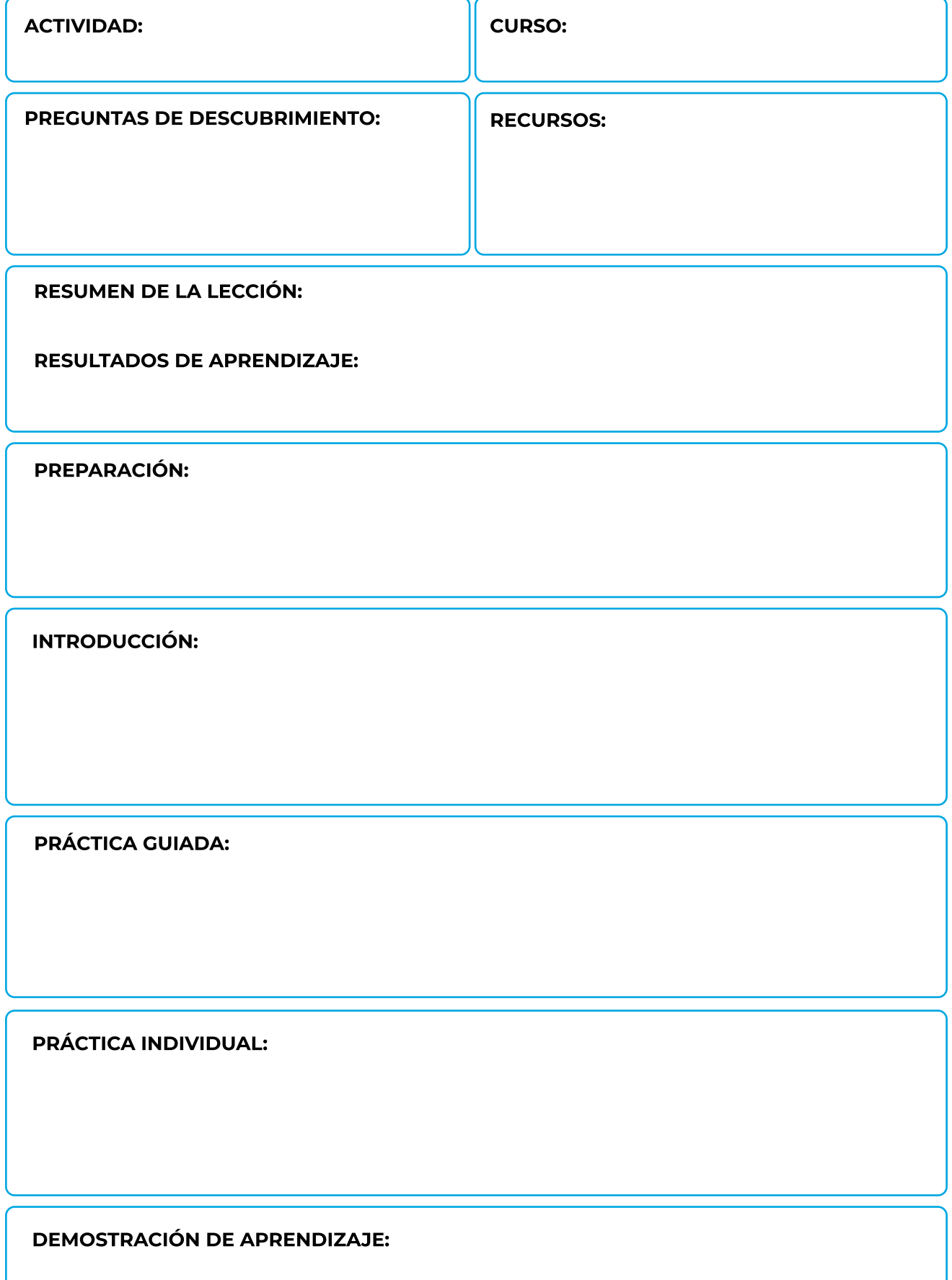

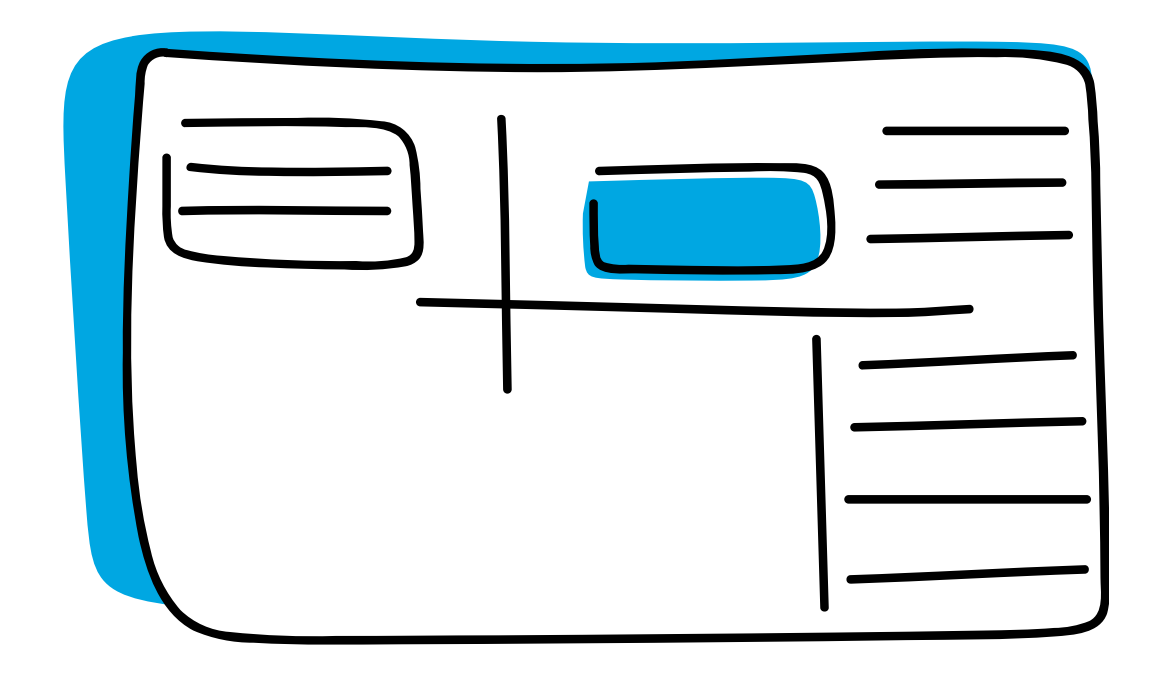

## Actividades y planes de lección sugeridos para integrar Wikipedia en la clase Anexo

### Mi búsqueda del conocimiento

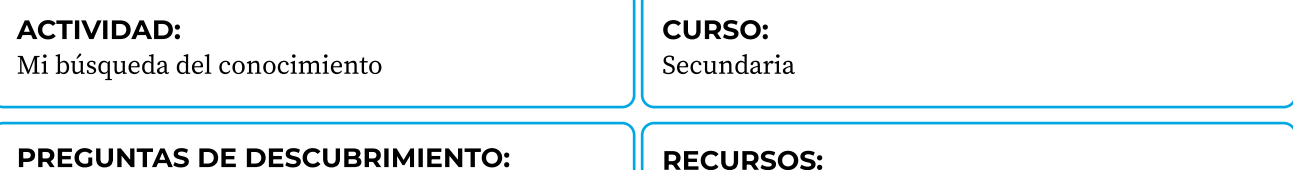

¿Cómo puedo encontrar la información que necesito en Internet? ¿Cómo puedo evaluar la información que encuentro?

#### Recursos:

Computadora, acceso a Internet, cuaderno, materiales para escribir, hoja de trabajo de "Mi búsqueda del conocimiento"

#### Resumen de la lección:

Los estudiantes reflexionan y documentan su recorrido al navegar por Wikipedia mientras acceden y evalúan la información que necesitan para resolver una consulta.

#### Resultados de aprendizaje:

Los estudiantes pueden identificar indicadores de calidad positivos y negativos para evaluar la información que encuentran en Wikipedia como el punto de partida de un proyecto de investigación.

#### PREPARACIÓN:

- = Identifica un proyecto de investigación, actividad o tarea en los que será necesario que los estudiantes naveguen por Internet
- = Familiarízate con la hoja de trabajo "Mi búsqueda del conocimiento", el ejemplo y su rúbrica de evaluación.\_
- = Distribuye la hoja de trabajo "Mi búsqueda del conocimiento" a los estudiantes para que la completen en línea o la impriman
- = Presenta la hoja de trabajo "Mi búsqueda del conocimiento" (encuéntrala más adelante).

#### INTRODUCCIÓN:

- = Presenta el tema del proyecto de investigación, actividad o tarea. Pide a los estudiantes que hagan una lluvia de ideas de los sitios web que usan para encontrar información y completar su proyecto
- = Dirige una discusión con tus estudiantes para comparar los beneficios y retos de encontrar información en línea, lo confiable que es la información y cómo evitar el plagio en sus trabajos
- = Atrae su atención a Wikipedia en particular y diles que la usarán como el punto de partida de su proyecto
- · Presenta los siguientes indicadores de calidad positivos y negativos. Explícales que los usarán cuando naveguen en Wikipedia para comenzar su proyecto.

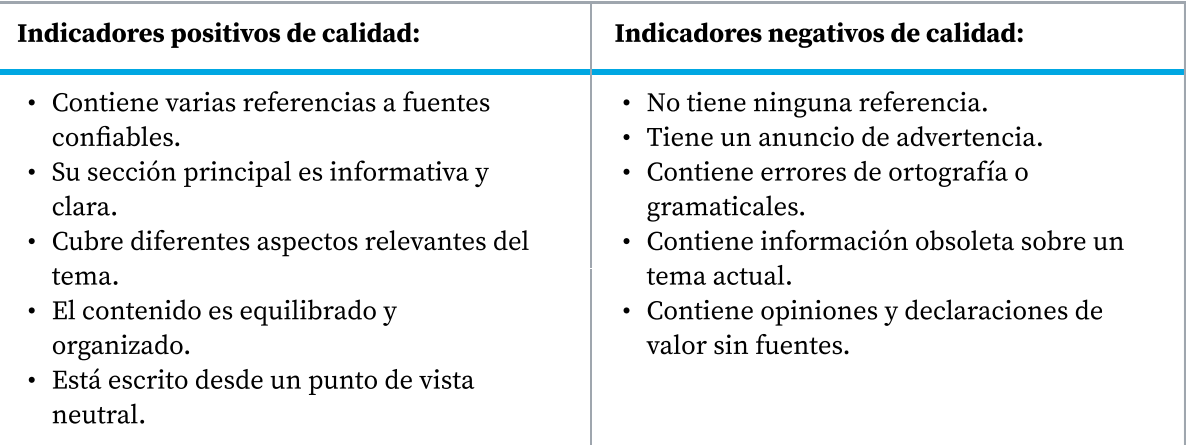

#### PRÁCTICA GUIADA:

- 5 Elige un tema como ejemplo para completar la hoja de trabajo "Mi búsqueda del conocimiento"
- 5 Demuestra cómo buscar el tema en Wikipedia, cómo documentar la información en la hoja de trabajo, y pregunta a tus estudiantes sobre los indicadores de calidad positivos y negativos que están encontrando en el artículo de Wikipedia.

#### PRÁCTICA INDIVIDUAL:

- 5 Da tiempo a tus estudiantes para que completen la hoja de trabajo "Mi búsqueda de conocimiento" de forma individual. También pueden trabajar en parejas
- 5 Asegúrate de que tengan a mano los indicadores de calidad positivos y negativos, para que puedan consultarlos cuando sea necesario.
- 5 Brinda orientación y comentarios mientras tus estudiantes trabajan en la actividad.

#### DEMOSTRACIÓN DE APRENDIZAJE:

- 5 Pide a tus estudiantes que te envíen sus hojas de trabajo completas: tomando una fotografía de su hoja de trabajo impresa, una captura de pantalla, etc. Pide a dos o tres estudiantes que compartan el proceso que siguieron: ¿qué fue útil?, ¿qué fue difícil?, ¿qué indicadores de calidad pudieron identificar en los artículos que encontraron?, ¿Wikipedia fue un buen punto de partida para su investigación?
- 5 Evalúa el trabajo de tus estudiantes y brinda retroalimentación
- 5 Si es posible, publica el trabajo creado por tus estudiantes en un blog escolar, tablero escolar virtual o en cualquier otro medio que utilices para compartir tu labor docente.

### Mi búsqueda del conocimiento

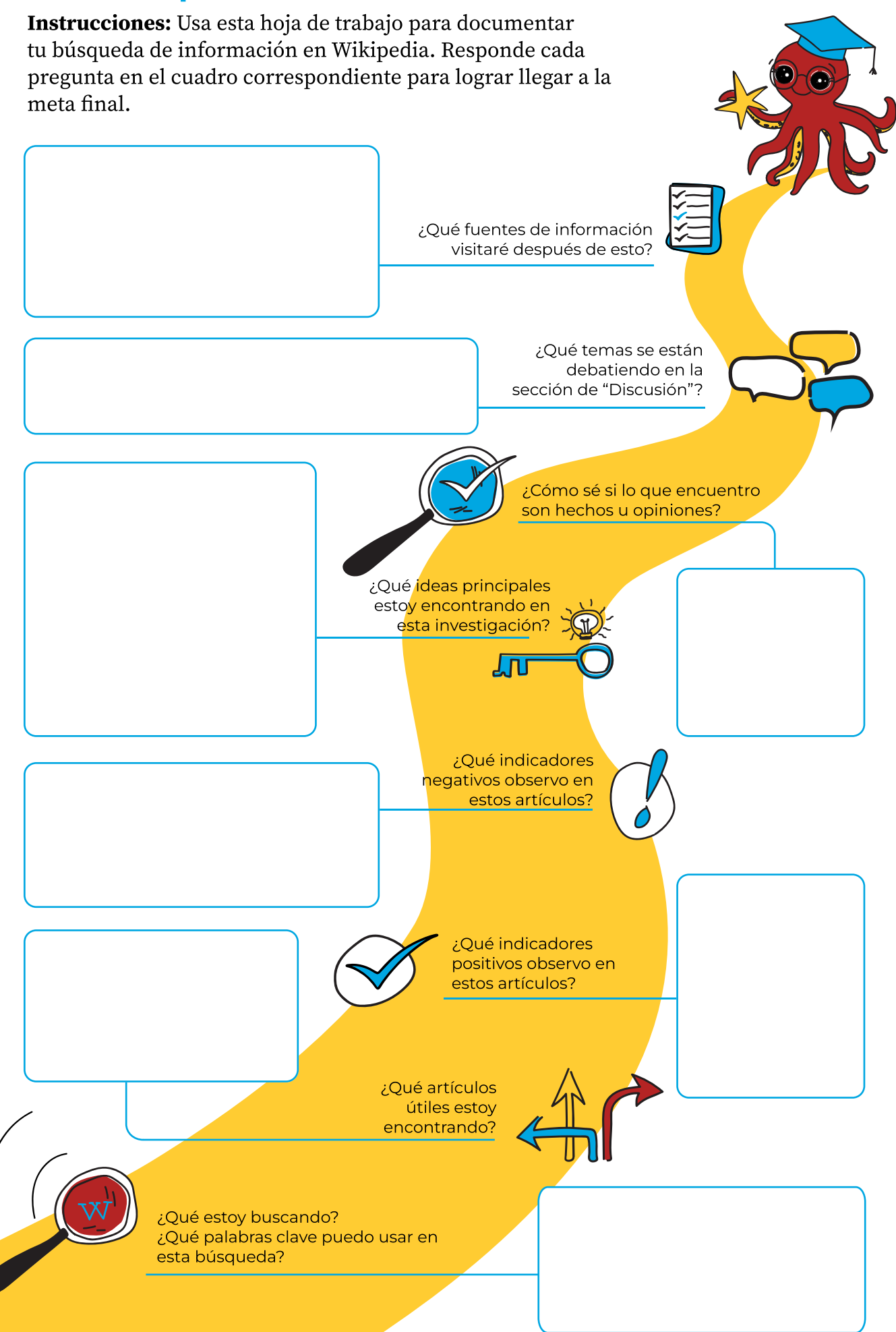

### Mi búsqueda del conocimiento

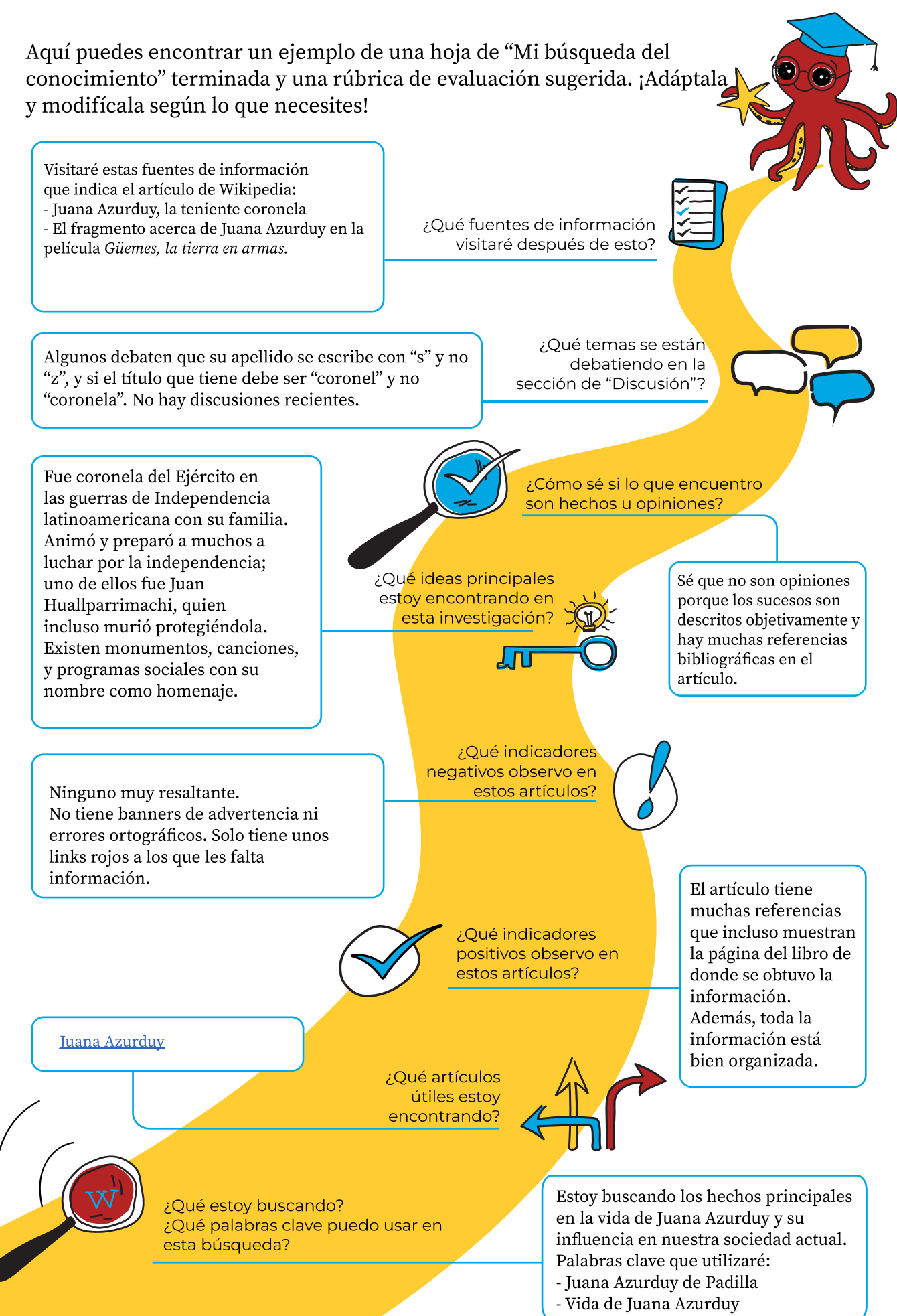
## Mi búsqueda del conocimiento

Aquí puedes encontrar un ejemplo de tabla de evaluación de la actividad. ¡Adáptala y modifícala según lo que necesites!

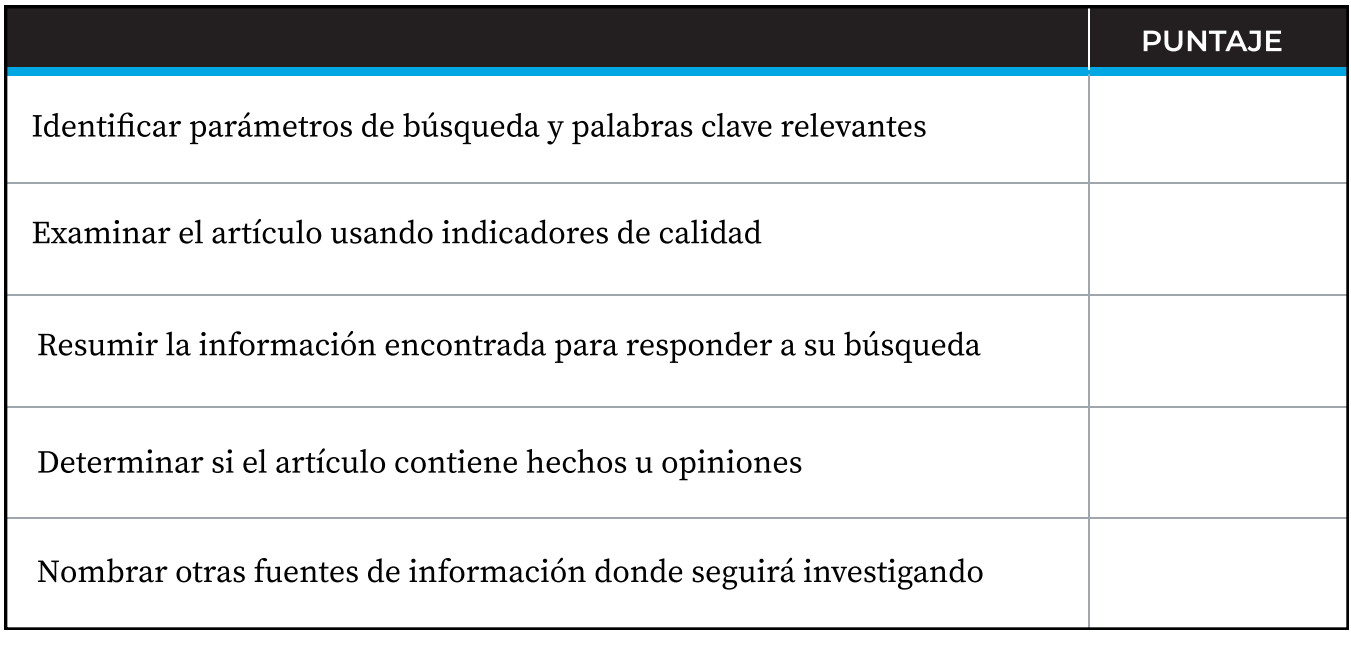

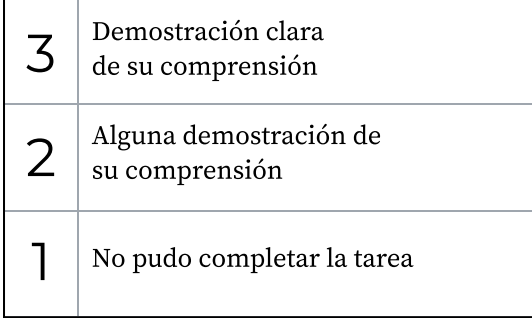

## **Historia**

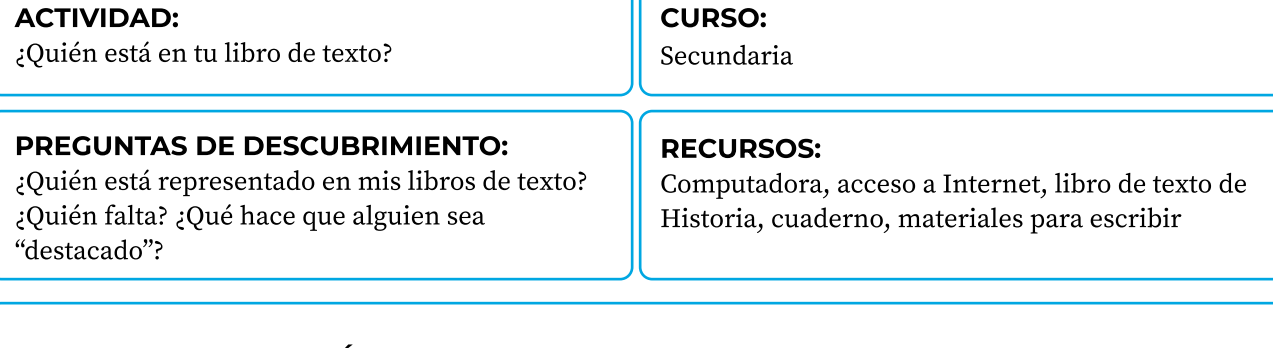

#### Resumen de la lección:

Los estudiantes exploran Wikipedia para crear un perfil sobre una persona destacada que no esté representada en sus libros de Historia.

#### Resultados del aprendizaje:

Los estudiantes pueden analizar los vacíos de representación en sus libros de Historia y usar Wikipedia para investigar la vida de personas locales destacadas que no están incluidas en sus libros.

#### PREPARACIÓN:

- · Revisa el libro de texto que estén usando tus estudiantes para su clase de Historia.
- Presta atención a los vacíos que hay en la representación de personas destacadas, incluyendo: género, identidad racial, lengua materna, etc)
- Crea una tabla para destacar el vacío principal en las representaciones para que la completen tus estudiantes. Por ejemplo, si nos enfocamos en la brecha de género, tu tabla puede verse así:

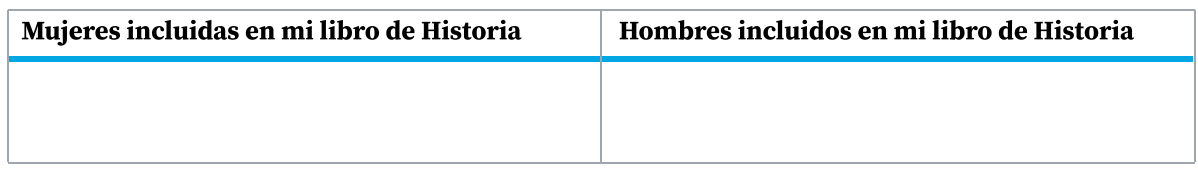

H Crea el perfil de una persona destacada que no esté incluida en el libro de Historia para mostrarlo como ejemplo a los estudiantes.

#### **INTRODUCCIÓN:**

- Pide a tus estudiantes que compartan nombres de personas destacadas en la historia de su país/el mundo.
- $\cdot$  Brinda algunos ejemplos para empezar. Enuméralos en un documento compartido o tablero virtual.
- Pregúntales si pueden identificar algunas características comunes de las personas que han identificado y atrae su atención a aquellas que faltan: ¿Hay más hombres o mujeres en esta lista? ¿Qué hace que estas personas sean destacadas
- $\cdot$  Toma notas de los puntos principales de esta discusión.
- Presenta el propósito de la actividad: "Vamos a identificar quién aparece y quién falta en nuestros libros de Historia. Vamos a agregar por nuestra cuenta las historias que faltan de personas destacadas, y llevaremos a cabo una investigación inicial en Wikipedia y otras páginas en la web".

- . Atrae la atención de los estudiantes a su libro de Historia y pregúntales si pueden encontrar a las personas que enumeraron en la actividad previa
- . Preséntales la tabla que preparaste y pídeles que categoricen los nombres de las diferentes personas que encontraron en sus libros. Por ejemplo:

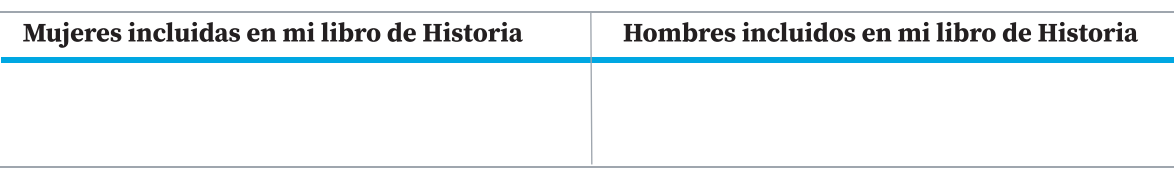

- . Pide a tus estudiantes que comparen sus respuestas con las de un compañero. O pide a dos o tres estudiantes que compartan sus hallazgos con toda la clase
- . Elige el ejemplo de una persona destacada que no aparezca en el libro y lleva a cabo una búsqueda simple sobre esta en Wikipedia
- . Destaca las diferentes secciones de un artículo de Wikipedia que sean más útiles para esta actividad. Por ejemplo: sección principal, referencias, enlaces
- . Muestra el perfil que preparaste sobre una persona destacada que falte en el libro de Historia
- . Explica a los estudiantes cómo debe ser este perfil: la información principal que debe tener, el estilo de redacción que debe tener, cómo Wikipedia debe ser solo el punto de partida, las referencias externas que se pueden utilizar, etc
- . Nota: Si no hay artículos disponibles en Wikipedia sobre las personas destacadas que faltan y que has identificado, orienta a tus estudiantes para que busquen en la red usando los mismos principios.

#### PRÁCTICA INDIVIDUAL:

- . Indica a tus estudiantes que ahora les toca encontrar más información sobre las personas destacadas que faltan en sus libros de texto
- . Pídeles que elijan a una persona destacada que quisieran incluir en su libro de texto. Puede ser de la lista colectiva que crearon o alguien más que hayan identificado
- . Da a tus estudiantes un plazo apropiado para que lleven a cabo su investigación en la red
- . Brinda opiniones sobre el estilo de redacción, las prácticas recomendadas para evitar el plagio, cómo citar fuentes, etc.

- . Pide a tus estudiantes que presenten los perfiles que hayan creado. Esto puede hacerse en grupos pequeños, en parejas o delante de toda la clase.
- . Pídeles que reflexionen sobre el proceso que siguieron: cómo identificaron a las personas destacadas que faltaban, cómo buscaron información en la red, cómo verificaron las fuentes de información, cómo eligieron qué incluir en el perfil y qué lecciones han aprendido a partir de esta actividad
- . Si es posible, publica el trabajo creado por tus estudiantes en un blog escolar, en el tablero escolar virtual o en cualquier otro medio que utilices para compartir tu labor docente.

## Ciencia

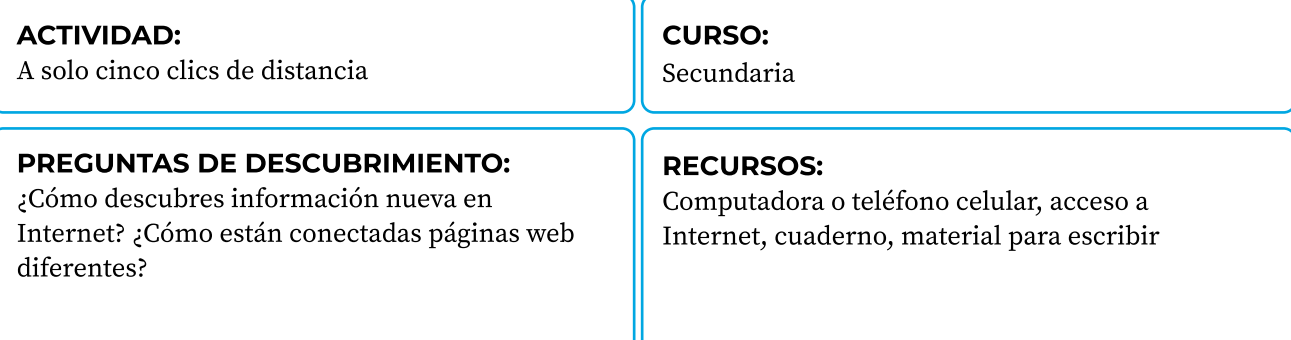

#### Resumen de la lección:

Los estudiantes navegan por enlaces en artículos de Wikipedia y, a través de cinco clics, descubren información nueva en Internet.

#### Resultados de aprendizaje:

Los estudiantes pueden identificar la forma en la que la información está conectada en Internet a través de enlaces y contrastar sus descubrimientos con los de sus compañeros.

#### Preparación<

- A Elige tres o cuatro artículos de Wikipedia sobre los temas que estás tratando en tu lección de Ciencia de la semana.
- Revisa los artículos para asegurarte de que son ejemplos de artículos de Wikipedia que consideres como de alta calidad.
- Prepara una tabla para que los estudiantes registren sus acciones:

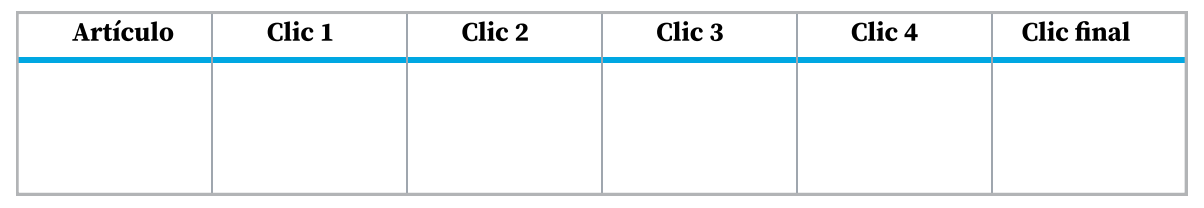

#### Introducción<

- Presenta el tema de la semana a tus estudiantes.
- Presenta Wikipedia y cómo usarla para buscar información.
- Muestra un ejemplo de un artículo en Wikipedia de los que elegiste sobre tu tema de la semana usando la barra de búsqueda.
- Demuestra las diferentes partes del artículo y la información que los estudiantes pueden encontrar ahí.
- A Enfócate en los enlaces: prueba navegando dentro de Wikipedia a través de los enlaces. Muestra de qué manera la información está conectada para su acceso fácil dentro de la enciclopedia, los artículos nuevos que estás encontrando y cómo te ayudan a profundizar en el tema.
- A Señala la diferencia entre enlaces internos y externos. Haz hincapié en el hecho de que un artículo de Wikipedia siempre debe ser solamente un punto de partida en la búsqueda de información.

- > Muestra la tabla que has preparado y diles a tus estudiantes que van a documentar su navegación en Wikipedia
- > Señala las condiciones: hay dos o tres artículos con los que deben empezar. Pueden comenzar a leer los artículos y hacer clic en cualquier enlace que despierte su interés para saber más, pero solo pueden hacer cinco clics. Después de cinco clics, deben dejar de buscar
- > Pídeles que documenten los nombres de cada artículo que visiten después de cada clic: pueden copiar el enlace del artículo, escribir el nombre o tomar capturas de pantalla
- > Pídeles que redacten algunos datos aprendidos de cada página visitada
- > Haz el ejercicio con ellos, partiendo de la misma página. Luego, compara tus resultados con los resultados de un estudiante.

#### PRÁCTICA INDIVIDUAL:

- > Da tiempo a tus estudiantes para que naveguen de forma independiente y documenten sus acciones
- > Brinda apoyo cuando sea necesario
- > Fomenta la creatividad e independencia de tus estudiantes en la manera en la que documentan su experiencia de navegación.

- > Pide a tus estudiantes que terminen sus tablas para la presentación
- > Ofrece diferentes alternativas: crear una presentación con diapositivas, un fotomontaje, una nube de palabras, una infografía, etc
- > Reúne a los estudiantes en parejas o en grupos pequeños y pídeles que comparen los diferentes artículos de Wikipedia que exploraron
- > Junta a toda la clase y pide a dos o tres estudiantes que compartan sus experiencias y aprendizajes. ¿El contenido fue fácil de entender? ¿Qué les resultó útil? ¿Sobre qué artículo les hubiera gustado encontrar más información? ¿Qué les enseña esto sobre sus prácticas para acceder a información en la red?

## Ciencias Sociales

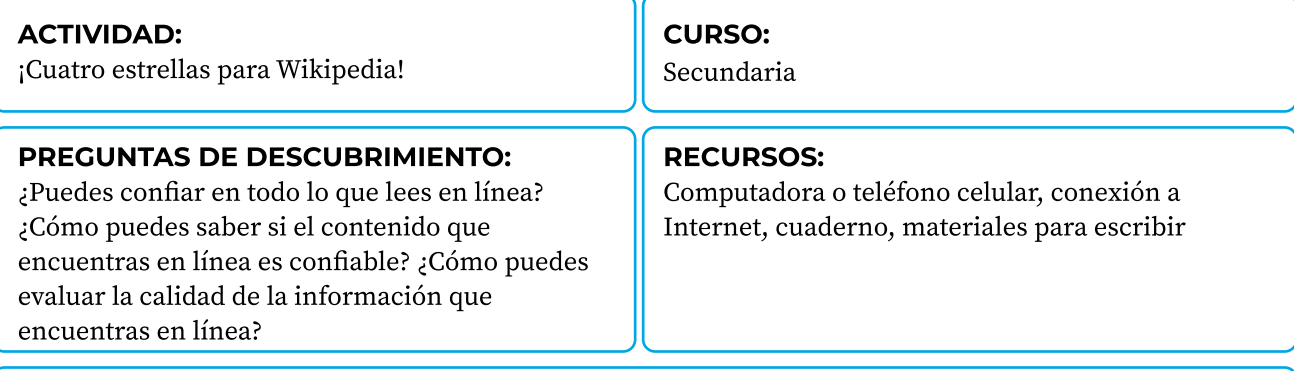

#### Resumen de la lección:

Los estudiantes examinan los artículos de Wikipedia y determinan su calidad basándose en un sencillo sistema de calificación con estrellas.

#### Resultados de aprendizaje:

Los estudiantes pueden evaluar los artículos de Wikipedia y explicar cómo pueden usar estos criterios de evaluación para analizar la información que encuentren en otros sitios web.

#### Preparación:

# Prepara una diapositiva o representación gráfica del sistema de calificación con estrellas que utilizarás:

Cada una de estas características equivale a una estrella; un buen artículo tiene cuatro estrellas

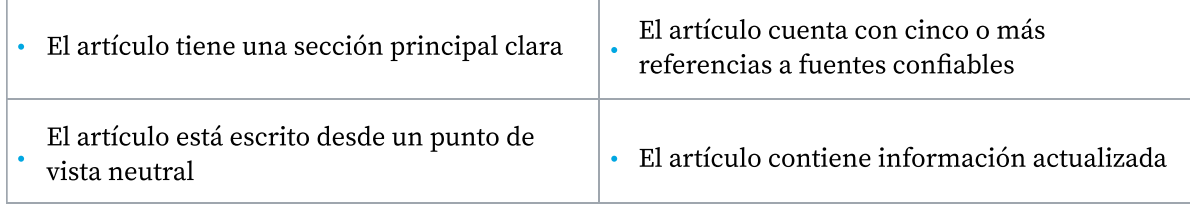

- # Adapta el sistema de calificación con estrellas a tus propias necesidades: haz parámetros más específicos, agrega estrellas, etc
- · Elige un par de artículos de Wikipedia relacionados a un tema que estés enseñando en la semana para usarlos como ejemplos.

#### Introducción,

- # Orienta una reflexión con tus estudiantes sobre cómo navegan en la red para encontrar la información que necesitan. Enfócate en: ¿qué sitios visitan con más frecuencia?, ¿con qué motivo?, ¿qué tipo de contenido encuentran?, ¿cómo evalúan si el contenido que encuentran es confiable?
- $\cdot$  Apunta las ideas principales que surjan de esta discusión.
- # Pregunta a los estudiantes sobre su uso de Wikipedia en particular: ¿cómo usan la información que encuentran ahí?, ¿cuáles son los elementos de un artículo de Wikipedia?, ¿pueden confiar en la información que encuentran en Wikipedia?
- $\cdot$  Apunta sus ideas y ofrece orientación cuando sea necesario.

- 3 Presenta el sistema de calificación con estrellas como una herramienta para ayudarlos a evaluar la información que encuentran en Wikipedia
- Presenta los artículos de Wikipedia que seleccionaste como ejemplos.
- 3 Guía a tus estudiantes a través de los criterios representados por cada estrella y discute con ellos si el artículo merece esa estrella o no.

#### PRÁCTICA INDIVIDUAL:

- $\cdot$  Ayúdalos a elegir uno o dos artículos de Wikipedia para llevar a cabo la misma evaluación.
- 3 Pídeles que documenten sus decisiones: en un cuadro, una diapositiva, una infografía simple o tomando notas en su cuaderno
- 3 Ofréceles el tiempo suficiente para que realicen la actividad y oriéntalos cuando sea necesario.

- 3 Haz que los estudiantes presenten los artículos que evaluaron y la calificación en estrellas que les dieron
- 3 Promueve una discusión para que los estudiantes reflexionen sobre lo que han aprendido de la información que consumen en línea: ¿el sistema de calificación fue útil para evaluar la información que encontraron?, ¿pueden usar estos criterios cuando naveguen por la información de otros sitios web?, ¿cómo?
- 3 Toma notas de esta discusión y compáralas con las notas de la actividad de introducción. Haz que tus estudiantes reconozcan la importancia de que la información actualizada se presente con claridad, escrita desde un punto de vista neutral y con claras referencias a las fuentes usadas.

## Lenguaje

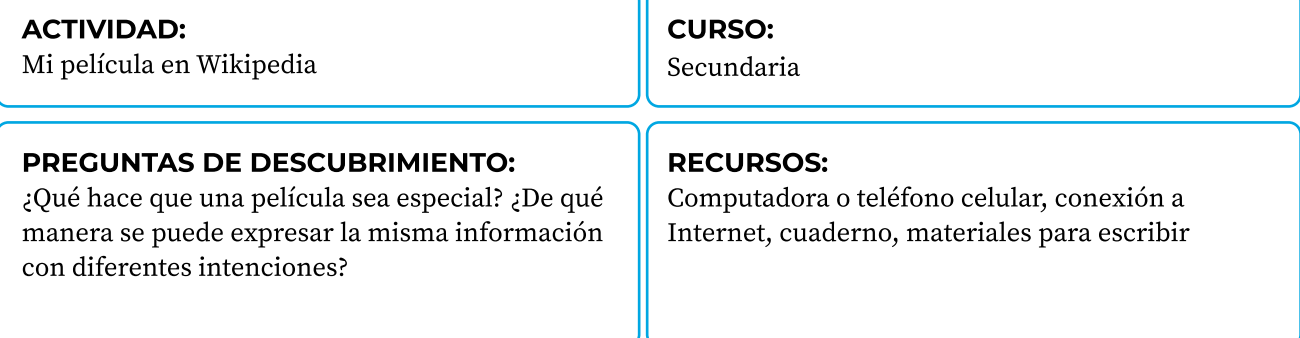

#### Resumen de la lección:

Los estudiantes comparan información sobre una película popular en Wikipedia y otros sitios web para entender las diferencias en los estilos de texto y crear un artículo enciclopédico sobre una película cuyo artículo aún no está disponible en Wikipedia.

#### Resultados de aprendizaje:

Los estudiantes pueden identificar diferentes estilos de escritura en Internet y decidir si los textos están escritos desde un punto de vista neutral.

#### PREPARACIÓN:

- 7 Busca artículos en Wikipedia sobre películas que tus estudiantes están disfrutando en esta temporada.J
- 7 Busca otros sitios web o medios de comunicación que tus estudiantes visiten para conocer sobre películas
- 7 Prepara algunas preguntas de reflexión para que tus estudiantes comparen cómo se presentan las tramas de películas en Wikipedia (de forma enciclopédica, con un punto de vista neutral) y otros sitios web (opiniones, reseñas de críticos, publicidad, etc.). Por ejemplo:
	- 7 ¿Cuál es el sitio web que describe la película con más objetividad
	- 7 ¿Cuál es el sitio web que trata de convencerme de ver la película
	- 7 ¿Cuál es el sitio web que expresa una visión personal de la película?

#### **INTRODUCCIÓN:**

- 7 Ayuda a tus estudiantes a recordar sus películas favoritas: redacta los títulos en un documento o tablero virtual, pídeles que coloquen imágenes de los carteles de la película en una diapositiva o pídeles que describan la película y que otros adivinen el título.
- 7 Crea una lista colaborativa de sitios web que tus estudiantes visitan para conocer sobre las películas de estreno
- 7 Introduce Wikipedia como otro sitio web en el que pueden buscar información sobre una película (si aún no se ha incluido en la lista anterior).

#### Práctica guiada?

- ; Compara un artículo sobre una película que esté disponible en Wikipedia y en otro sitio web recomendado por tus estudiantes
- ; Da tiempo a tus estudiantes para que lean los artículos por su cuenta
- ; Divídelos en grupos pequeños para que discutan las diferencias en estos sitios web usando las preguntas de reflexión que has preparado
- ; Pide a dos o tres estudiantes que compartan sus reflexiones con la clase.

#### Práctica individual?

- ; Pide a tus estudiantes que elijan una película que todavía no tiene un artículo de Wikipedia
- ; Indícales que crearán un prototipo de artículo de Wikipedia sobre esa película
- ; Muéstrales las partes principales de un artículo de Wikipedia sobre una película y déjalo como ejemplo. Indica de nuevo las características de un texto enciclopédico
- ; Ofrece apoyo cuando sea necesario mientras tus estudiantes trabajan por su cuenta en sus artículos. Esto puede hacerse en un documento digital o en sus cuadernos. También pueden trabajar en parejas o grupos pequeños
- ; Revisa que los estudiantes estén incluyendo los diferentes elementos de un artículo de Wikipedia y que estén escribiendo sus textos desde un punto de vista neutral.

- ; Reúne todos los prototipos de artículos de Wikipedia que hayan creado tus estudiantes
- ; Preséntalos como una vista de galería usando diapositivas u otra plataforma de tu elección
- ; Selecciona dos o tres artículos al azar que tus estudiantes hayan elaborado y pídeles que verifiquen si contienen los diferentes elementos de un artículo de Wikipedia y si en realidad están escritos desde un punto de vista neutral. Como alternativa, los estudiantes pueden intercambiar artículos y brindar retroalimentación directamente a sus compañeros de clase
- ; Si es posible, publica el trabajo creado por tus estudiantes en un blog escolar, en el tablero virtual de avisos o en cualquier otro medio que utilices para compartir tu labor docente.

### Matemática

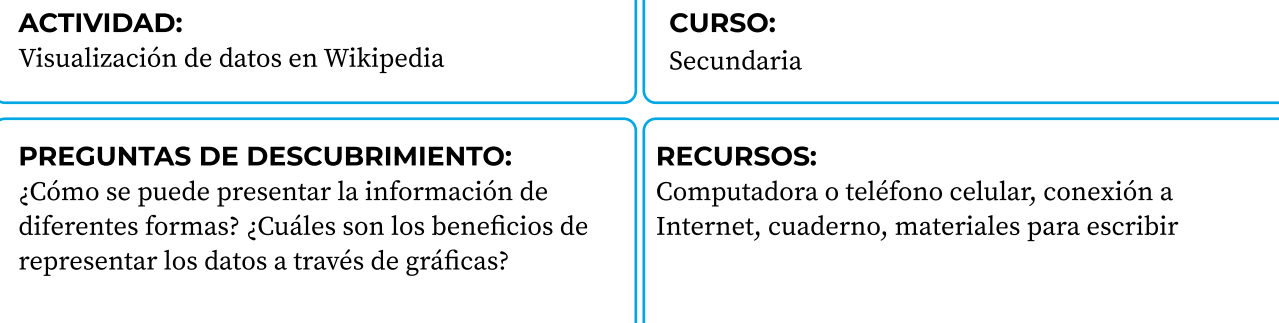

#### Resumen de la lección:

Los estudiantes identifican e interpretan visualizaciones de datos demográficos de países en artículos de Wikipedia y crean sus propias visualizaciones.

#### Resultados de aprendizaje:

Los estudiantes pueden analizar información demográfica a través de visualizaciones de datos, identificar fuentes de datos y diseñar nuevas visualizaciones de datos.

#### Preparación'

- 9 Haz una lista de artículos de Wikipedia sobre la demografía de distintos países. Puedes buscar: "Demografía de (nombre de país)" en el buscador de la enciclopedia
- Verifica que las fuentes de las gráficas disponibles sean confiables y estén actualizadas.
- 9 Crea dos o tres visualizaciones de datos alternativas a las que se presentan en los artículos de Wikipedia que seleccionaste. ¡No dudes en ser creativo! Usa objetos cotidianos, incluye personajes populares, convierte cuadros en gráficas o crea una animación pequeña
- 9 Prepara preguntas de trivia para que tus estudiantes revisen los datos demográficos de tres o cuatro países que hayas incluido en tu lista.

#### Introducción'

- 9 Presenta una actividad rápida de estilo trivia para que los estudiantes adivinen o recuerden los datos demográficos de los tres o cuatro países que has elegido
- 9 Atrae la atención de tus estudiantes a Wikipedia y pídeles que identifiquen las respuestas a las preguntas de la trivia en los artículos correspondientes de cada país
- 9 Guía a tus estudiantes para que identifiquen las fuentes de esta información siguiendo las referencias en los artículos de Wikipedia.

- B Dirige una pequeña reflexión sobre las diferentes formas en las que pueden presentarse los datos demográficos, los beneficios y retos de las visualizaciones de datos, y ejemplos de visualizaciones de datos que los estudiantes encuentran en sus vidas diarias
- B Presenta las visualizaciones de datos que has creado basándote en los datos demográficos disponibles en Wikipedia
- Demuestra cómo has interpretado los datos disponibles usando colores, figuras y etiquetas para presentar la información
- B Pide a tus estudiantes que hagan comentarios sobre las visualizaciones de datos: ¿cuáles fueron las más sencillas de entender?, ¿cuáles resultaron más difíciles de entender?, ¿por qué?

#### PRÁCTICA INDIVIDUAL:

- · Presenta la lista que creaste de los artículos de Wikipedia sobre países diferentes.
- B Pide a los estudiantes que elijan un país de su interés y que revisen el artículo correspondiente a su demografía. ¿Qué tipo de información pueden encontrar? ¿Qué tipo de visualizaciones de datos están disponibles? ¿Cuál es la fuente de esa información
- B Pide a los estudiantes que se enfoquen en un aspecto de los artículos de demografía en Wikipedia (población por edad, género, religión, grupo étnico, etc.). Indica a tus estudiantes que van a usar esa información para crear su propia visualización de datos usando herramientas digitales o análogas (o una combinación de ambas).
- B Ofrece algunos indicadores para el proceso: considera tu público, elige los colores y elementos que faciliten la comprensión, selecciona información relevante para que sea sencilla, usa etiquetas de orientación, cita las fuentes, etc.

- · Reúne todas las visualizaciones de datos que hayan creado tus estudiantes.
- · Preséntalas como una vista de galería usando diapositivas u otra plataforma de tu elección.
- B Selecciona unos cuantos ejemplos y pide a diferentes estudiantes que interpreten la información transmitida por estas gráficas
- B Si es posible, publica las visualizaciones de datos creadas por tus estudiantes en un blog escolar, en el tablero virtual de avisos o en cualquier otro medio que utilices para compartir tu labor docente.

## Agradecimientos

Estamos agradecidos por el trabajo colaborativo que hicieron los coordinadores locales del programa piloto en Bolivia, Marruecos y Filipinas. Sus aportes fueron clave para desarrollar la etapa de evaluación de necesidades de este proyecto, conectar con profesores locales a través de entrevistas detalladas y contextualizar el contenido de las herramientas y los programas de capacitación, para responder mejor a las necesidades e intereses de nuestro público. Priyal Gala y Meng Zhou, asociadas de investigación, ayudaron con la investigación preliminar de este proyecto y colaboraron para trazar su dirección. Agradecemos a todos quienes colaboraron con este proyecto, ya sea dentro de la Fundación Wikimedia o dentro de la comunidad Wikimedia, proporcionando puntos de vista, retroalimentación y apoyo. Igualmente agradecemos a los miles de profesores que contestaron la encuesta previa al programa. Sus perspectivas ayudaron a avalar este programa y dieron forma a las herramientas para que este sea un recurso apropiado y relevante para su práctica docente.

En Bolivia queremos agradecer al primer grupo de profesores graduados, por aportar al desarrollo del programa desde diferentes puntos del país. También queremos expresar nuestro agradecimiento con la comunidad educativa del municipio de Guaqui y con todo el equipo de Wikimedistas de Bolivia por involucrarse en el desarrollo de las diferentes versiones del programa de formación.

Agradecemos igualmente a los traductores Elías Ajata, Herlan Ayreyu y Navor Rodriguez por su excelente trabajo en las versiones aymara, guaraní y quechua de este documento. ¡Esperamos que la comunidad de profesores wiki siga creciendo!

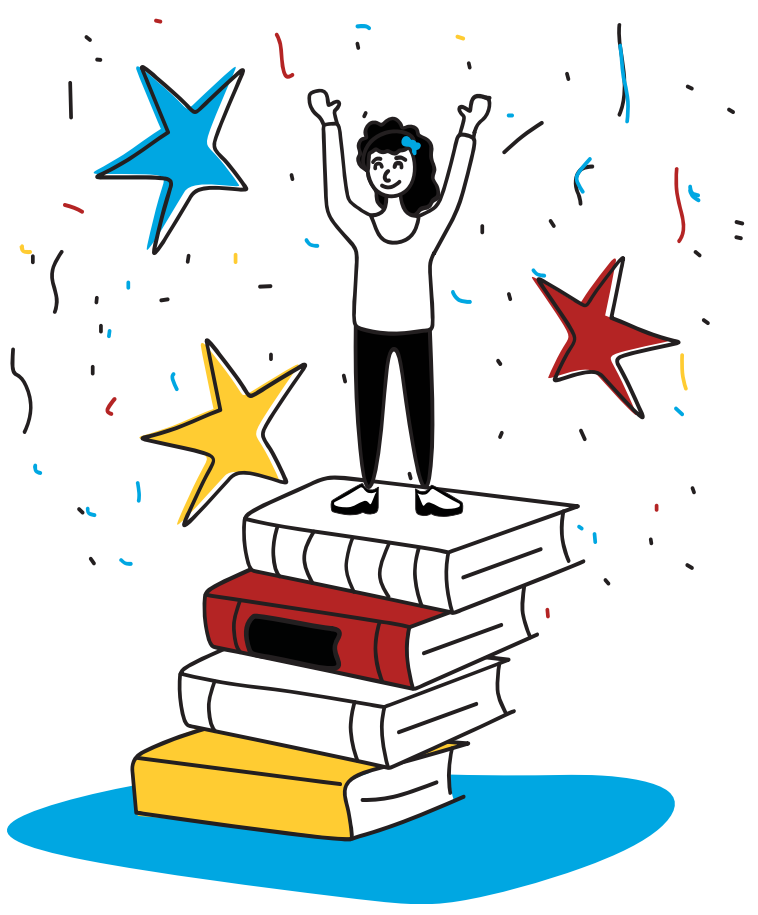

## Referencias

#### 1.2 ¿Qué es una wiki? Q

! Colaboradores de Wikipedia. (2020, 21 de mayo). Wiki. En Wikipedia, la enciclopedia libre. Recuperado a las 12:26 del 3 de septiembre de 2020, de https://es.wikipedia.org/wiki/Wiki

#### 1.3 ¿Qué es Wikipedia?

- ! Colaboradores de Wikipedia. (2020, 13 de septiembre). Wikipedia. En Wikipedia, la enciclopedia libre. Recuperado a las 12:26 del 13 de septiembre de 2020, de https://es.wikipedia.org/wiki/Wikipedia
- ! Colaboradores de Wikipedia. (2018, 2 de noviembre). Wikipedia:Acerca de. En Wikipedia, la enciclopedia libre. Recuperado a las 18:18 del 4 de septiembre de 2020, de https://es.wikipedia.org/wiki/Wikipedia:Acerca\_de
- ! Colaboradores de Wikipedia. (2020, 12 de junio). Conocimiento libre. En Wikipedia, la enciclopedia libre. Recuperado a las 22:56 del 4 de septiembre de 2020, de https://es.wikipedia.org/wiki/Conocimiento\_libre
- ! Recursos educativos abiertos. (2020). Recuperado el 30 de septiembre del 2020, de https://es.unesco.org/themes/ticeducacion/rea

#### 1.4 Malentendidos comunes sobre WikipediaQ

- ! Términos y condiciones de uso. (2019, 25 de octubre). Meta. Recuperado a las 15:50 del 1 de octubre del 2020, de https:// meta.wikimedia.org/wiki/Terms\_of\_ use/en
- ! Colaboradores de Wikipedia. (2020, 4 de septiembre). Wikipedia:Plagio. En Wikipedia, la enciclopedia libre. Recuperado a las 18:25 del 4 de septiembre de 2020, de https://es.wikipedia.org/wiki/Wikipedia:Plagio

#### 1.5 ¿Por qué usar Wikipedia?

- ! Colaboradores de Wikipedia. (2019, 1 de diciembre). Wikipedia:Why use Wikipedia. En Wikipedia, la enciclopedia libre. Recuperado a las 15:42 del 16 de septiembre de 2020, de https://en.wikipedia.org/wiki/Wikipedia:Why\_use\_ Wikipedid
- ! Colaboradores de Wikipedia. (2020, 6 de agosto). Wikipedia:Fuentes fiables. En Wikipedia, la enciclopedia libre. Recuperado a las 15:40 del 30 de septiembre de 2020, de https://es.wikipedia.org/wiki/Wikipedia:Fuentes\_fiables

#### 1.6 ¿Quién escribe Wikipedia? Q

- ! Colaboradores de Wikipedia. (2020, 30 de septiembre). Wikipedia:Who writes Wikipedia? En Wikipedia, la enciclopedia libre. Recuperado a las 15:42 del 16 de septiembre de 2020, de https://en.wikipedia.org/wiki/ Wikipedia:Who\_writes\_Wikipedia%3
- ! Estrategia/Movimiento Wikimedia/2018-20. (2020, 27 de septiembre). Meta. Recuperado a las 15:56 del 1 octubre de 2020, de https://meta.wikimedia.org/wiki/Strategy/Wikimedia\_movement/2018-20/es

#### 1.7 ¿Quién no escribe Wikipedia?

- ! Berthoff, A. (1990). La pedagogía de la liberación de Paulo Freire. Language Arts, 67(4), 362-369. Recuperado el 16 de septiembre de 2020, de http://www.jstor.org/stable/41961745
- ! Freire, P. (1993). Pedagogía del oprimido (930854093 729190338 M. B. Ramos, Trans.). NY, NY: The Continuum International Publishing Group, de https://envs.ucsc.edu/internships/internship-readings/freire-pedagogy-of-theoppressed.pdfQ
- ! Shor, I., Freire, P. (1987). Una pedagogía para la liberación: Diálogos sobre la transformación de la educación. Greenwood Publishing Group.

#### 1.8 Navegando por Wikipedia

- ! Colaboradores de Wikipedia. (2019, 4 de diciembre). Ayuda:Búsqueda. En Wikipedia, la enciclopedia libre. Recuperado a las 15:21 del 16 de septiembre de 2020, de https://es.wikipedia.org/wiki/Ayuda:B%C3%BAsquedd
- ! Colaboradores de Wikipedia. (2020, 10 de septiembre). Wikipedia:Manual de estilo/Vinculación. En Wikipedia, la enciclopedia libre. Recuperado a las 15:22 del 16 de septiembre de 2020, de https://en.wikipedia.org/wiki/ Wikipedia:Manual\_of\_Style/Linking

#### 1.9 Otras formas de acceder a Wikipedia Q

- . ONU (2020). Objetivo 4: Educación de Calidad, de https://www.un.org/sustainabledevelopment/es/education/
- ! Colaboradores de Wikipedia. (2020, 14 de septiembre). Kiwix. En Wikipedia, la enciclopedia libre. Recuperado a las 23:35 del 4 de septiembre de 2020, de https://es.wikipedia.org/wiki/Kiwix

#### 1.10 Mantener a los estudiantes a salvo mientras consultan Wikipedin

- K Colaboradores de Wikipedia. (2020, 19 de marzo). Wikipedia:Protección de la privacidad infantil. En Wikipedia, la enciclopedia libre. Recuperado a las 15:23 del 16 de septiembre de 2020, de https://es.wikipedia.org/wiki/ Wikipedia:Protecci%C3%B3n\_de\_la\_privacidad\_infantil
- K Colaboradores de Wikipedia. (2020, 8 de julio). Wikipedia:Protección del niño. En Wikipedia, la enciclopedia libre. Recuperado a las 15:24 del 16 de septiembre de 2020, de https://en.wikipedia.org/wiki/Wikipedia:Child\_protectionU
- K Colaboradores de Wikipedia. (2019, 27 de septiembre). Ayuda:Preguntas frecuentes/Colegios. En Wikipedia, la enciclopedia libre. Recuperado a las 15:24 del 16 de septiembre de 2020, de https://es.wikipedia.org/wiki/ Ayuda:Preguntas\_frecuentes/Colegios#%C2%BFEs\_Wikipedia\_un\_lugar\_seguro\_para\_gente\_joven?
- Colaboradores de Wikipedia. (2015, 9 de mayo). Wikipedia:Protección juvenil. En Wikipedia, la enciclopedia libre. Recuperado a las 15:25 del 16 de septiembre de 2020, de https://en.wikipedia.org/wiki/Wikipedia:Youth\_protectionU
- Colaboradores de Wikipedia. (2020, 3 de agosto). Wikipedia:Supresores. En Wikipedia, la enciclopedia libre. Recuperado a las 11:06 del 1 de octubre de 2020, de https://es.wikipedia.org/wiki/Wikipedia:Supresores
- K Colaboradores de Wikipedia. (2020, 9 de septiembre). Wikipedia:Vandalismo. En Wikipedia, la enciclopedia libre. Recuperado a las 11:15 del 1 de octubre de 2020, de https://es.wikipedia.org/wiki/Wikipedia:Vandalism\
- International Telecommunication Union (ITU) y UNICEF. (2015). Pautas para la industria sobre la protección en línea del niño, de https://www.unicef.org/media/66616/file/Industry-Guidelines-for-Online-ChildProtection.pdf

#### 1.11 Equidad de conocimiento, diversidad de contenido y Wikipedia¸

K Calendario de equidad de conocimiento/13. (2020, 23 de junio). Meta. Recuperado a las 12:08 del 25 de noviembre de 2020, de https://meta.wikimedia.org/w/index.php?title=Knowledge\_Equity\_Calendar/13/es&action=history

#### 2.1. Pilares de Wikipedia

 $\cdot$  Colaboradores de Wikipedia. (2020, 3 de mayo). Wikipedia:Los cinco pilares. En Wikipedia, la enciclopedia libre. Recuperado a las 15:27 del 16 de septiembre de 2020, de https://es.wikipedia.org/wiki/Wikipedia:Los\_cinco\_pilares

#### 2.3 Políticas de contenido de Wikipedia

 $\cdot$  Colaboradores de Wikipedia. (2020, 7 de octubre). Wikipedia:Core content policies. En Wikipedia, la enciclopedia libre. Recuperado a las 20:11 del 26 de octubre de 2020, de https://en.wikipedia.org/wiki/Wikipedia:Core\_content\_policies

#### 2.5 Páginas de discusión y otros espacios de diálogo en Wikipedia

- K Colaboradores de Wikipedia. (2019, 23 de noviembre). Wikipedia:Páginas de discusión. En Wikipedia, la enciclopedia libre. Recuperado a las 15:29 del 16 de septiembre de 2020, de https://es.wikipedia.org/wiki/ Wikipedia:P%C3%A1ginas\_de\_discusi%C3%B3n
- K Recomendaciones de la UNESCO sobre habilidades 21. (2020). Recuperado el 25 de octubre 2020, de https:// fundacionsantillana.com/habilidades-21-unesco/

#### 2.6 Ver el historial y el proceso de creación del conocimiento

K Colaboradores de Wikipedia. (2020, 19 de octubre). Ayuda:Historial. En Wikipedia, la enciclopedia libre. Recuperado a las 15:30 del 26 de octubre de 2020, de https://es.wikipedia.org/wiki/Ayuda:Historial

#### 2.7 Referencias y verificabilidad

- K Colaboradores de Wikipedia. (2020, 28 de junio). Wikipedia:Verificabilidad. En Wikipedia, la enciclopedia libre. Recuperado a las 15:32 del 16 de septiembre de 2020, de https://es.wikipedia.org/wiki/Wikipedia:Verificabilidad
- K The Wikipedia Library. (2020, May 14). #1lib1ref. Recuperado a las 15:32 del 16 de septiembre de 2020 en https:// meta.wikimedia.org/wiki/1lib1ref
- Colaboradores de Wikipedia. (2020, 24 de octubre). Wikipedia:Wikipedia no es una fuente primaria. En Wikipedia, la enciclopedia libre. Recuperado a las 22:34 del 26 de octubre de 2020, de https://es.wikipedia.org/wiki/ Wikipedia:Wikipedia\_no\_es\_una\_fuente\_primariaU
- Boczkowski, P. J., Mitchelstein, E., & Matassi, M. (2018). "News comes across when I'm in a moment of leisure": Understanding the practices of incidental news consumption on social media. New Media & Society, 20(10), 3523–3539, de https://doi.org/10.1177/1461444817750396U
- K These Students Are Learning About Fake News and How to Spot It. (2020, 20 de febrero). Recuperado el 26 de octubre de 2020, de https://www.nytimes.com/2020/02/20/education/learning/news-literacy-2016-election.htmlU
- How To Spot Fake News. (2020, 10 de julio). Recuperado el 26 de octubre de 2020, de https://www.ifla.org/publications/ node/11174

#### 2.9 Facilitando el acceso a fuentes académicas de calidad para Wikipedin

Stinson, A. (2014, 22 de julio). Expanding local history with The Wikipedia Library. Recuperado a las 16:26 del 4 de abril de 2023, de https://diff.wikimedia.org/2014/07/22/expanding-local-history-wikipedia-library/

#### 3.1 ¡Sé valiente! Mentalidad de crecimiento en Wikipedix

- X Guillén, J. (2015). Mentalidad de crecimiento: la mejora siempre es posible. Recuperado el 26 de noviembre de 2020, de https://escuelaconcerebro.wordpress.com/2015/02/12/mentalidad-de-crecimiento-la-mejora-siempre-es-posible[/](https://en.wikipedia.org/wiki/Wikipedia:Be_bold)
- Colaboradores de Wikipedia. (2020, 20 de octubre). Wikipedia:Sé valiente al editar páginas. En Wikipedia, la enciclopedia libre. Recuperado a las 11:08 del 26 de noviembre de 2020, de https://es.wikipedia.org/wiki/ Wikipedia:S%C3%A9\_valiente\_al\_editar\_p%C3%A1ginas

#### 3.2 Crear una página de usuario en Wikipedia

- X Robinson, K. (2006). Do schools kill creativity? Recuperado el 26 de noviembre 2020, de https://www.ted.com/talks/ sir\_ken\_robinson\_do\_schools\_kill\_creativity/transcrip6
- X Colaborades de Wikipedia. (2020, 26 de octubre). Ayuda:¿Por qué crear una cuenta? En Wikipedia, la enciclopedia libre. Recuperado a las 11:40 del 26 de noviembre de 2020, de https://es.wikipedia.org/wiki/Ayuda: %C2%BFPor\_qu%C3%A9\_crear\_una\_cuenta%3F J
- Colaboradores de Wikipedia. (2020, 16 de octubre). Wikipedia:Página de usuario. En Wikipedia, la enciclopedia libre. Recuperado a las 15:40 del 25 de noviembre de 2020, de https://es.wikipedia.org/wiki/ Wikipedia:P%C3%A1gina\_de\_usuario

#### 3.3 Tus primeras contribuciones

- Help:Notifications/Thanks. (2020, 16 de julio). MediaWiki. Recuperado a las 15:34 del 16 de septiembre de 2020, de https://www.mediawiki.org/wiki/Help:Notifications/Thank[s](http://en.wikipedia.org/wiki/Almanac)
- X The Wikipedia Library/1Lib1Ref. (2020, 17 de mayo). Meta. Recuperado a las 15:32 del 16 de septiembre de 2020, de https://meta.wikimedia.org/wiki/The\_Wikipedia\_Library/1Lib1Ref/esJ
- $\cdot$  Colaboradores de Wikipedia. (2020, 14 de octubre). Wikipedia:Referencias. En Wikipedia, la enciclopedia libre. Recuperado a las 11:49 del 25 de noviembre de 2020, de https://es.wikipedia.org/wiki/Wikipedia:ReferenciasJ
- Citation Hunt. 2020. Recuperado a las 15:32 del 16 de septiembre de 2020, de https://citationhunt.toolforge.org/en?  $id = f254855f$
- X The Wikipedia Adventure. (2020, 26 de febrero). En Wikipedia, la enciclopedia libre. Recuperado a las 17:22 del 16 de septiembre de 2020, de https://en.wikipedia.org/wiki/Wikipedia:The\_Wikipedia\_Adventure
- X Colaboradores de Wikipedia. (2020, 23 de noviembre). En Wikipedia, la enciclopedia libre. Recuperado a las 16:10 del 23 de noviembre de 2020, de https://es.wikipedia.org/wiki/Ayuda:Introducci%C3%B3n

#### 3.4 Cómo los editores de Wikipedia organizan sus contribucione/

- $\cdot$  Colaboradores de Wikipedia. (2020, 20 de enero). Wikipedia:Wikiproyectos. En Wikipedia, la enciclopedia libre. Recuperado a las 15:39 del 16 de septiembre de 2020, de https://es.wikipedia.org/wiki/Wikipedia:Wikiproyecto
- Campaigns. (2020, 2 de julio). Meta. Recuperado a las 16:51 del 16 de septiembre de 2020, de https://meta.wikimedia.org/ w/index.php?title=Campaign
- X Asociados del movimiento Wikimedia. (2020, 18 de septiembre). Meta. Recuperado a las 12:02 del 26 de noviembre de 2020, de https://meta.wikimedia.org/wiki/Wikimedia\_movement\_affiliates/es

#### 3.5 Prácticas transformadoras para construir conocimientos en comunidad

X Aruna S. et al (2018). Our stories, our knowledges. Whose Knowledge, de https://whoseknowledge.org/resource/ourstories-our-knowledges-the-full-series/

# ¡Gracias por tu interés en Wikipedia!

¡Esperamos que hayas disfrutado este recurso!

Comparte tus experiencias usando este recurso y sigue comprometido con la suma de todos los conocimientos a través de los proyectos Wikimedia.

Accede a este recurso aquí y compártelo con otros profesores:

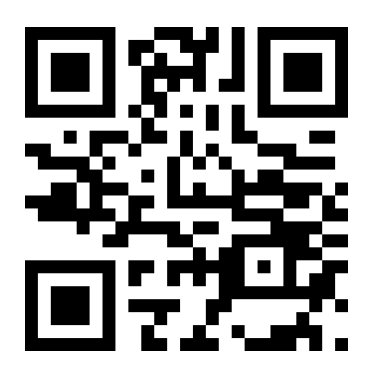

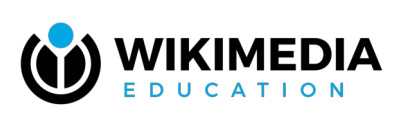

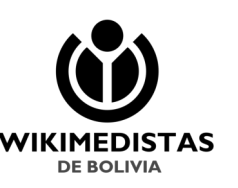

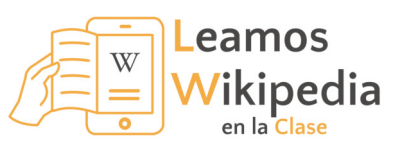

Visita nuestros canales: <https://wikimedia.org.bo/>

[@WikimediaBolivia](https://www.facebook.com/wikimediabolivia) [@Wikimedia\\_Bo](https://www.instagram.com/wikimedia_bo/) [@Wikimedia\\_Bo](https://twitter.com/wikimedia_bo)

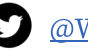